# radare

A commandline framework for reverse engineering ala \*nix-style

# Contents

| Chapter 1: Introduction            | 9  |
|------------------------------------|----|
| 1.1 History                        | 9  |
| 1.2 Overview                       | 9  |
| 1.3 Getting radare                 | 0  |
| 1.4 Compilation and portability    | 1  |
| 1.5 Windows compilation            | 1  |
| 1.6 Commandline flags              | 12 |
| 1.7 Basic usage                    | 2  |
| 1.8 Command format                 | 13 |
| 1.9 Expressions                    | 14 |
| 1.10 Rax                           | 5  |
| 1.11 Basic debugger session        | 15 |
| Chapter 2: Configuration           | 17 |
| 2.1 Colors                         | 8  |
| 2.2 Common configuration variables | 8  |
| Chapter 3: Basic commands          | 22 |
| 3.1 Seeking                        | 23 |
| 3.1.1 Undo seek                    | 23 |
| 3.2 Block size                     | 24 |
| 3.3 Sections                       | 24 |
| 3.4 Mapping files                  | 26 |
| 3.5 Print modes                    | 26 |
| 3.5.1 Hexadecimal                  | 27 |
| 3.5.2 Date formats                 | 28 |
| 3.5.3 Basic types                  | 29 |

|     | 3.5.4 Source (asm, C)              | 30 |
|-----|------------------------------------|----|
|     | 3.5.5 Strings                      | 30 |
|     | 3.5.6 Print memory                 | 31 |
|     | 3.5.7 Disassembly                  | 32 |
|     | 3.5.8 Selecting the architecture   | 32 |
|     | 3.5.9 Configuring the disassembler | 33 |
|     | 3.5.10 Disassembly syntax          | 33 |
|     | 3.6 Zoom                           | 33 |
|     | 3.7 Flags                          | 34 |
|     | 3.7.1 Flag intersections           | 35 |
|     | 3.8 Write                          | 36 |
|     | 3.8.1 Write over with operation    | 36 |
|     | 3.9 Undo/redo                      | 37 |
|     | 3.10 Yank/Paste                    | 38 |
|     | 3.11 Comparing bytes               | 38 |
|     | 3.12 Comparing code                | 39 |
| Cha | pter 4: Visual mode                | 40 |
|     | 4.1 Visual cursor                  | 41 |
|     | 4.2 Visual insert                  | 41 |
|     | 4.3 Visual xrefs                   | 41 |
| Cha | pter 5: Searching bytes            | 43 |
|     | 5.1 Basic searchs                  | 43 |
|     | 5.2 Configurating the searchs      | 44 |
|     | 5.3 Pattern search                 | 44 |
|     | 5.4 Pattern search with distance   | 45 |
|     | 5.5 Automatization                 | 45 |
|     | 5.6 Backward search                | 46 |
|     | 5.7 Multiple keywords              | 46 |
|     | 5.8 Binary masks                   | 46 |
|     | 5.9 Search using rules file        | 46 |

| 5.10 Search in assembly          | 47 |
|----------------------------------|----|
| 5.11 Searching AES keys          | 47 |
| Chapter 6: Disassembling         | 48 |
| 6.1 Adding metadata              | 48 |
| 6.2 DWARF integration            | 50 |
| Chapter 7: Remoting capabilities | 52 |
| Chapter 8: Projects              | 54 |
| Chapter 9: Plugins               | 55 |
| 9.1 IO backend                   | 55 |
| 9.2 IO plugins                   | 55 |
| 9.3 Hack plugins                 | 56 |
| 9.3.1 Jump hacks                 | 56 |
| Chapter 10: Scripting            | 57 |
| 10.1 Radare scripts              | 57 |
| 10.2 Boolean expressions         | 57 |
| 10.3 Macros                      | 58 |
| 10.3.1 Iterators                 | 59 |
| 10.3.2 Labels in macros          | 59 |
| 10.4 Language bindings           | 60 |
| 10.5 LUA                         | 61 |
| 10.6 Python                      | 61 |
| 10.6.1 Python hello world        | 61 |
| 10.6.2 radapy (remote api)       | 62 |
| 10.6.3 ranal (code analysis api) | 63 |
| 10.7 Ruby                        | 65 |
| Chapter 11: Rabin                | 66 |
| 11.1 File identification         | 66 |
| 11.2 Entrypoint                  | 67 |
| 11.3 Imports                     | 67 |
| 11.4 Symbols (exports)           | 68 |

| 11.5 Libraries                   | 69 |
|----------------------------------|----|
| 11.6 Strings                     | 69 |
| 11.7 Program sections            | 70 |
| Chapter 12: Networking           | 72 |
| 12.1 IO Sockets                  | 72 |
| 12.2 Radare remote               | 73 |
| 12.3 radapy                      | 73 |
| 12.4 IO thru Syscall proxying    | 74 |
| Chapter 13: Rsc toolset          | 75 |
| 13.1 asm/dasm                    | 75 |
| 13.2 idc2rdb                     | 75 |
| 13.3 gokolu                      | 75 |
| Chapter 14: Rasm                 | 77 |
| 14.1 Assemble                    | 77 |
| 14.2 Disassemble                 | 78 |
| Chapter 15: Rasc                 | 79 |
| 15.1 Shellcodes                  | 79 |
| 15.2 Paddings                    | 80 |
| 15.3 Syscall proxying            | 81 |
| Chapter 16: Analysis             | 82 |
| 16.1 Code analysis               | 82 |
| 16.1.1 Functions                 | 82 |
| 16.1.2 Basic blocks              | 83 |
| 16.1.3 Opcodes                   | 84 |
| 16.2 Opcode traces               | 85 |
| 16.2.1 Trace analysis            | 85 |
| 16.3 Opcode emulation            | 87 |
| 16.3.1 Virtual machine registers | 87 |
| 16.3.2 Virtual machine code      | 88 |
| 16.3.3 Virtual machine execution | 88 |

| 16.3.4 Virtual machine MMU      |    | •  |   |   |   |   |   | • | • |   |   | • | • | • |   | • |   | • | 90  |
|---------------------------------|----|----|---|---|---|---|---|---|---|---|---|---|---|---|---|---|---|---|-----|
| 16.4 Data analysis              |    | •  |   |   |   |   |   | • | • |   |   | • |   | • |   | • |   | • | 90  |
| 16.4.1 Structures               |    | •  | • | • | • | • | • | • | • | • | • | • | • | • | • | • | • | • | 90  |
| 16.4.2 Spcc                     |    | •  | • | • |   |   | • | • | • | • |   | • | • | • | • | • | • | • | 91  |
| 16.5 Graphing code              |    | •  | • | • | • | • | • | • | • | • | • | • | • | • | • | • |   | • | 91  |
| 16.5.1 Graphing code with grap  | hv | iz | • | • | • | • | • | • | • | • | • | • | • | • | • | • |   | • | 92  |
| 16.5.2 User-defined graphs .    |    | •  | • | • |   |   | • | • | • |   |   | • |   | • | • | • | • | • | 92  |
| 16.5.3 Graphing code with rsc   |    | •  |   |   |   |   |   | • | • |   |   | • | • | • |   | • |   | • | 92  |
| 16.6 Bus sniffers               |    | •  | • | • |   |   | • | • | • |   |   | • |   | • | • | • | • | • | 93  |
| Chapter 17: Gradare             |    | •  |   |   |   |   |   | • | • |   |   | • |   | • |   | • |   | • | 94  |
| Chapter 18: Rahash              |    | •  |   |   |   |   |   | • | • |   |   | • | • | • | • | • |   | • | 95  |
| 18.1 Rahash tool                |    | •  |   |   |   |   |   | • | • |   |   | • | • | • | • | • |   | • | 95  |
| Chapter 19: Binary diffing      |    |    |   |   |   |   |   | • | • |   |   | • |   | • |   | • |   | • | 98  |
| 19.1 Diffing at byte-level      |    | •  |   |   |   |   |   | • | • |   |   | • | • | • |   | • |   | • | 98  |
| 19.2 Delta diffing              |    | •  |   |   |   |   |   | • | • |   |   | • |   | • |   | • |   | • | 98  |
| 19.3 Diffing code graphs        |    | •  | • | • |   |   | • | • | • |   |   | • | • | • | • | • |   | • | 98  |
| 19.4 Binary patch               |    | •  | • | • |   |   | • | • | • |   |   | • | • | • | • | • |   | • | 99  |
| Chapter 20: Debugger            |    | •  |   |   |   |   |   | • | • |   |   | • | • | • | • | • |   |   | 100 |
| 20.1 Registers                  |    | •  |   |   |   |   |   | • | • |   |   | • | • | • | • | • |   |   | 101 |
| 20.1.1 Hardware registers .     |    |    |   |   |   |   |   | • | • |   |   | • |   | • |   | • |   |   | 103 |
| 20.1.2 Floating point registers |    |    |   |   |   |   |   | • | • |   |   | • |   | • |   | • |   |   | 103 |
| 20.2 Memory                     |    |    |   |   |   |   |   | • | • |   |   | • |   | • |   | • |   |   | 104 |
| 20.2.1 Memory protections .     |    | •  | • | • |   |   | • | • | • |   |   | • | • | • | • | • |   |   | 104 |
| 20.2.2 Memory pages             |    |    |   |   |   |   |   | • | • |   |   | • |   | • |   | • |   |   | 105 |
| 20.2.3 Redirecting process IO   |    | •  |   |   |   |   |   | • | • |   |   | • |   | • |   | • |   |   | 106 |
| 20.2.4 Dumping memory .         |    | •  |   |   |   |   |   | • | • |   |   | • |   | • |   | • |   |   | 106 |
| 20.2.5 Managing memory .        |    | •  |   |   |   |   |   | • |   |   |   |   |   |   |   | • |   |   | 107 |
| 20.3 Run control                |    | •  |   |   |   |   |   | • | • |   |   | • |   | • |   | • |   |   | 107 |
| 20.3.1 Stepping                 |    | •  |   |   |   |   |   | • | • |   |   | • |   | • |   | • |   |   | 107 |
| 20.3.2 Continuations            |    |    |   |   |   |   |   | • |   |   |   |   |   |   |   | • |   |   | 107 |

| 20.3.3 Skipping opcodes                    | . 108 |
|--------------------------------------------|-------|
| 20.3.4 Threads and processes               | . 108 |
| 20.3.5 Tracing facilities                  | . 108 |
| 20.3.6 Dwarf and traces                    | . 109 |
| 20.3.7 Touch Tracing                       | . 111 |
| 20.4 Debugger environment                  | . 112 |
| 20.5 Program arguments                     | . 112 |
| 20.6 Breakpoints                           | . 112 |
| 20.6.1 Software breakpoints                | . 113 |
| 20.6.2 Memory breakpoints                  | . 113 |
| 20.6.3 Hardware breakpoints                | . 113 |
| 20.6.4 Watchpoints                         | . 114 |
| 20.7 Filedescriptors                       | . 114 |
| 20.8 Events                                | . 115 |
| 20.8.1 Event handling                      | . 116 |
| 20.8.2 Signal handling                     | . 116 |
| Chapter 21: Random stuff                   | . 117 |
| 21.1 Debugging brainfuck                   | . 117 |
| 21.2 Analyze serial protocols              | . 118 |
| 21.3 Debugging with bochs and python       | . 119 |
| 21.3.1 Demo                                | . 119 |
| Chapter 22: Appendix                       | . 122 |
| 22.1 Cheat Sheet                           | . 122 |
| 22.2 IOLIs crackme tutorial                | . 123 |
| 22.2.1 Level 0x00 - strings, change a jump | . 124 |
| 22.2.2 Level 0x01 - change a jump          | . 127 |
| 22.2.3 Level 0x02 - nop a jump             | . 128 |
| 22.2.4 Level 0x03 - Use the debugger       | . 129 |
| 22.3 pcme0 crackme                         | . 130 |
| 22.3.1 Solution                            | . 130 |

| 22.4 forum: Interpreting C structures with spcc         | • | • | • | • | • | • | 144 |
|---------------------------------------------------------|---|---|---|---|---|---|-----|
| 22.5 forum: rsc monitor usage                           | • | • | • | • | • |   | 145 |
| 22.6 forum: Scripting with lua                          | • | • | • | • | • |   | 146 |
| 22.7 forum: Scripting with lua (2)                      | • |   | • | • | • |   | 147 |
| 22.8 forum: Introduction to radare                      | • |   | • | • | • |   | 148 |
| 22.9 forum: Decompiling code with boomerang from radare | • |   | • | • | • |   | 150 |
| Chapter 23: EOF                                         | • |   | • | • | • |   | 152 |
| 23.1 Greetings                                          | • |   | • | • | • |   | 152 |

# **Chapter 1: Introduction**

This book aims to cover most usage aspects of radare. A framework for reverse engineering and analyzing binaries.

--pancake

### 1.1 History

The radare project started in February of 2006 aiming to provide a Free and simple command line interface for an hexadecimal editor supporting 64 bit offsets to make searches and recovering data from hard-disks.

Since then, the project has grown with the aim changed to provide a complete framework for analyzing binaries with some basic \*NIX concepts in mind like 'everything is a file', 'small programs that interact together using stdin/out' or 'keep it simple'.

It's mostly a single-person project, but some contributions (in source, patches, ideas or species) have been made and are really appreciated.

The project is composed by an hexadecimal editor as the central point of the project with assembler/disassembler, code analysis, scripting features, analysis and graphs of code and data, easy unix integration, ..

### 1.2 Overview

Nowadays the project is composed by a set of small utilities that can be used together or independently from the command line:

radare

The core of the hexadecimal editor and debugger. Allows to open any kind of file from different IO access like disk, network, kernel plugins, remote devices, debugged processes, ... and handle any of them as if they were a simple plain file.

Implements an advanced command line interface for moving around the file, analyzing data, disassembling, binary patching, data comparision, searching, replacing, scripting with ruby, python, lua and perl, ...

rabin

Extracts information from executable binaries like ELF, PE, Java CLASS, MACH-O. It's used from the core to get exported symbols, imports, file information, xrefs, library dependencies, sections, ...

rasm

Commandline assembler and disassembler for multiple architectures (intel[32,64], mips, arm, powerpc, java, msil, ...)

```
$ rasm -a java 'nop'
00
$ rasm -a x86 -d '90'
nop
```

rasc

Small utility to prepare buffers or shellcodes for exploiting vulnerabilities. It has an internal hardcoded database of shellcodes and a syscall-proxy interface with some nice helpers like fill-with nops, breakpoints, series of values to find the landing point, etc..

rahash

Implementation of a block-based rahash for small text strings or large disks, supporting multiple algorithms like md4, md5, crc16, crc32, sha1, sha256, sha384, sha512, par, xor, xorpair, mod255, hamdist or entropy.

It can be used to check the integrity or track changes between big files, memory dumps or disks.

radiff

Binary diffing utility with multiple algorithms implemented inside. Supports byte-level or delta diffing for binary files and code-analysis diffing to find changes in basic code blocks from radare code analysis or IDA ones using the idc2rdb rsc script.

rsc

Entrypoint for calling multiple small scripts and utilities that can be used from the shell.

# 1.3 Getting radare

You can get radare from the website http://radare.nopcode.org/

There are binary packages for multiple operating systems and GNU/Linux distributions (ubuntu, maemo, gentoo, windows, iphone, etc..) But I hardly encourage you to get the sources and compile them yourself to better understand the dependencies and have the source code and examples more accessible.

I try to publish a new stable release every month and sometimes publish nightly tarballs.

But as always the best way to use a software is to go upstream and pull the development repository which in radare is commonly more stable than the 'stable' releases O:)

To do this you will need mercurial (a distributed python-based source code management aliased Hg) and type:

\$ hg clone http://radare.nopcode.org/hg/radare

This will probably take a while, so take a coffee and continue reading this paper.

To update your local copy of the repository you will have to type these two commands in the root of the recently created 'radare' directory.

```
$ hg pull
$ hg update
```

If you have local modifications of the source, you can revert them with:

\$ hg revert --all

Or just feed me with a patch

\$ hg diff > radare-foo.patch

# 1.4 Compilation and portability

Currently the core of radare can be compiled in many systems, and architectures, but the main development is done on GNU/Linux and GCC. But it is known to compile with TCC and SunStudio.

People usually wants to use radare as a debugger for reverse engineering, and this is a bit more restrictive portability issue, so if the debugger is not ported to your favorite platform, please, notify it to me or just disable the debugger layer with --without-debugger in the ./configure stage.

Nowadays the debugger layer can be used on Windows, GNU/Linux (intel32, intel64, mips, arm), FreeBSD, NetBSD, OpenBSD (intel32, intel64) and there are plans for Solaris and OSX. And there are some IO plugins to use gdb, gdbremote or wine as backends.

The current build system is 'waf':

```
$ ./waf distclean
$ ./waf configure
$ ./waf
$ sudo ./waf install
...
```

The old build system based on ACR/GMAKE stills maintained and usable, but don't relay on it because it is aimed to be removed to only use waf.

```
$ ./configure --prefix=/usr
$ gmake
$ sudo gmake install
```

# **1.5 Windows compilation**

The easy way to compile things for windows is using mingw32. The w32 builds distributed in the radare homepage are generated from a GNU/Linux box using mingw32 and they are tested with wine.

To compile type:

```
$ CC=i486-mingw32-gcc ./configure --enable-w32 --without-gui
$ make
$ make w32dist
$ zip -r w32-build.zip w32-build
```

The 'i486-mingw32-gcc' compiler is the one I have in my box, you will probably need to change this. Mingw32 will generate a native console application for windows.

Another possible way to compile radare on w32 is using cygwin, which I dont really recommend at all because of the problems related to the cygwin librarires makes the program quite hard to be debugged in case of problems.

# 1.6 Commandline flags

The core accepts multiple flags from the command line to change some configuration or start with different options.

Here's the help message:

```
$ radare -h
radare [options] [file]
  -s [offset] seek to the desired offset (cfg.seek)
-b [blocksize] change the block size (512) (cfg.bsize)
 -i [script] interpret radare or ruby/python/perl/lua script
  -p [project] load metadata from project file
-l [plugin.so] link against a plugin (.so or .dll)
  -e [key=val]
                     evaluates a configuration string
  -d [program|pid] debug a program. same as --args in gdb
  -f
                    set block size to fit file size
                     list all available plugins
  -L
                     open file in read-write mode
  -w
                     dump block in hexa and exit
  -x
                    do not load ~/.radarerc and ./radarerc
  -n
                    same as -e cfg.verbose=false
  -v
  -V
                    show version information
  -u
                     unknown size (no seek limits)
  -h
                     this help message
```

# 1.7 Basic usage

Lot of people ping me some times for a sample usage session of radare to help to understand how the shell works and how to perform the most common tasks like disassembling, seeking, binary patching or debugging.

I hardly encourage you to read the rest of this book to help you understand better how everything works and enhace your skills, the learning curve of radare is usually a bit harder at the beggining, but after an hour of using it you will easily understand how most of the things work and how to get them cooperate together :)

For walking thru the binary file you will use three different kind of basic actions: seek, print and alterate.

To 'seek' there's an specific command abreviated as 's' than accepts an expression as argument that can be something like '10', '+0x25' or ' $[0x100+ptr_table]$ '. If you are working with block-based files you may prefer to set up the block size to 4K or the size required with the command 'b' and move forward or backward at seeks aligned to the block size using the '>' and '<' commands.

The 'print' command aliased as 'p', accepts a second letter to specify the print mode selected. The most common ones are 'px' for printing in hexadecimal, 'pd' for disassembling.

To 'write' open the file with 'radare -w'. This should be specified while opening the file, or just type 'eval file.write=true' in runtime to reopen the file in read-write-mode. You can use the 'w' command to write strings or 'wx' for hexpair strings:

| > | w hello world    | ; | string                 |
|---|------------------|---|------------------------|
| > | wx 90 90 90 90   | ; | hexpairs               |
| > | wa jmp 0x8048140 | ; | assemble               |
| > | wf inline.bin    | ; | write contents of file |

Appending a '?' to the command you will get the help message of it. (p? for example)

Enter the visual mode pressing 'V<enter>', and return to the prompt using the 'q' key.

In the visual mode you should use hjkl keys which are the default ones for scrolling (like left,down,up,right). So entering in cursor mode ('c') you will be able select bytes if using the shift together with HJKL.

In the visual mode you can insert (alterate bytes) pressing 'i' and then <tab> to switch between the hex or string column. Pressing 'q' in hex panel to return into the visual mode.

## 1.8 Command format

The format of the commands looks something like that:

```
[#][!][cmd] [arg] [@ offset:size | @@ flags | @@=off:sz ..] [> file] [| shell-pipe] [~grep#[]] [ && ..
```

'N' must be a numeric value. Commands are named with single chars [a-zA-Z]. So, if we prefix the command with a number. The following command will be executed as many times as we specify.

px # run px 3px # run 3 times 'px'

The '!' prefix is used to scape to the shell. If a single exclamation is used then commands will be send to the system() hook defined in the loaded IO plugin. This is used, for example in the ptrace IO plugin which accepts debugger commands from this interface. To run commands to the shell we should type two '!!' exclamations before the command.

Some examples:

| !step                | ; call debugger 'step' command          |
|----------------------|-----------------------------------------|
| px 200 @ esp         | ; show 200 hex bytes at esp             |
| pc > file.c          | ; dump buffer as a C byte array to file |
| wx 90 @@ sym.*       | ; write a nop on every symbol           |
| pd 2000   grep eax   | ; grep opcodes using 'eax' register     |
| x 20 && s +3 && x 40 | ; multiple commands in a single line    |

The '@' character is used to specify a temporary offset where the command at the left will be executed. By using a ':' we can specify a temporaly block size too.

The '~' character enables the internal grep which can be used to filter the output of any command. The usage is quite simple:

pd 20~call ; disassemble 20 instructions and grep for 'call'

We can either grep for columns or rows:

pd 20~call#0 ; get first row pd 20~call#1 ; get second row

Or even combine them:

pd 20~call[0]#0 ; grep first column of the first row matching 'call'

The use of internal grep is a key feature for scripting radare, because is used to iterate over list of offsets or data processed from disassembly, ranges, or any other command. Here's an example of usage. See macros section (iterators) for more information.

TODO : add example

### 1.9 Expressions

The expressions are mathematical representations of a 64 bit numeric value which can be displayed in different formats, compared or used at any command as a numeric argument. They support multiple basic arithmetic operations and some binary and boolean ones. The command used to evaluate these math expressions is the '?'. Here there are some examples:

```
[0xB7F9D810]> ? 0x8048000
0x8048000 ; 134512640d ; 10011000000 ; 0000 0000
[0xB7F9D810]> ? 0x8048000+34
0x8048022 ; 134512674d ; 10011000420 ; 0010 0010
[0xB7F9D810]> ? 0x8048000+0x34
0x8048034 ; 134512692d ; 10011000640 ; 0011 0100
[0xB7F9D810]> ? 1+2+3-4*3
0x6 ; 6d ; 60 ; 0000 0110
[0xB7F9D810]> ? [0x8048000]
0x464C457F ; 1179403647d ; 106230425770 ; 0111 1111
```

The supported arithmetic expressions supported are:

```
+ : addition
- : substraction
* : multiply
/ : division
% : modulus
> : shift right
< : shift left</pre>
```

The binary expressions should be scapped:

| : logical OR& : logical AND

The values can be numbers in many formats:

0x033 : hexadecimal 3334 : decimal sym.fo : resolve flag offset 10K : KBytes 10\*1024 10M : MBytes 10\*1024\*1024

There are other special syntaxes for the expressions. Here's for example some of them:

```
$$ ; current seek
$$$ ; size of opcode at current seek
$${file.size} ; file.size (taken from eval variable)
$$j ; jump address (branch of instruction)
$$f ; false address (continuation after branch)
$$r ; data reference from opcode
```

#### For example:

[0x4A13B8C0]> :pd 2 0x4A13B8C0, mov eax, esp 0x4A13B8C2 call 0x4a13c000 [0x4A13B8C0]> :? \$\$+\$\$\$ 0x4a13b8c2

[0x4A13B8C0]> :pd 1 @ +\$\$\$ 0x4A13B8C2 call 0x4a13c000

# 1.10 Rax

The 'rax' utility comes with the radare framework and aims to be a minimalistic expression evaluator for the shell useful for making base conversions easily between floating point values, hexadecimal representations, hexpair strings to ascii, octal to integer. It supports endianness and can be used as a shell if no arguments given.

```
$ rax -h
Usage: rax [-] | [-s] [-e] [int | 0x | Fx | .f | .0] [...]
int -> hex ; rax 10
hex -> int ; rax 0xa
-int -> hex ; rax -77
-hex -> int ; rax 0xffffffb3
float -> hex ; rax 3.33f
hex -> float ; rax Fx40551ed8
oct -> hex ; rax 035
hex -> oct ; rax 0x12 (0 is a letter)
bin -> hex ; rax 1100011b
hex -> bin ; rax Bx63
-e swap endianness ; rax -e 0x33
-s swap hex to bin ; rax -s 43 4a 50
- read data from stdin until eof
```

Some examples:

```
$ rax 0x345
837
$ rax 837
0x345
$ rax 44.44f
Fx8fc23142
$ rax 0xffffffd
-3
$ rax -3
0xffffffd
$ rax -s "41 42 43 44"
ABCD
```

# 1.11 Basic debugger session

To start debugging a program use the '-d' flag and append the PID or the program path with arguments.

\$ radare -d /bin/ls

The debugger will fork and load the 'ls' program in memory stopping the execution in the 'ld.so', so don't expect to see the entrypoint or the mapped libraries at this point. To change this you can define a new 'break entry point' adding 'e dbg.bep=entry' or 'dbg.bep=main' to your .radarerc.

But take care on this, because some malware or programs can execute code before the main.

Now the debugger prompt should appear and if you press 'enter' (null command) the basic view of the process will be displayed with the stack dump, general purpose registers and disassembly from current program counter (eip on intel).

All the debugger commands are handled by a plugin, so the 'system()' interface is hooked by it and you will have to supply them prefixing it with a '!' character.

Here's a list of the most common commands for the debugger:

| > | !help          | ; | get the help                       |
|---|----------------|---|------------------------------------|
| > | !step 3        | ; | step 3 times                       |
| > | !bp 0x8048920  | ; | setup a breakpoint                 |
| > | !bp -0x8048920 | ; | remove a breakpoint                |
| > | !cont          | ; | continue process execution         |
| > | !contsc        | ; | continue until syscall             |
| > | !fd            | ; | manipulate file descriptors        |
| > | !maps          | ; | show process maps                  |
| > | !mp            | ; | change page protection permissions |
| > | !reg eax=33    | ; | change a register                  |
|   |                |   |                                    |

The easiest way to use the debugger is from the Visual mode, so, you will no need to remember much commands or keep states in your mind.

[0xB7F0C8C0]> Visual

After entering this command an hexdump of the current eip will be showed. Now press 'p' one time to get into the debugger view. You can press 'p' and 'P' to rotate thru the most commonly used print modes.

Use F6 or 's' to step into and F7 or 'S' to step over.

With the 'c' key you will toggle the cursor mode and being able to select range of bytes to nop them or set breakpoints using the 'F2' key.

In the visual mode you can enter commands with ':' to dump buffer contents like

x @ esi

To get the help in the visual mode press '?' and for the help of the debugger press '!'.

At this point the most common commands are !reg that can be used to get or set values for the general purpose registers. You can also manipulate the hardware and extended/floating registers.

# **Chapter 2: Configuration**

The core reads ~/.radarerc while starting, so you can setup there some 'eval' commands to set it up in your favorite way.

To avoid parsing this file, use '-n' and to get a cleaner output for using radare in batch mode maybe is better to just drop the verbosity with '-v'.

All the configuration of radare is done with the 'eval' command which allows the user to change some variables from an internal hashtable containing string pairs.

The most common configuration looks like this:

```
$ cat ~/.radarerc
eval scr.color = true
eval dbg.bep = entry
eval file.id = true
eval file.flag = true
eval file.analyze = true
```

These configurations can be also defined using the '-e' flag of radare while loading it, so you can setup different initial configurations from the commandline without having to change to rc file.

\$ radare -n -e scr.color=true -e asm.syntax=intel -d /bin/ls

All the configuration is stored in a hash table grouped by different root names ([i]cfg., file., dbg., ..[/i])

To get a list of the configuration variables just type 'eval' or 'e' in the prompt. All the basic commands can be reduced to a single char. You can also list the configuration variables of a single eval configuration group ending the command argument with a dot '.'.

There are two enhaced interfaces to help users to interactively configure this hashtable. One is called 'emenu' and provides a shell for walking through the tree and change variables.

To get a help about this command you can type 'e?':

```
[0x4A13B8C0]> e?
Usage: e[m] key=value
> ereset ; reset configuration
> emenu ; opens menu for eval
> e scr.color = true ; sets color for terminal
```

Note the 'e' of emenu, which stands for 'eval'. In radare, all basic commands can be reduced to a single char, and you can just type 'e?' to get the help of all the 'subcommands' for the basic command.

```
[0xB7EF38C0]> emenu
Menu: (q to quit)
- asm
- cfg
```

```
- child
- cmd
- dbg
- dir
- file
- graph
- scr
- search
- trace
- zoom
>
```

There is a easier eval interface accessible from the Visual mode, just typing 'e' after entering this mode (type 'Visual' command before).

Most of the eval tree is quite stable, so don't expect hard changes on this area.

I encourage you to experiment a bit on this to fit the interface to your needs.

### 2.1 Colors

The console access is wrapped by an API that permits to show the output of any command as ANSI, w32 console or HTML (more to come neurses, pango, ...) this allows the core to be flexible enought to run on limited environments like kernels or embedded devices allowing us to get the feedback from the application in our favourite format.

To start, we'll enable the colors by default in our rc file:

\$ echo 'e scr.color=true' >> ~/.radarerc

There's a tree of eval variables in scr.pal. to define the color palette for every attribute printed in console:

```
[0x465D8810]> e scr.pal.
scr.pal.prompt = yellow
scr.pal.default = white
scr.pal.changed = green
scr.pal.jumps = green
scr.pal.calls = green
scr.pal.push = green
scr.pal.trap = red
scr.pal.cmp = yellow
scr.pal.ret = red
scr.pal.nop = gray
scr.pal.metadata = gray
scr.pal.header = green
scr.pal.printable = bwhite
scr.pal.lines0 = white
scr.pal.lines1 = yellow
scr.pal.lines2 = bwhite
scr.pal.address = green
scr.pal.ff = red
scr.pal.00 = white
scr.pal.7f = magenta
```

If you think these default colors are not correct for any reason. Ping me and i'll change it.

# 2.2 Common configuration variables

Here's a list of the most common eval configuration variables, you can get the complete list using the 'e' command without arguments or just use 'e cfg.' (ending with dot, to list all the configuration

variables of the cfg. space).

asm.arch

Defines the architecture to be used while disassembling (pd, pD commands) and analyzing code ('a' command). Currently it handles 'intel32', 'intel64', 'mips', 'arm16', 'arm' 'java', 'csr', 'sparc', 'ppc', 'msil' and 'm68k'.

It is quite simple to add new architectures for disassembling and analyzing code, so there is an interface adapted for the GNU disassembler and others for udis86 or handmade ones.

Setting asm.arch to 'objdump' the disassembly engine will use asm.objdump to disasemble the current block. For the code analysis the core will use the previous architecture defined in asm.arch.

This is useful for disassembling files in architectures not supported by radare. You should understand 'objdump' as 'your-own-disassembler'.

asm.bits

This variable will change the 'asm.arch' one (in radare1) and viceversa (is determined by asm.arch). It determines the size in bits of the registers for the selected architecture. This is 8, 16, 32, 64.

asm.syntax

Defines the syntax flavour to be used while disassembling. This is currently only targeting the udis86 disassembler for the x86 (32/64 bits). The supported values are 'intel' or 'att'.

asm.pseudo

Boolean value that determines which string disassembly engine to use (the native one defined by the architecture) or the one filtered to show pseudocode strings. This is 'eax=ebx' instead of a 'mov eax, ebx' for example.

asm.section

Shows or hides section name (based on flags) at the left of the address.

asm.os

Defines the target operating system of the binary to analyze. This is automatically defined by 'rabin -rI' and it's useful for switching between the different syscall tables and perform different depending on the OS.

asm.flags

If defined to 'true' shows the flags column inside the disassembly.

asm.lines

Draw lines at the left of the offset in the dissassemble print format (pd, pD) to graphically represent jumps and calls inside the current block.

asm.linesout

When defined as 'true', also draws the jump lines in the current block that goes ouside of this block.

asm.linestyle

Can get 'true' or 'false' values and makes the line analysis be performed from top to bottom if false or bottom to top if true. 'false' is the optimal and default value for readability.

asm.offset

Boolean value that shows or hides the offset address of the disassembled opcode.

asm.profile

Set how much information is showed to the user on disassembly. Can get the values 'default', 'simple', 'debug' and 'full'.

This eval will modify other asm. variables to change the visualization properties for the disassembler engine. 'simple' asm.profile will show only offset+opcode, and 'debug' will show information about traced opcodes, stack pointer delta, etc..

asm.trace

Show tracing information at the left of each opcode (sequence number and counter). This is useful to read execution traces of programs.

asm.bytes

Boolean value that shows or hides the bytes of the disassebled opcode.

dbg.focus

Can get a boolean value. If true, radare will ignore events from non selected PIDs.

cfg.bigendian

Choose the endian flavour 'true' for big, 'false' for little.

file.id

When enabled (set it up to '1' or 'true'). Runs rabin -rI after opening the target file and tries to identify the file type and setup the virtual, physical address (io.vaddr, io.paddr) and stuff like that.

file.analyze

Runs '.af\* @@ sym.' and '.af\* @ entrypoint', after resolving the symbols while loading the binary, to determine the maximum information about the code analysis of the program. This will not be used while opening a project file, so it is preloaded. This option requires file.id and file.flag to be true.

file.flag

Finds all the information of the target binary and setup flags to point symbols (imports, exports), sections, maps, strings, etc.

This command is commonly used with file.id.

scr.color

This boolean variable allows to enable or disable the colorized output

scr.seek

This variable accepts an expression, a pointer (eg. eip), etc. radare will automatically seek to make sure its value is always within the limits of the screen.

cfg.fortunes

Enables or disables the 'fortune' message at the begging of the program

# **Chapter 3: Basic commands**

The basic set of commands in radare can be mostly grouped by action, and they should be easy to remember and short. This is why they are grouped with a single character, subcommands or related commands are described with a second character. For example  $\frac{1}{100}$  for searching plain strings or  $\frac{1}{100}$  90' to look for hexpair strings.

The format of the commands (as explained in 'Command format' chapter) looks something like that:

```
[#][!][cmd] [arg] [@ offset:size | @@ flags | @@=off:sz ..] [> file] [| shell-pipe] [~grep#[]] [ && ..
```

This is: repeat the described command '#' times.

> 3s +1024 ; seeks three times 1024 from the current seek

If the command starts with '!' the string is passed to the plugin hadling the current IO (the debugger for example), if no one handles it calls to posix\_system() which is a shell escape, you can prefix the command with two '!!'.

> !help ; handled by the debugger or shell
> !!ls ; runs ls in the shell

The [arg] argument depends on the command, but most of them take a number as argument to specify the number of bytes to work on instead of block size. Other commands accept math expressions, or strings.

```
> px 0x17 ; show 0x17 bytes in hexa at cur seek
> s base+0x33 ; seeks to flag 'base' plus 0x33
> / lib ; search for 'lib' string.
```

The '@' is used to specify a temporal seek where the command is executed. This is quite useful to not seeking all the time.

> p8 10 @ 0x4010 ; show 10 bytes at offset 0x4010
> f patata @ 0x10 ; set 'patata' flag at offset 0x10

Using '@@' you can execute a single command on a list of flags matching the glob:

> s 0
> / lib ; search 'lib' string
> p8 20 @@ hit0\_\* ; show 20 hexpairs at each search hit

The '>' is used to pipe the output of the command to a file (truncating to 0 if exist)

> pr > dump.bin ; dump 'raw' bytes of current block to 'dump.bin' file
> f > flags.txt ; dump flag list to 'flags.txt'

The "pipe is used to dump the output of the command to another program.

[0x4A13B8C0]> f | grep section | grep text

0x0805f3b0 512 section.\_text 0x080d24b0 512 section.\_text\_end

Using the '&&' chars you can concatenate multiple commands in a single line:

> x @ esp && !reg && !bt  $\ \ ;$  shows stack, regs and backtrace

# 3.1 Seeking

The command 's' is used to seek. It accepts a math expression as argument that can be composed by shift operations, basic math ones and memory access.

The 's'eek command supports '+-\*!' characters as arguments to perform acts on the seek history.

```
[0x4A13B8C0]> s?
Usage: > s 0x128 ; absolute seek
      > s +33 ; relative seek
             ; seek to next opcode
; seek to opcode branch
       > sn
       > sb
       > sc
                ; seek to call index (pd)
       > sx N ; seek to code xref N
       > sX N \qquad ; seek to data reference N
       > sS N ; seek to section N (fmi: 'S?')
       > s-
                 ; undo seek
                ; redo seek
       > s+
       > s*
                ; show seek history
       > .s* ; flag them all
> s! ; reset seek history
```

The '>' and '<' commands are used to seek into the file using a block-aligned base.

```
> >>> ; seek 3 aligned blocks forward
> 3> ; 3 times block-seeking
> s +30 ; seek 30 bytes forward from current seek
> s 0x300 ; seek at 0x300
> s [0x400] ; seek at 4 byte dword at offset 0x400
> s 10+0x80 ; seek at 0x80+10
```

The 'sn' and 'sb' commands uses the code analysis module to determine information about the opcode in the current seek and seek to the next one (sn) or branch where it points (sb).

```
[0x4A13B8C0]> :pd 1
0x4A13B8C0, mov eax, esp
[0x4A13B8C0]> sn ; seek next opcode
[0x4A13B8C2]> :pd 1
0x4A13B8C2]> sb ; seek to branch address
[0x4A13C000]> :pd 1
0x4A13C000]> :pd 1
0x4A13C000]>
```

To 'query' the math expression you can evaluate them using the '?' command and giving the math operation as argument. And getting the result in hexa, decimal, octal and binary.

> ? 0x100+200 0x1C8 ; 456d ; 7100 ; 1100 1000

#### 3.1.1 Undo seek

All the seeks are stored in a linked list as a history of navigation over the file. You can easily go forward backward of the seek history by using the 's-' and 's+' commands.

In visual mode just press 'u' or 'U' to undo or redo inside the seek history.

Here's a seesion example:

[0x0000000]> s 0x100 [0x00000100]> s 0x200 [0x00000200]> s- ; undo last seek done [0x00000100]>

# 3.2 Block size

The block size is the default view size for radare. All commands will work with this constraint, but you can always temporally change the block size just giving a numeric argument to the print commands for example (px 20)

```
[0xB7F9D810]> b?
Usage: b[f flag]|[size] ; Change block size
> b 200 ; set block size to 200
> bt next @ here ; block size = next-here
> bf sym.main ; block size = flag size
```

The 'b' command is used to change the block size:

[0x00000000]> b 0x100 ; block size = 0x100 [0x00000000]> b +16 ; ... = 0x110 [0x00000000]> b -32 ; ... = 0xf0

The 'bf' command is used to change the block size to the one specified by a flag. For example in symbols, the block size of the flag represents the size of the function.

```
[0x0000000]> bf sym.main ; block size = sizeof(sym.main)
[0x0000000]> pd @ sym.main ; disassemble sym.main
```

You can perform these two operations in a single one (pdf):

[0x0000000]> pdf @ sym.main

Another useful block-size related is 'bt' that will set a new block size depending on the current offset and a 'end' address. This is useful when working with io-streams like sockets or serial ports, because you can easily set the block size to fit just a single read. For example

```
$ radare socket://www.gogle.com:80/
[0x0000000]> w GET /\r\n\r\n
[0x0000000]> bt _sockread_2 @ _sockread_1
```

You can also use this command to manually get the interpolation between two search hits (for example when looking for headers and footers in a raw disk image).

# 3.3 Sections

It is usually on firmware images, bootloaders and binary files to find sections that are loaded in memory at different addresses than the one in the disk.

To solve this issue, radare implements two utilities: 'io.vaddr' and 'S'.

The io.vaddr specifies the current virtual address to be used for disassembling and displaying offsets. In the same way all offsets used in expressions are also affected by this eval variable.

For files with more than one virtual address. The 'S'ection command will do the job. Here's the help message:

```
[0xB7EE8810]> S?
Usage: S len [base [comment]] @ address
> S ; list sections
> S* ; list sections (in radare commands
> S= ; list sections (in visual)
> S 4096 0x80000 rwx section.text @ 0x8048000 ; adds new section
> S 4096 0x80000 ; 4KB of section at current seek with base 0x.
> S 10K @ 0x300 ; create 10K section at 0x300
> S -0x300 ; remove this section definition
> Sc rwx _text ; add comment to the current section
> Sv 0x100000 ; thange virtual address
> St 0x500 ; set end of section at this address
> Sf 0x100 ; set from address of the current section
```

This command allows you to manage multiple virtual and physical addresses correspondencies depending on the current seek, and enables the possibility to add comments to them. So the debugger information can be imported to the core in a simple way, adding information about the page protections of each section and so.

Here's a sample dummy session.

```
[0xB7EEA810]> S 10K
[0xB7EE8810]> s +5K
[0xB7EE8810]> S 20K
[0xB7EE9C10]> s +3K
[0xB7EE9C10]> S 5K
```

We can specify a section in a single line in this way:

S [size] [base-address] [comment] @ [from-address]

For example:

S section.text\_end-section.text 0x8048500 r-x section.text @ 0x4300

Displaying the sections information:

The first three lines are sections and the last one is the current seek representation based on the proportions over them.

The 's'eek command implements a 'sS' (seek to Section) to seek at the beginging to the section number N. For example: 'sS 1' in this case will seek to 0xb7ee9c10.

To remove a section definition just prefix the from-address of the section with '-':

```
[0xB7EE8810]> S -0xb7ee9c10
[0xB7EE8810]> S
```

```
00 . 0xb7ee9c10 - 0xb7eeec10 bs=0x00000000 sz=0x00005000
01 . 0xb7eea810 - 0xb7eebc10 bs=0x00000000 sz=0x00001400
```

After the section definition we can change the parameters of them with the Sf, St, Sc, Sb commands. After this, radare core will automatically setup the io.vaddr depending on this section information

# 3.4 Mapping files

Radare IO allows to virtually map contents of files in the same IO space at random offsets. This is useful to open multiple files in a single view or just to 'emulate' an static environment like if it was in the debugger with the program and all its libraries mapped there.

Using the 'S'ections command you'll be able to define different base address for each library loaded at different offsets.

Mapping files is done with the 'o' (open) command. Let's read the help:

```
[0x0000000]> o?
Usage: o [file] [offset]
> o /bin/ls ; open file
> o /lib/libc.so 0xC848000 ; map file at offset
> o- /lib/libc.so ; unmap
```

Let's prepare a simple layout:

```
$ rabin -l ./a.out
libc.so.6
$ radare -u ./a.out
[0x00000000]> o /lib/libc.so.6 0x10000000
[0x00000000]> o /lib/ld-2.7.so 0x465f2000
```

NOTE: radare has been started with the -u flag to ignore file size limits and being able to seek on far places like where we have mapped our libs.

Listing mapped files:

```
[0x0000000]> o
0x0000000 0x000018da ./a.out
0x465f2000 0x4660cf28 /lib/ld-2.7.so
0x10000000 0x101370ec /lib/libc.so.6
```

Let's print some strings from ld.so

```
[0x0000000]> pa @ 0x465F0000+ 2469
_rtld_global\x00_dl_make_stack_executable\x00_libc_stack_end\x00_libc_memalign\x00malloc\x00_dl_
\x00_libc_enable_secure\x00_dl_get_tls_static_info\x00calloc\x00_dl_debug_state\x00_dl_argv\x00_dl_
_init\x00_rtld_global_ro\x00realloc\x00_dl_tls_setup\x00_dl_rtld_di_...
```

To unmap these files just use the 'o-' command giving the mapped file name as argument.

### 3.5 Print modes

One of the efforts in radare is the way to show the information to the user. This is interpreting the bytes and giving an almost readable output format.

The bytes can be represented as integers, shorts, longs, floats, timestamps, hexpair strings, or things more complex like C structures, disassembly, decompilations, external processors, ...

This is a list of the available print modes listable with 'p?':

```
[0x08049AD0]> p?
Available formats:
p% : print scrollbar of seek (null)
p= : print line bars for each byte (null)
pa : ascii
                            (null)
pA : ascii printable
                             (null)
                            N bytes
pb : binary
pB : LSB Stego analysis
                            N bytes
                            N bytes
pc : C format
pd : disassembly N opcodes bsize bytes
pD : asm.arch disassembler bsize bytes
pe : double
                             8 bytes
pF : windows filetime
                            8 bytes
pf : float
                            4 bytes
pi : integer
                            4 bytes
                            4 bytes
pl : long
pL : long (ll for long long) 4/8 bytes
pm : print memory structure 0xHHHH
pC : comment information
                            string
po : octal dump
                            N bytes
pO : Overview (zoom.type) entire file
pp : cmd.prompt
                            (null)
pr : raw ascii
                             (null)
pR : reference
                            (null)
ps : asm shellcode
                            (null)
pt : unix timestamp
                            4 bytes
pT : dos timestamp
                            4 bytes
pu : URL encoding
                             (null)
pU : executes cmd.user
                            (null)
pv : executes cmd.vprompt
                            (null)
p1 : p1: 1byte, 8 bit hex pair 1 byte
p2 : p2: 2bytes, 16 bit hex word 2 bytes
p4 : p4: 4bytes, 32 bit hex dword 4 bytes
p6 : p6: base64 encode (p9 to decode) entire block
p7 : 7bit encoding (sms) (null)
p8 : p8: 8bytes, 64 bit quad-word 8 bytes
p9 : p9: base64 decode (p6 to encode) entire block
px : hexadecimal dump
                            N byte
pX : hexpairs
                             N byte
pz : ascii null terminated (null)
pZ : wide ascii null end
                            (null)
```

#### 3.5.1 Hexadecimal

User-friendly way:

[0x4A13B8C0]> px offset 0 1 2 3 4 5 6 7 8 9 A B C D E F 0123456789ABCDEF 0x4A13B8C0, 89e0 e839 0700 0089 c7e8 e2ff ffff 81c3 ...9...... 0x4A13B8D0, eea6 0100 8b83 08ff ffff 5a8d 2484 29c2 ......Z.\$.).

#### Hexpairs:

[0x4A13B8C0]> p1 89 e0 e8 39 07 00 00 89 c7 e8 e2 ff ff ff 81 c3 ee a6 01 00 8b 83 08 ff ff ff 5a 8d 24 84 29 c2

#### Basic size types governed by endian:

16 bit words

[0x4A13B8C0]> p2 4 0xe089 0x39e8 32 bit doublewords

```
[0x4A13B8C0]> p4 4
0x39e8e089
[0x4A13B8C0]> e cfg.bigendian
false
[0x4A13B8C0]> e cfg.bigendian = true
[0x4A13B8C0]> p4 4
0x89e0e839
[0x4A13B8C0]>
```

#### 64 bit dwords

[0x08049A80]> p8 16 31 ed 5e 89 el 83 e4 f0 50 54 52 68 60 9e 05 08 [0x08049A80]> p64 16

```
0x31ed5e89e183e4f0
0x50545268609e0508
```

#### 3.5.2 Date formats

The current supported timestamp print modes are:

| F | : | windows filetime | 8 bytes |
|---|---|------------------|---------|
| t | : | unix timestamp   | 4 bytes |
| Т | : | dos timestamp    | 4 bytes |

For example, you can 'view' the current buffer as timestamps in dos, unix or windows filetime formats:

```
[0x08048000]> eval cfg.bigendian = 0
[0x08048000]> pt 4
30:08:2037 12:25:42 +0000
[0x08048000]> eval cfg.bigendian = 1
[0x08048000]> pt 4
17:05:2007 12:07:27 +0000
```

As you can see, the endianness affects to the print formats. Once printing these filetimes you can grep the results by the year for example:

[0x08048000]> pt | grep 1974 | wc -1 15 [0x08048000]> pt | grep 2022 27:04:2022 16:15:43 +0000

The date format printed can be configured with the 'cfg.datefmt' variable following the strftime(3) format.

Extracted from the strftime(3) manpage:

%a The abbreviated weekday name according to the current locale. %A The full weekday name according to the current locale. %b The abbreviated month name according to the current locale. %B The full month name according to the current locale. %c The preferred date and time representation for the current locale. %C The century number (year/100) as a 2-digit integer. (SU) %d The day of the month as a decimal number (range 01 to 31). %e Like %d, the day of the month as a decimal number, leading spaces %E Modifier: use alternative format, see below. (SU) %F Equivalent to %Y-%m-%d (the ISO 8601 date format). (C99) %g Like %G, but without century, that is, with a 2-digit year (00-99). (TZ)

```
%h Equivalent to %b.
                     (SU)
%H The hour as a decimal number using a 24-hour clock (range 00 to 23).
%I The hour as a decimal number using a 12-hour clock (range 01 to 12).
%j The day of the year as a decimal number (range 001 to 366).
%k The hour (24-hour clock) as a decimal number (range 0 to 23);
81
   The hour (12-hour clock) as a decimal number (range 1 to 12);
   The month as a decimal number (range 01 to 12).
%m
%M The minute as a decimal number (range 00 to 59).
%n A newline character. (SU)
%O Modifier: use alternative format, see below. (SU)
%р
   Either AM or PM
۶P
   Like %p but in lowercase: am or pm
%r The time in a.m. or p.m. notation. In the POSIX this is to %I:%M:%S %p.
                                                                             (SU)
%R The time in 24-hour notation (%H:%M). (SU) For seconds, see %T below.
%s The number of seconds since the Epoch (1970-01-01 00:00:00 UTC). (TZ)
۶S
   The second as a decimal number (range 00 to 60).
   A tab character. (SU)
%t
T The time in 24-hour notation (%H:%M:%S). (SU)
%u The day of the week as a decimal, range 1 to 7, Monday being 1. See also %w.
                                                                                 (SU)
%w The day of the week as a decimal, range 0 to 6, Sunday being 0. See also %u.
%W The week number of the current year as a decimal number, range 00 to 53.
%х
   The preferred date representation for the current locale without the time.
%X The preferred time representation for the current locale without the date.
   The year as a decimal number without a century (range 00 to 99).
%у
%Y The year as a decimal number including the century.
                                           (using "%a, %d %b %Y %H:%M:%S %z"). (GNU)
%z The time-zone as hour offset from GMT.
&Ζ
   The time zone or name or abbreviation.
8+
   The date and time in date(1) format. (TZ) (Not supported in glibc2.)
%% A literal % character.
```

#### 3.5.3 Basic types

All basic C types are mapped as print modes for float, integer, long and longlong. If you are interested in a more complex structure or just an array definition see 'print memory' section for more information.

Here's the list of the print (p?) modes for basic C types:

| f | : | float     | 4 | bytes |
|---|---|-----------|---|-------|
| i | : | integer   | 4 | bytes |
| 1 | : | long      | 4 | bytes |
| L | : | long long | 8 | bytes |

Let's see some examples:

```
[0x4A13B8C0]> pi 32
57
137
255
195
0
255
141
194
[0x4A13B8C0]> pf
-0.00000
0.00000
-119237.992188
nan
-25687860278081448018744180736.000000
-0.00000
nan
```

#### 3.5.4 Source (asm, C)

c : C format N bytes s : asm shellcode (null) [0xB7F8E810]> pc 32 #define \_BUFFER\_SIZE 32 unsigned char buffer[\_BUFFER\_SIZE] = { 0x89, 0xe0, 0xe8, 0x49, 0x02, 0x00, 0x00, 0x89, 0xc7, 0xe8, 0xe2, 0xff, 0xff, 0xff, 0x81, 0xc3, 0xd6, 0xa7, 0x01, 0x00, 0x8b, 0x83, 0x00, 0xff, 0xff, 0xff, 0x5a, 0x8d, 0x24, 0x84, 0x29, 0xc2 }; [0xB7F8E810]> ps 32 eip: .byte 0x89, 0xe0, 0xe8, 0x49, 0x02, 0x00, 0x00, 0x89, 0xc7, 0xe8, 0xe2 .byte 0xff, 0xff, 0xff, 0x81, 0xc3, 0xd6, 0xa7, 0x01, 0x00, 0x8b, 0x83 .byte 0x00, 0xff, 0xff, 0xff, 0x5a, 0x8d, 0x24, 0x84, 0x29, 0xc2 .equ eip\_len, 32

#### 3.5.5 Strings

Strings are probably one of the most important entrypoints while starting to reverse engineer a program because they are usually referencing information about the functions actions ( asserts, debug or info messages, ...).

So it is important for radare to be able to print strings in multiple ways:

..p?..
a : ascii (null)
A : ascii printable (null)
z : ascii null terminated (null)
Z : wide ascii null end (null)
r : raw ascii (null)

Commands 'pa' and 'pA' are pretty similar, but 'pA' protects your console from strange nonprintable characters. These two commands are restricted to the block size, so you will have to manually adjust the block size to get a nicer format. If the analyzed strings are zero-terminated or wide-chars, use 'z' or 'Z'.

Most common strings will be just zero-terminated ones. Here's an example by using the debugger to continue the execution of the program until it executes the 'open' syscall. When we recover the control over the process, we get the arguments passed to the syscall, pointed by %ebx. Which is obviously a zero terminated string.

```
[0x4A13B8C0]> !contsc open
0x4a14fc24 syscall(5) open ( 0x4a151c91 0x0000000 0x00000000 ) = 0xffffffda
[0x4A13B8C0]> !regs
eax 0xffffffda esi 0xfffffff eip 0x4a14fc24
ebx 0x4a151c91 edi 0x4a151be1 oeax 0x00000005
ecx 0x00000000 esp 0xbfbedb1c eflags 0x200246
edx 0x00000000 ebp 0xbfbedbb0 cPaZstIdor0 (PZI)
[0x4A13B8C0]>
[0x4A13B8C0]> pz @ 0x4a151c91
/etc/ld.so.cache
```

Finally, the 'pr' is used to raw print the bytes to stdout. These bytes can be redirected to a file by using the '>' character:

[0x4A13B8C0]> pr 20K > file [0x4A13B8C0]> !!du -h file 20K file

#### 3.5.6 Print memory

It is possible to print various packed data types in a single line using the 'pm' command (print memory). Here's the help and some examples:

```
[0x4A13B8C0]> pm
Usage: pm [times][format] [arg0 arg1]
Example: pm 10xdz pointer length string
Example: pm {array_size}b @ array_base
Example: pm x[foo]b @ esp
e - little endian
E - big endian
f - float value
b - one byte
B - show 10 first bytes of buffer
d - %d integer value (4 bytes)
D - double value (4 bytes)
 q - quadword (8 bytes)
x - 0x%08x hexadecimal value
X - 0x%08x hexadecimal value and flag (fd @ addr)
 z - \backslash 0 terminated string
 Z - \setminus 0 terminated wide string
 s - pointer to string
 t - unix timestamp string
  - next char is pointer
 . - skip 1 byte
 : - skip 4 bytes
 {}- used to eval math expressions to repeat next fmt char
 []- used to nest format structures registered with 'am'
 %1,%2,%4,%8 - type size (default is asm.bits/8)
NOTE: Use 'am' command to register inner structs
```

The simple use would be like this:

[0xB7F08810]> pm xxs @ esp 0xbf8614d4 = 0xb7f22ff4 0xbf8614d8 = 0xb7f16818 0xbf8614dc = 0xbf8614dc -> 0x00000000 /etc/ld.so.cache

This is sometimes useful for looking at the arguments passed to a function, by just giving the 'format memory string' as argument and temporally changing the current seek with the '@' token.

It is also possible to define arrays of structures with 'pm'. Just prefix the format string with a numeric value.

You can also define a name for each field of the structure by giving them as optional arguments after the format string splitted by spaces.

```
[0x4A13B8C0]> pm 2xw pointer type @ esp
0xbf87d160 [0] {
    pointer : 0xbf87d160 = 0x00000001
        type : 0xbf87d164 = 0xd9f3
}
0xbf87d164 [1] {
    pointer : 0xbf87d164 = 0xbf87d9f3
        type : 0xbf87d168 = 0x0000
}
```

If you want to store this information as metadata for the binary file just use the same arguments, but instead of using pm, use Cm. To store all the metadata stored while analyzing use the 'Ps

<filename>'command to save the project and then run radare -p project-file to restore the session. Read 'projects' section for more information.

A practical example for using pm on a binary GStreamer plugin:

```
$ radare ~/.gstreamer-0.10/plugins/libgstflumms.so
[0x000028A0]> seek sym.gst_plugin_desc
[0x000185E0]> pm iissxssss major minor name desc _init version \
license source package origin
    major : 0x000185e0 = 0
    minor : 0x000185e4 = 10
    name : 0x000185e8 = 0x000185e8 flumms
    desc : 0x000185ec = 0x000185ec Fluendo MMS source
    _init : 0x000185f0 = 0x00002940
    version : 0x000185f4 = 0x000185f4 0.10.15.1
    license : 0x000185f8 = 0x000185f8 unknown
    source : 0x000185fc = 0x000185fc gst-fluendo-mms
    package : 0x00018600 = 0x00018600 Fluendo MMS source
    origin : 0x00018604 = 0x00018604 http://www.fluendo.com
```

#### 3.5.7 Disassembly

The 'pd' command is the one used to disassemble code, it accepts a numeric value to specify how many opcodes are wanted to be disassembled. The 'pD' one acts in the same way, but using a number-of-bytes instead of counting instructions.

d : disassembly N opcodes count of opcodes D : asm.arch disassembler bsize bytes

If you prefer a smarter disassembly with offset and opcode prefix the 'pd' command with ':'. This is used to temporally drop the verbosity while executing a radare command.

The ',' near the offset determines if the address is aligned to 'cfg.addrmod' (this is 4 by default).

#### 3.5.8 Selecting the architecture

The architecture flavour for the disassembly is defined by the 'asm.arch' eval variable. Here's a list of all the supported architectures:

[0xB7F08810]> eval asm.arch = arm Supported values: intel intel16 intel32 intel64 x86 mips arm arm16 java sparc ppc m68k csr msil

#### 3.5.9 Configuring the disassembler

There are multiple options that can be used to configure the output of the disassembly

```
asm.comments = true ; show/hide comments
asm.cmtmargin = 27 ; comment margins
asm.cmtlines = 0 ; max number of comment lines (0=unlimit)
asm.offset = true ; show offsets
asm.reladdr = false ; show relative addresses
asm.nbytes = 8 ; max number of bytes per opcode
asm.bytes = true ; show bytes
asm.flags = true ; show flags
asm.flagsline = false ; show flags in a new line
asm.flagsline = false ; show function closures
asm.lines = true ; show function closures
asm.lines = true ; show jump/call lines
asm.lines = 6 ; max number of jump lines
asm.lineswide = true ; use wide jump lines
asm.linesyle = false ; show jmp lines that go outside the block
asm.linestyle = false ; use secondary jump line style
asm.os = linux ; used for syscall resolution and so
asm.split = true ; split end blocks by lines
asm.size = false ; show size of opcode
```

#### 3.5.10 Disassembly syntax

The syntax is the flavour of disassembly syntax prefered to be used by the disasm engine.

Actually the x86 disassembler is the more complete one. It's based on udis86 and supports the following syntax flavours:

```
e asm.syntax = olly
e asm.syntax = intel
e asm.syntax = att
e asm.syntax = pseudo
```

The 'olly' syntax uses the ollydbg disassembler engine. 'intel' and 'att' are the most common ones and 'pseudo' is an experimental pseudocode disassembly, sometimes useful for reading algorithms.

### 3.6 Zoom

The zoom is a print mode that allows you to get a global view of the whole file or memory map in a single screen. Each byte represents file\_size/block\_size bytes of the file. Use the pO (zoom out print mode) to use it, or just toggle 'z' in the visual mode to zoom-out/zoom-in.

The cursor can be used to scroll faster thru the zoom out view and pressing 'z' again to zoom-in where the cursor points.

```
zoom.byte values:
F : number of 0xFF
f : number of flags
c : code (functions)
s : strings
t : traces (opcode traces)
p : number of printable chars
e : entropy calculation
* : first byte of block
```

For example. let's see some examples:

[0x08049790]> p0 offset 0 1 2 3 4 5 6 7 8 9 A B C D E F 0 1 0123456789ABCDEF01 0x00001790, 7fc7 0107 0141 b9e9 559b 3b85 f87d 7f89 ff05 .....A..U.;..}... 0x00007730, 04c0 8505 c78b 7555 7dc3 0584 f8b0 8985 8900 .....uu}... 0x0000D6D0, 8b55 1485 fbff ffff ff50 83d0 6620 2020 6561 .U.....P..f ea 0x00013670, 6918 7f57 cc74 002e 2400 i..W.t..\$. [0x08049790]> eval zoom.byte = printable [0x08049790]> pO offset 0 1 2 3 4 5 6 7 8 9 A B C D E F 0 1 0123456789ABCDEF01 0x00001790, 7fc7 0107 0141 b9e9 559b 3b85 f87d 7f89 ff05 .....A..U.;..}.... 0x00007730, 04c0 8505 c78b 7555 7dc3 0584 f8b0 8985 8900 .....uU}..... 0x0000D6D0, 8b55 1485 fbff ffff ff50 83d0 6620 2020 6561 .U.....P..f ea 0x00013670, 6918 7f57 cc74 002e 2400 i...\.t..\$. [0x08049790]> p0 offset 0 1 2 3 4 5 6 7 8 9 A B C D E F 0 1 0123456789ABCDEF01 0x00001790, 0202 0304 0505 0505 0505 0505 0505 0605 0505 ..... 0x00007730, 0505 0505 0505 0505 0505 0606 0505 0505 0605 ..... 0x00013670, 0403 0405 0404 0304 0303 [0x08049790]> eval zoom.byte = flags [0x08049790]> p0 offset 0 1 2 3 4 5 6 7 8 9 A B C D E F 0 1 0123456789ABCDEF01 0x00001790, 0b04 1706 0400 0000 0000 0000 0000 0000 0000 ..... 0x00013670, 1701 0e23 0b67 2705 0f12 ...#.g'... [0x08049790]> eval zoom.byte = FF [0x08049790]> p0 offset 0 1 2 3 4 5 6 7 8 9 A B C D E F 0 1 0123456789ABCDEF01 0x00007730, 0000 0100 0000 0000 0000 0000 0101 0000 ..... 0x00013670, 0000 0000 0002 0000 0000 . . . . . . . . . .

In the debugger, the zoom.from and zoom.to eval variables are defined by .!maps\* to fit the user code sections of memory of the target process.

BTW you can determine the limits for performing a zoom on a range of bytes of the whole bytespace by using the zoom.from and zoom.to eval variables.

```
[0x465D8810]> e zoom.
zoom.from = 0x08048000
zoom.to = 0x0805f000
zoom.byte = head
```

NOTE: These values (0x8048000-...) are defined by the debugger to limit the zoom view while debugging to only visualize the user maps of the program.

### 3.7 Flags

The flags are bookmarks at a certain offset in the file that can be stored inside 'flag spaces'. A flag space is something like a namespace for flags. They are used to group flags with similar characteristics or of a certain type. Some example of flagspaces could be [i]sections, registers, symbols, search hits[/i], etc.

To create a flag just type:

> f flag\_name @ offset

You can remove this flag adding '-' at the begginging of the command. Most commands accept '- ' as argument-prefix as a way to delete.

> f -flag\_name

To switch/create between flagspaces use the 'fs' command:

```
[0x4A13B8C0]> fs ; list flag spaces
00 symbols
01 imports
02 sections
03 strings
04 regs
05 maps
> fs symbols
> f  ; list only flags in symbols flagspace
...
> fs * ; select all flagspaces
```

You can create two flags with the same name with 'fn' or rename them with 'fr'.

Sometimes you'll like to add some flags adding a delta base address to each of them. To do this use the command 'ff' (flag from) which is used to specify this base address. Here's an example:

```
[0x0000000]> f patata
[0x0000000]> ? patata
0x0 ; 0d ; 0o ; 0000 0000
[0x00000000]> ff 0x100
[0x00000000]> f patata
[0x00000000]> ? patata
0x100 ; 256d ; 4000 ; 0000 0000
[0x00000000]> ff
0x00000000]> ff
```

#### 3.7.1 Flag intersections

The '/' command for searching registers some flags for the hit results. You can use them to draw intersection vectors between these hits and be able to determine block sizes from a header and a footer search keywords.

Here's an example:

```
[0x0000000]> !cat txt
_head
jklsdfjlksaf
_foot
_body
jeje peeee
_foot
_body
food is lavle
_foot
```

Let's define the header and the footer keywords:

```
[0x0000000]> /k0 _body
[0x00000000]> /k1 _foot
[0x00000000]> /k
00 _body
01 _foot
```

Do the ranged search using keywords 0 and 1:

[0x0000000]> /r 0,1 001 0x0000000 hit0\_0 \_bodyjklsdfjlksaf 002 0x0000015 hit1\_1 \_foot\_bodyjeje p 003 0x000001c hit0\_2 \_bodyjeje peeee-004 0x000002f hit1\_3 \_foot\_bodyfood is 005 0x0000036 hit0\_4 \_bodyfood is lavle 006 0x000004b hit1 5 foot

Perform intersection between hits!

```
[0x0000000]> fi hit0 hit1
hit0_0 (0x00000000) -> hit1_1 (0x00000015) ; size = 21
hit0_2 (0x0000001c) -> hit1_3 (0x0000002f) ; size = 19
hit0_4 (0x00000036) -> hit1_5 (0x0000004b) ; size = 21
```

#### 3.8 Write

Radare can manipulate the file in multiple ways. You can resize the file, move bytes, copy/paste them, insert mode (shifting data to the end of the block or file) or just overwrite some bytes with an address, the contents of a file, a widestring or inline assembling an opcode.

To resize. Use the 'r' command which accepts a numeric argument. Possitive valule sets the new size to the file. A negative one will strip N bytes from the current seek down-sizing the file.

```
> r 1024 ; resize the file to 1024 bytes
> r -10 @ 33 ; strip 10 bytes at offset 33
```

To write bytes just use the 'w' command. It accepts multiple input formats like inline assembling, endian-friendly dwords, files, hexpair files, wide strings:

```
[0x4A13B8C0]> w?
Usage: w[?|*] [argument]
w [string] ; write plain with escaped chars string
wa [opcode] ; write assembly using asm.arch and rasm
wA '[opcode]' ; write assembly using asm.arch and rsc asm
wb [hexpair] ; circulary fill the block with these bytes
wv [expr] ; writes 4-8 byte value of expr (use cfg.bigendian)
ww [string] ; write wide chars (interlace 00s in string)
wf [file] ; write contents of file at current seek
wF [hexfile] ; write hexpair contents of file
wo[xrlaAsmd] [hex] ; operates with hexpairs xor,shiftright,left,add,sub,mul,div
```

Some examples:

> wx 12 34 56 @ 0x8048300 > wv 0x8048123 @ 0x8049100 > wa jmp 0x8048320

All write changes are recorded and can be listed or undo-ed using the 'u' command which is explained in the 'undo/redo' section.

#### 3.8.1 Write over with operation

The 'wo' write command accepts multiple kinds of operations that can be applied on the curren block. This is for example a XOR, ADD, SUB, ...

| Suppor | ted operations: |     |
|--------|-----------------|-----|
| woa    | addition        | +=  |
| WOS    | substraction    | -=  |
| wom    | multiply        | *=  |
| wod    | divide          | / = |
| WOX    | xor             | ^=  |
| WOO    | or              | =   |
| woA    | and             | &=  |
| wor    | shift right     | >>= |
| wol    | shift left      | <<= |

This way it is possible to implement ciphering algorithms using radare core primitives.

A sample session doing a xor(90) + addition(01 02)

```
[0x4A13B8C0]> x
   offset 0 1 2 3 4 5 6 7 8 9 A B C D 0123456789ABCD
0x4A13B8C0, 89e0 e839 0700 0089 c7e8 e2ff ffff ...9.....
0x4A13B8CE 81c3 eea6 0100 8b83 08ff ffff 5a8d .....Z.
0x4A13B8DC, 2484 29c2 528b 8344 0000 008d 7494 $.).R..D....t.
0x4A13B8EA 088d 4c24 0489 e583 e4f0 5050 5556 ..L$....PPUV
0x4A13B8F8, 31ed e8f1 d400 008d 93a4 31ff ff8b 1.....1...
0x4A13B914, 0081 c1a7 a601 0055 89e5 5d8d 814c .....U..]..L
0x4A13B922
            0600
[0x4A13B8C0]> wox 90
[0x4A13B8C0]> x
offset 0 1 2 3 4 5 6 7 8 9 A B C D 0123456789ABCD 0x4A13B8C0, 1970 78a9 9790 9019 5778 726f 6f6f .px....Wxrooo
0x4A13B8CE 1153 7e36 9190 1b13 986f 6f6f cald .S~6....ooo..
0x4A13B8DC, b414 b952 c21b 13d4 9090 901d e404 ...R.....
0x4A13B8EA 981d dcb4 9419 7513 7460 c0c0 c5c6 .....u.t`....
0x4A13B8F8, a17d 7861 4490 901d 0334 a16f 6f1b .}xaD....4.oo.
0x4A13B906 b4b4 6f77 1d26 9090 9090 7822 df91 ...ow.&....x"..
0x4A13B914, 9011 5137 3691 90c5 1975 cd1d 11dc ..Q76....u....
0x4A13B922 9690
[0x4A13B8C0]> woa 01 02
[0x4A13B8C0]> x
   offset 0 1 2 3 4 5 6 7 8 9 A B C D 0123456789ABCD
0x4A13B8C0, 1a72 79ab 9892 911b 587a 7371 7071 .ry....Xzsqpq
0x4A13B8CE 1255 7f38 9292 1c15 9971 7071 cb1f .U.8.....qpq..
0x4A13B8DC, b516 ba54 c31d 14d6 9192 911f e506 ....T.....
0x4A13B8EA 991f ddb6 951b 7615 7562 c1c2 c6c8 .....v.ub....
0x4A13B8F8, a27f 7963 4592 911f 0436 a271 701d ..ycE....6.qp.
0x4A13B906 b5b6 7079 le28 9192 9192 7924 e093 ..py.(....y$..
0x4A13B914, 9113 5239 3793 91c7 1a77 celf 12de ...R97....w....
0x4A13B922 9792
```

#### 3.9 Undo/redo

The 'u'ndo command is used to undo or redo write changes done on the file.

Here's a sample session working with undo writes:

```
[0x0000000]> p8 3 @ 0x100
90 90 90
[0x00000000]> u 0
[0x00000000]> p8 3 @ 0x100
89 90 c4
[0x00000000]> u -0
[0x00000000]> p8 3 @ 0x100
90 90 90
```

Note: Read 'undo-seek' for seeking history manipulation.

#### 3.10 Yank/Paste

You can yank/paste bytes in visual mode using the 'y' and 'Y' key bindings that are alias for the 'y' and 'yy' commands of the shell. There is an internal buffer that stores N bytes from the current seek. You can write-back to another seek using the 'yy' one.

[0x4A13B8C0]> y? Usage: y[ft] [length] > y 10 @ eip ; yanks 10 bytes from eip > yy @ edi ; write these bytes where edi points > yt [len] dst ; copy N bytes from here to dst

Sample session:

```
> s 0x100 ; seek at 0x100
> y 100 ; yanks 100 bytes from here
> s 0x200 ; seek 0x200
> yy ; pastes 100 bytes
```

You can perform a yank and paste in a single line by just using the 'yt' command (yank-to). The syntax is the following:

[0x4A13B8C0]> x offset 0 1 2 3 4 5 6 7 8 9 A B 0123456789AB 0x4A13B8C0, 89e0 e839 0700 0089 c7e8 e2ff ...9..... 0x4A13B8CC, ffff 81c3 eea6 0100 8b83 08ff ..... 0x4A13B8D8, ffff 5a8d 2484 29c2 ...Z.\$.). [0x4A13B8C0]> yt 8 0x4A13B8CC @ 0x4A13B8CO [0x4A13B8C0]> x offset 0 1 2 3 4 5 6 7 8 9 A B 0123456789AB 0x4A13B8C0, 89e0 e839 0700 0089 c7e8 e2ff ...9..... 0x4A13B8CC, 89e0 e839 0700 0089 8b83 08ff ...9..... 0x4A13B8D8, ffff 5a8d 2484 29c2 ...Z.\$.). [0x4A13B8CC]> x offset 0 1 2 3 4 5 6 7 8 9 A B 0123456789AB

### 3.11 Comparing bytes

You can compare data using the 'c' command that accepts different input formats and compares the input against the bytes in the current seek.

```
> c?
Usage: c[?|d|x|f] [argument]
c [string] - compares a plain with escaped chars string
cc [offset] - code bindiff current block against offset
cd [offset] - compare a doubleword from a math expression
cx [hexpair] - compare hexpair string
cf [file] - compare contents of file at current seek
```

An example of memory comparision:

[0x08048000]> p8 4 7f 45 4c 46 [0x08048000]> cx 7f 45 90 46 Compare 3/4 equal bytes 0x00000002 (byte=03) 90 ' ' -> 4c 'L' [0x08048000]>

This is also useful for comparing memory pointers at certain offsets. The variable cfg.bigendian is used to change the value in the proper way to be compared against the contents at the '0x4A13B8C0' offset:

```
[0x4A13B8C0]> cd 0x39e8e089 @ 0x4A13B8C0
Compare 4/4 equal bytes
[0x4A13B8C0]> p8 4
89 e0 e8 39
```

It takes 4 bytes from the current seek (0x4A13B8C0) and compares them to the number given. This number can be an math expressions using flag names and so:

```
[0x08048000]> cx 7f 45 90 46
Compare 3/4 equal bytes
0x00000002 (byte=03) 90 ' ' -> 4c 'L'
[0x08048000]>
```

We can use the compare command against a file previously dumped to disk from the contents of the current block.

```
$ radare /bin/true
[0x08049A80]> s 0
[0x08048000]> cf /bin/true
Compare 512/512 equal bytes
```

## 3.12 Comparing code

Another subcommand of 'c' (compare) command is the 'cc' which stands for 'compare code'.

This command accepts a numeric expression as argument and compares the blocks (block size) found in current seek and the given one. For example:

[0x08049A80]> cc sym.main2 @ sym.main

## **Chapter 4: Visual mode**

The visual mode is a user-friendlier interface for the commandline prompt of radare which accepts HJKL movement keys, a cursor for selecting bytes and some keybindings to ease the use of the debugger.

In this mode you can change the configuration in a easy way using the 'e' (eval) key. Or just track the flags and walk thru the flagspaces pressing 't'.

To get a help of all the keybindings hooked in visual mode you can press '?':

| Visual keyl             | aindings:                                                    |
|-------------------------|--------------------------------------------------------------|
| <pre>:<cmd></cmd></pre> | radare command (vi like)                                     |
| i                       | edit or add comment                                          |
| , <b>.</b>              | ',' marks an offset, '.' seeks to mark or eip if no mark     |
| q,G                     | seek to beggining or end of file                             |
| +-*/                    | +1, -1, +width, -width -> block size                         |
| <>                      | seek block aligned (cursor mode = folder code)               |
| []                      | adjust screen width                                          |
| a,A,=                   | insert patch assembly, rsc asm or !hack                      |
| i                       | insert mode (tab to switch btw hex,asm,ascii, 'q' to normal) |
| f,F                     | seek between flag list (f = forward, F = backward)           |
| t                       | visual track/browse flagspaces and flags                     |
| е                       | visual eval configuration variables                          |
| C                       | toggle cursor mode                                           |
| C                       | toggle scr.color                                             |
| d                       | convert cursor selected bytes to ascii, code or hex          |
| m                       | applies rfile magic on this block                            |
| I                       | invert block (same as pIx or so)                             |
| у,Ү                     | yank and Yankee aliases for copy and paste                   |
| f,F                     | go next, previous flag (cursor mode to add/remove)           |
|                         | scroll view to left, down, up, right.                        |
| J,K                     | up down scroll one block.                                    |
| Н,Ц                     | scroll left, right by 2 bytes (16 bits).                     |
| p,P                     | switch between hex, bin and string formats                   |
| x                       | show xrefs of the current offset                             |
| đ                       | exits visual mode                                            |
| Debugger ke             | eybindings:                                                  |
| !                       | show debugger commands help                                  |
| F1                      | commands help                                                |
| F2                      | set breakpoint (execute)                                     |
| F3                      | set watchpoint (read)                                        |
| F4                      | continue until here (!contuh)                                |
| F6                      | continue until syscall (!contsc)                             |
| F7                      | step in debugger user code (!step)                           |
| F8                      | step over in debugger (!stepo)                               |
| F9                      | continue execution (!cont)                                   |
| F10                     | continue until user code (!contu)                            |
|                         |                                                              |

From the visual mode you can toggle the insert and cursor modes with the 'i' and 'c' keys.

### 4.1 Visual cursor

Pressing lowercase 'c' makes the cursor appear or disappear. The cursor is used to select a range of bytes or just point to a byte to flag it (press 'f' to create a new flag where the cursor points to)

If you select a range of bytes press 'w' and then a byte array to overwrite the selected bytes with the ones you choose in a circular copy way. For example:

<select 10 bytes in visual mode>
<press 'w' and then '12 34'>
The 10 bytes selected will become: 12 34 12 34 12 34 12 34 12 34

The byte range selection can be used together with the 'd' key to change the data type of the selected bytes into a string, code or a byte array.

That's useful to enhace the disassembly, add metadata or just align the code if there are bytes mixed with code.

In cursor mode you can set the block size by simply moving it to the position you want and pressing '\_'. Then block\_size = cursor.

## 4.2 Visual insert

The insert mode allows you to write bytes at nibble-level like most common hexadecimal editors. In this mode you can press '<tab>' to switch between the hexa and ascii columns of the hexadecimal dump.

To get back to the normal mode, just press '<tab>' to switch to the hexadecimal view and press 'q'. (NOTE: if you press 'q' in the ascii view...it will insert a 'q' instead of quit this mode)

There are other keys for inserting and writing data in visual mode. Basically by pressing 'w' key you'll be prompted for an hexpair string or use 'a' for writing assembly where the cursor points.

## 4.3 Visual xrefs

radare implements many user-friendly features for the visual interface to walk thru the assembly code. One of them is the 'x' key that popups a menu for selecting the xref (data or code) against the current seek and then jump there. In this example, we are displaying the import getenv and displaying the CODE xreferences to this external symbol.

| [0x08048700]> pd @ imp                      | _getenv                                    |                  |  |  |  |  |
|---------------------------------------------|--------------------------------------------|------------------|--|--|--|--|
| ; CODE xref 0x08048e30                      | CODE xref 0x08048e30 (sym.otf_patch+0x1d9) |                  |  |  |  |  |
| ; CODE xref 0x08048d53                      | (sym.otf_patch+0xfc)                       |                  |  |  |  |  |
| ; CODE xref 0x08048c90 (sym.otf_patch+0x39) |                                            |                  |  |  |  |  |
| 0x08048700,                                 | imp_getenv:                                |                  |  |  |  |  |
| 0x08048700                                  | jmp dword near [(                          | 0x804c00c]       |  |  |  |  |
| 0x08048706                                  | push dword 0x18                            | ; oeax+0xd       |  |  |  |  |
| `==< 0x0804870B                             | jmp 0x80486c0                              | ; 1 = sectionplt |  |  |  |  |

Use the 'sx' and 'sX' command to seek to the xrefs for code and Xrefs for data indexed by numbers.

All the calls and jumps are numbered (1, 2, 3...) these numbers are the keybindings for seeking there from the visual mode.

[0x4A13B8C0]> pd 4 0x4A13B8C0, eip: mov eax, esp 0x4A13B8C2 call 0x4a13c000 ; 1 = 0x4a13c000 0x4A13B8C7 mov edi, eax 0x4A13B8C9 call 0x4a13b8b0 ; 2 = 0x4a13b8b0

All the seek history is stored, by pressing 'u' key you will go back in the seek history time :)

## **Chapter 5: Searching bytes**

The search engine of radare is based on the work done by esteve plus multiple features on top of it that allows multiple keyword searching with binary masks and automatic flagging of results.

This powerful command is '/'.

| [0x0000000]> | /?                                                           |
|--------------|--------------------------------------------------------------|
| $/ \ x7FELF$ | ; plain string search (supports \x).                         |
| /. [file]    | ; search using the token file rules                          |
| /s [string]  | ; strip strings matching optional string                     |
| /x A0 B0 43  | ; hex byte pair binary search.                               |
| /k# keyword  | ; keyword # to search                                        |
| /m# FF OF    | ; Binary mask for search '#' (optional)                      |
| /a [opcode]  | ; Look for a string in disasembly                            |
| /A           | ; Find expanded AES keys from current seek(*)                |
| /w foobar    | ; Search a widechar string (f\0o\0o\0b\0)                    |
| /r 0,2-10    | ; launch range searches 0-10                                 |
| /p len       | ; search pattern of length = len                             |
| /P count     | ; search pattern with count bytes equal compared to curblock |
| //           | ; repeat last search                                         |

The search is performed from the current seek until the end of the file or 'cfg.limit' if != 0. So in this way you can perform limited searches between two offsets of a file or the process memory.

With radare everything is handled as a file, it doesn't matters if it is a socket, a remote device, the process memory, etc..

## 5.1 Basic searchs

A basic search for a plain string in a whole file would be something like:

```
$ echo "/ lib" | radare -nv /bin/ls
001 0x00000135 hit0_0 lib/ld-linux.so.2
002 0x00000b71 hit0_1 librt.so.1_gmon_st
003 0x00000bad hit0_2 libselinux.so.1_ini
004 0x00000bdd hit0_3 libacl.so.1acl_exte
005 0x00000bfb hit0_4 libc.so.6_I0_stdin_
006 0x00000f2a hit0_5 libc_start_maindirf
$
```

As you can see, radare generates a 'hit' flag for each search result found. You you can just use the 'pz' command to visualize the strings at these offsets in this way:

```
[0x0000000]> / ls
...
[0x00000000]> pz @ hit0_0
lib/ld-linux.so.2
```

We can also search wide-char strings (the ones containing zeros between each letter) using the '/w' in this way:

[0x0000000]> /w Hello 0 results found.

It is also possible to mix hexadecimal scape sequences in the search string:

\$ radare -u /dev/mem
[0x0000000]> / \x7FELF

But if you want to perform an hexadecimal search you will probably prefer an hexpair input with '/x':

[0x0000000]> /x 7F 45 4C 46

Once the search is done, the results are stored in the 'search' flag space.

[0x0000000]> fs search [0x00000000]> f 0x00000135 512 hit0\_0 0x00000b71 512 hit0\_1 0x00000bad 512 hit0\_2 0x00000bdd 512 hit0\_3 0x00000bfb 512 hit0\_4 0x00000f2a 512 hit0\_5

To remove these flags, you can just use the 'f -hit\*' command.

Sometimes while working long time in the same file you will need to launch the last search more than once and you will probably prefer to use the '//' command instead of typing all the string again.

[0x00000f2a]> // ; repeat last search

## 5.2 Configurating the searchs

The search engine can be configured by the 'eval' interface:

```
[0x08048000]> eval search.
search.from = 0
search.to = 0
search.align = 0
search.flag = true
search.verbose = true
```

The search.[from|to] is used to define the offset range limits for the searches.

'search.align' variable is used to determine that the only 'valid' search hits must have to fit in this alignement. For example. you can use 'e search.align=4' to get only the hits found in 4-byte aligned addresses.

The 'search.flag' boolean variable makes the engine setup flags when finding hits. If the search is stopped by the user with a ^C then a 'search\_stop' flag will be added.

## 5.3 Pattern search

The search command allows you to throw repeated pattern searchs against the IO backend to be able to identify repeated sequences of bytes without specifying them. The only property to perform this search is to manually define the minimum length of these patterns.

Here's an example:

[0x0000000]> /p 10

The output of the command will show the different patterns found and how many times they are repeated.

### 5.4 Pattern search with distance

Since radare 1.4 there's a /P command that implements a search algorithm that tries to find a block of blocksize bytes matching at least N bytes compared against the current block.

This algorithm is useful for finding similar blocks of code (basic blocks), duplicated and similar strings, etc..

Here's an usage example:

```
$ cat file
helloworld
this is new
algorithm for
hellpworld
similar blocks
h3llow0rld
$ radare file
[0x00000000]> /P 8 @ 0:10
0x00000025 9/10
0x0000003f 8/10
```

### 5.5 Automatization

The cmd.hit eval variable is used to define a command that will be executed when a hit is reached by the search engine. If you want to run more than one command use '&&' or '. script-file-name' for including a file as a script.

For example:

```
[0x08048000]> eval cmd.hit = p8 8
[0x08048000]> / lib
6c 69 62 2f 6c 64 2d 6c
001 0x00000155 hit0_0 lib/ld-linux
6c 69 62 72 74 2e 73 6f
002 0x00013a25 hit0_1 librt.so.1c
6c 69 62 63 2e 73 6f 2e
003 0x00013a61 hit0_2 libc.so.6st
6c 69 62 63 5f 73 74 61
004 0x00013d6c hit0_3 libc_start_m
6c 69 62 70 74 68 72 65
005 0x00013e13 hit0_4 libpthread.s
6c 69 62 2f 6c 64 2d 6c
006 0x00013e24 hit0 5 lib/ld-linux
6c 69 62 6c 69 73 74 00
read err at 0x0001542c
007 0x00014f22 hit0_6 liblist.gnu
```

A simple and practical example for using cmd.hit can be for replacing some bytes for another ones, by setting 'wx ..' in cmd.hit. This example shows how to drop the selinux dependency on binaries compiled on selinux-enabled distributions to make the dynamic elf run on other systems without selinux:

```
$ for file in bin/* ; do \
    echo "/ libselinux" | radare -nvwe "cmd.hit=wx 00" $file \
    done
```

This shell command will run radare looking for the string 'libselinux' on the target binary. It ignores

the user preferences with '-n', drops verbosity with '-v' and enables write mode with '-w'. Then it setups the 'cmd.hit' variable to run a 'wx 00' command so. it will truncate the 'libselinux' string to be Olength. This way the loader will ignore the loading because of the null-name.

#### 5.6 Backward search

TODO (not yet implemented)

## 5.7 Multiple keywords

To define multiple keywords you should use the '/k' command which accepts a string with hexa scaped characters. Here's an example of use:

```
[0x08048000]> /k0 lib
[0x08048000]> /k1 rt
[0x08048000]> /k ; list introduced keywords
00 lib
01 rt
```

To search these two keywords just use the '/r' (ranged search) command:

```
[0x08048000]> /r 0-1
001 0x00000135 hit0_0 lib/ld-linux.so.2
002 0x00000b71 hit0_1 librt.so.1_gmon_st
003 0x0000b74 hit1_2 rt.so.1_gmon_start
...
```

## 5.8 Binary masks

In the same way you setup keywords to search it is possible to define binary masks for each of them with the '/m' command. Here's an example of use:

```
[0x08048000]> /k0 lib
[0x08048000]> /m0 ff 00 00
[0x08048000]> /m
0 ff 00 00
[0x08048000]> /k
00 lib
```

Now just use '/r 0' to launch the k0 keyword with the associated m0 binary mask and get the 3byte hit starting by an 'l' because 'il' is ignored by the binary mask.

This case is quite stupid, but if you work with JPEGs or on ARM for example, you can type more fine-grained binary masks to collect some bits from certain headers or just get the opcodes matching a certain conditional.

### 5.9 Search using rules file

You can specify a list of keywords in a single file with its binary mask and use the search engine to find them.

The file format should be something like this:

```
$ cat token
token: Library token
string: lib
mask: ff 00 ff
token: Realtime
```

```
string: rt
mask: ff ff
```

Note that tab is used to indent the 'string' and 'mask' tokens. The first line specifies the keyword name which have nothing to do with the search.

```
[0x08049A80]> /. /tmp/token
Using keyword(Library token,lib,ff 00 ff)
Using keyword(Realtime,rt,ff ff)
Keywords: 2
29 hits found
```

Now you can move to the 'search' flag space and list the hits with the 'f' command.

```
[0x08049A80]> fs search
[0x08049A80]> f
...
```

Use the '/n' command to seek between the hits. Or just 'n' and 'N' keys in visual mode.

## 5.10 Search in assembly

If you want to search for a certain type of opcodes, you can choose to grep for a string while disassembling the whole interest area or assemble the opcode and determine a binary mask to search for similar opcodes using the search '/' command.

To grep, the best way to do it is using the internal grep syntax '~'. Here's an example:

```
[0x08049AD0]> pd~call
0x08049aec, | call 0x804964c ; 1 = imp.__libc_start_main
0x08049b38, | call dword near [eax*4+0x8060008]
0x08049b7f call eax ; 7 = 0x100a9b76
0x08049bb4, call 0x805b560 ; 8 = 0x0805b560
```

## 5.11 Searching AES keys

Thanks to Victor Muoz i have added support to the algorithm he developed to find expanded AES keys. It runs the search from the current seek to the cfg.limit or the end of the file. You can always stop the search pressing ^C.

\$ sudo radare /dev/mem
[0x0000000]> /A
0 AES keys found

## **Chapter 6: Disassembling**

Disassembling in radare is just a way to represent a bunch of bytes. So it is handled as a print mode with the 'p' command.

In the old times when radare core was smaller. The disassembler was handled by an external rsc file, so radare was dumping the current block into a file, and the script was just calling objdump in a proper way to disassemble for intel, arm, etc...

Obviously this is a working solution, but takes too much cpu for repeating just the same task so many times, because there are no caches and the scrolling was absolutely slow.

Nowadays, the disassembler is one of the basics in radare allowing you to choose the architecture flavour and some To disassemble use the 'pd' command.

The 'pd' command accepts a numeric argument to specify how many opcodes of the current block do you want to disassemble. Most of the commands in radare are restricted by the block size. So if you want to disassemble more bytes you should use the 'b' command to specify the new block size.

[0x0000000]> b 100 ; set block size to 100 [0x00000000]> pd ; disassemble 100 bytes [0x00000000]> pd 3 ; disassemble 3 opcodes [0x00000000]> pD 30 ; disassemble 30 bytes

The 'pD' command works like 'pd' but gets the number of bytes instead of the number of opcodes.

The 'pseudo' syntax is closer to the humans, but it can be anoying if you are reading lot of code:

```
[0xB7FB8810]> e asm.syntax=pseudo
[0xB7FB8810]> pd 3
0xB7FB8810, eax = esp
0xB7FB8812 v call 0xB7FB8A60
0xB7FB8817 edi += eax
[0xB7FB8810]> e asm.syntax=intel
[0xB7FB8810]> pd 3
0xB7FB8810, mov eax, esp
0xB7FB8812 call 0xb7fb8a60
0xB7FB8817 add edi, eax
[0xB7FB8810]> e asm.syntax=att
[0xB7FB8810]> pd 3
0xB7FB8810]> pd 3
0xB7FB8810, mov %esp, %eax
0xB7FB8810, mov %esp, %eax
0xB7FB8812 call 0xb7fb8a60
0xB7FB8817 add %eax, %edi
[0xB7FB8810]>
```

## 6.1 Adding metadata

The work on binary files makes the task of taking notes and defining information on top of the file

quite important. Radare offers multiple ways to retrieve and adquire this information from many kind of file types.

Following some \*nix principles becomes quite easy to write a small utility in shellscript that using objdump, otool, etc.. to get information from a binary and import it into radare just making echo's of the commands script.

You can have a look on one of the many 'rsc' scripts that are distributed with radare like 'idc2rdb':

```
$ cat src/rsc/pool/idc2rdb
while(<STDIN>) {
    $str=$_;
    if ($str=~/MakeName[^X]*.([^,]*)[^"]*.([^"]*)/) {
        print "f idc_$2 @ 0x$l\n";
    }
    elsif ($str=~/MakeRptCmt[^X]*.([^,]*)[^"]*.([^"]*)/) {
        $cmt = $2;
        $off = $1;
        $cmt=~s/\\n//g;
        print "CC $cmt @ 0x$off\n";
    }
}
```

This script is called with 'rsc idc2rdb < file.idc > file.rdb'. It reads an IDC file exported from an IDA database and imports the comments and the names of the functions.

We can import the 'file.rdb' using the '.' command of radare (similar to the shell):

```
[0x0000000]> . file.rdb
```

The command '.' is used to interpret data from external resources like files, programs, etc.. In the same way we can do the same without writing a file.

[0x0000000]> .!rsc idc2rdb < file.idc

The 'C' command is the one used to manage comments and data conversions. So you can define a range of bytes to be interpreted as code, or a string. It is also possible to define flags and execute code in a certain seek to fetch a comment from an external file or database.

Here's the help:

```
[0x4A13B8C0]> C?
Usage: C[op] [arg] <@ offset>
 CC [-][comment] @ here - add/rm comment
 CF [-][len] @ here - add/rm function
 Cx [-][addr] @ here - add/rm code xref
CX [-][addr] @ here - add/rm data xref
 Cm [num] [expr] ; define memory format (pm?)
 Cc [num]
                   ; converts num bytes to code
 Cd [num]
                   ; converts to data bytes
 Cs [num]
                   ; converts to string
 Cf [num]
Cu [num]
                    ; folds num bytes
                   ; unfolds num bytes
 C*
                    ; list metadata database
```

For example, if you want to add a comment just type:

[0x0000000]> CC this guy seems legit @ 0x8048536

You can execute code inside the disassembly just placing a flag and assigning a command to it:

[0x0000000]> fc !regs @ eip

This way radare will show the registers of the cpu printing the opcode at the address where 'eip' points.

In the same way you can interpret structures or fetch information from external files. If you want to execute more than one command in a single address you will have to type them in a file and use the '.' command as explained before.

[0x0000000]> fc . script @ eip

The 'C' command allows us to change the type of data. The three basic types are: code (disassembly using asm.arch), data (byte array) or string.

In visual mode is easier to manage this because it is hooked to the 'd' key trying to mean 'data type change'. Use the cursor to select a range of bytes ('c' key to toggle cursor mode and HJKL to move with selection) and then press 'ds' to convert to string.

You can use the Cs command from the shell also:

```
[0x0000000]> pz 0x800
HelloWorld
[0x00000000]> f string_foo @ 0x800
[0x00000000]> Cs 10 @ string_foo
```

The folding/unfolding is quite premature but the idea comes from the 'folder' concepts in vim. So you can select a range of bytes in the disassembly view and press '<' to fold these bytes in a single line or '>' to unfold them. Just to ease the readability of the code.

The Cm command is used to define a memory format string (the same used by the pm command). Here's a example:

This way it is possible to define structures by just using simple oneliners. See 'print memory' for more information.

All those C\* commands can also be accessed from the visual mode by pressing 'd' (data conversion) key.

## 6.2 **DWARF** integration

Actually the dwarf support is activated by rabin when the binary have this information. This is just asm.dwarf=true, so when loading radare will add comments inside the assembly lines referencing the C/C++/Vala/Java. sources lines.

Here's an example:

```
$ cat hello.c
main() {
 printf("Hello World\n");
$ gcc -g hello.c
$ rabin -rI ~/a.out| grep dwarf
e dbg.dwarf = true
$ rsc dwarf-lines a.out
CC 1 main() { @ 0x8048374
CC
       2
               printf("Hello World\n"); @ 0x8048385
       3
CC
               } @ 0x8048391
      3
               } @ 0x804839a
CC
```

This rsc script uses addr2line to get the correspondencies between source code line and memory address when the program is loaded in memory by the ELF loader.

And the result is:

Enable this mode with dbg.dwarf=true

## **Chapter 7: Remoting capabilities**

Radare can work locally or remotelly without hard differences. The reason is that everything remains on the IO subsystem that abstracts the access to system(), cmd() and all basic IO operations thru the network.

Here's the help of the command:

[0xB803C7F0]> =? = ; list all open connections =<[fd] cmd ; send output of local command to remote fd =[fd] cmd ; exec cmd at remote 'fd' (last open is default one) =+ [proto://]host ; add host (default=rap://, tcp://, udp://) =-[fd] ; remove all hosts or host 'fd' ==[fd] ; open remote session with host 'fd', 'q' to quit

lets introduce the command with a little example :) A typical remote session could be:

```
- At remote host1:
$ radare listen://:1234
- At remote host2:
$ radare listen://:1234
- At localhost:
$ radare <bin>
; Add hosts
]> =+ rap://<host1>:1234//bin/ls
Connected to: <host1> at port 1234
waiting ... ok
5 - rap://<host1>:1234//bin/ls
; Of course, you can open remote files in debug mode (or using any io
; plugin) specifying the uri when adding hosts:
]> =+ rap://<host2>:1234/dbg:///bin/ls
Connected to: <host2> at port 1234
waiting... ok
5 - rap://<host1>:1234//bin/ls
6 - rap://<host2>:1234/dbg:///bin/ls
; Exec commands in host1
]> =5 px
]> = s 0x666
. . .
; Open a session with host2
]> ==6
fd:6> !cont entrypoint
. . .
fd:6> q
; Remove hosts (and close connections)
]> =-
```

So, you can init tcp or udp servers, add them with '=+ tcp://' or '=+ udp://', and then redirect to them the radare output. For instance:

```
]> =+ tcp://<host>:<port>/
Connected to: <host> at port <port>
5 - tcp://<host>:<port>/
]> =<5 cmd...</pre>
```

The '=<' command will send the result of the execution of the command at the right to the remote connection number N (or the last one used if no id specified).

## **Chapter 8: Projects**

When you are working more than once on the same file you will probably be interested in not losing your comments, flags, xrefs analysis and so.

To solve this problem, radare implements 'project' support which can be specified with the '-p' flag. The project files are stored in '~/.radare/rdb' by default which is configured in 'eval dir.project'.

The 'P' command is the one used inside the core to store and load project files. It also can information about the project file.

These files are just radare scripts with some extra metadata as comments ';' or '#'.

If you want to make a full analysis when opening a file try setting 'e file.analyze=true' in your .radarerc. It will run '.af\* @@ sym.' and more..

Once the program is analyzed (there is no difference between opening the program as a file or debug it) you can store this information in a project file:

```
$ radare -e file.id=1 -e file.flag=1 -e file.analyze=1 -d rasc
...
[0x4A13B8C0]> P?
Po [file] open project
Ps [file] save project
Pi [file] info
[0x4A13B8C0]> Ps rasc
Project saved
[0x4A13B8C0]> Pi rasc
e file.project = rasc
e dir.project = /home/pancake/.radare/rdb/
; file = /usr/bin/rasc
```

This database is stored in:

\$ du -hs ~/.radare/rdb/rasc
24K

Now you can reopen this project in any directory by typing:

\$ radare -p rasc

And if you prefer you can debug it.

```
$ radare -p rasc -d
```

The path to the filename is stored inside the project file, so you dont have to bother about typing it all the time.

The user will be prompted for re-saving the project before exiting.

## **Chapter 9: Plugins**

Radare can be extended in many ways. The most common is by using stdin/stdout get input from a file an interpret the output of the program execution as radare commands. stderr is used for direct user messaging, because it is not handled by the core and it is directly printed in the terminal.

But with this kind of plugins are not directly interactive, because the communication is one-way from the external program to radare. and the only way to get feedback from radare is by using pipes and files. For example:

```
$ cat interactive.rsc
#!/bin/sh
addr=$1
if [ -z "${addr}" ]; then
    echo "No address given"
    exit 1
fi
echo "p8 4 > tmpfile"
sleep 1
bytes=`cat tmpfile`
echo "wx ${bytes} @ ${addr}+4"
```

What this 'dummy' script does is get an address as argument, read 4 bytes from there, and write them at address+4.

As you see this simple task becomes quite 'ugly' using this concepts, so its better to write a native plugin to get full access to the radare internals

### 9.1 IO backend

All the access to files, network, debugger, etc.. is wrapped by an IO abstraction layer that allows to interpret all the data as if it was a single file.

The IO backend is implement as IO plugins. They are selected depending on the uri file.

```
# debug this file using the debug io plugin
$ radare dbg:///bin/ls
# allocate 10MB in a malloc buffer
$ radare malloc://10M
# connect to remote host
$ radare connect://192.168.3.33:9999
```

## 9.2 IO plugins

IO plugins are the ones used to wrap the open, read, write and 'system' on virtual file systems.

The cool thing of IO plugins is that you can make radare understand that any thing can be handled as a plain file. A socket connection, a remote radare session, a file, a process, a device, a gdb session, etc.. So, when radare reads a block of bytes, is the task of the IO plugin to get these bytes from any place and put them in the internal buffer.

IO plugins are selected while opening a file by its URI. Here'r some examples:

```
# Debugging URIs
$ radare dbg:///bin/ls
$ radare pid://1927
# Remote sessions
$ radare listen://:9999
$ radare connect://localhost:9999
# Virtual buffers
$ radare malloc://1024
```

You can get a list of the radare IO plugins by typing 'radare -L':

| Ş radare -L |                                                                            |
|-------------|----------------------------------------------------------------------------|
| haret       | Read WCE memory ( haret://host:port )                                      |
| debug       | Debugs or attach to a process ( dbg://file or pid://PID )                  |
| gdb         | <pre>Debugs/attach with gdb (gdb://file, gdb://PID, gdb://host:port)</pre> |
| gdbx        | GDB shell interface 'gdbx://program.exe args' )                            |
| shm         | <pre>shared memory ( shm://key )</pre>                                     |
| mmap        | <pre>memory mapped device ( mmap://file )</pre>                            |
| malloc      | <pre>memory allocation ( malloc://size )</pre>                             |
| remote      | TCP IO ( listen://:port or connect://host:port )                           |
| winedbg     | Wine Debugger interface ( winedbg://program.exe )                          |
| socket      | <pre>socket stream access ( socket://host:port )</pre>                     |
| gxemul      | GxEmul Debugger interface ( gxemul://program.arm )                         |
| posix       | plain posix file access                                                    |

### 9.3 Hack plugins

The hack plugins are just shared libraries that have access to some internal apis of radare. The most important one "radare\_cmd" which accepts a command string and returns the string representing the output of the execution.

In this way it is possible to perform any action in the core just formatting command strings and parsing its output.

All language bindings (python, lua, ...) are implemented as hack plugins. See 'scripting' section for detailed information.

#### 9.3.1 Jump hacks

The basic radare distribution comes with two plugins to manipulate jumps (actually only x86) but wouldn't be hard to port it to ARM for example.

These ones are: nj and fj. They stand for 'Negate Jump' and 'Force Jump'.

Here's an example of use:

# **Chapter 10: Scripting**

Radare is a very versatile application which supports many kinds of scripting features in different languages.

I have already explained how you can write scripts using radare commands (called 'radare scripts'). Or just interpret the output of external applications as radare commands. This kind of unidirectional scripting is interesting for data adquisition, but probably is a mess if you want to make something more interactive or complex.

For this reason radare have a pluggable interface for scripting languages using the plugin-hack API (See 'language bindings' chapter for more information)

### 10.1 Radare scripts

Radare scripts are just unidirectional scripts that are parsed in the core from a file or from the output of a program.

This methodology is quite used for automatizing simple tasks or for data adquisition.

[0x00000000]> !cat binpatch.rsc wx 90 90 @ 0x300

[0x0000000]> . file ; interpret this file

You can obviously do the same by interpreting the output of a command:

```
[0x0000000]> .! rsc syms-dbg-flag ${FILE}
```

## 10.2 Boolean expressions

These expressions can be checked for equality for later make conditional execution of commands.

Here is an example that checks if current eip is 0x8048404 and skips this instruction (!jmp eip+2) if matches.

```
> ? eip == 0x8048404
> ??!jmp eip+2
```

You can check the last comparision result with the '???' command. Which is the substraction of the first part of the expression and the second part of it.

```
> ? 1==1  # check equality (==)
> ???
0x0
> ? 2==1  # check equality (==)
> ???
0x1
> ? 1!=2  # check difference (!=)
> ???
0x0
```

Substraction can be also used as a comparator operation, because it's what the == operator does internally. If the substraction of two elements is 0 means that they are equal. Now we can replace the previous expression into:

```
> ? 2-1
> ???
0x1  # false
> ? 2-2
> ???
0x0  # true
```

The conditional command is given after the '??' command. Which is the help of the '?' command when no arguments given:

```
[0xB7F9D810]> ??
Usage: ?[?[?]] <expr>
> ? eip ; get value of eip flag
> ? 0x80+44 ; calc math expression
> ? eip-23 ; ops with flags and numbers
> ? eip==sym.main ; compare flags
The '??' is used for conditional executions after a comparision
> ? [foo] = 0x44 ; compare memory read with byte
> ??? ; show result of comparision
> ?? s +3 ; seek current seek + 3 if equal
```

## 10.3 Macros

The radare shell support macro definitions and these ones can be used to make up your own set of commands into a macro and then use it from the shell by just giving the name and arguments. You can understand a macro as a function.

Let's see how to define a macro:

```
[0x465D8810]> (?
Usage: (foo\n..cmds..\n)
Record macros grouping commands
(foo args\n ..) ; define a macro
(-foo) ; remove a macro
.(foo) ; to call it
Argument support:
(foo x y\n$1 @ $2) ; define fun with args
.(foo 128 0x804800) ; call it with args
```

The command to manage macros is '('. The first thing we can do is a hello world:

```
[0x465D8810]> (hello
.. ?e Hello World
.. ?e ========
.. )
[0x465D8810]> .(hello)
Hello World
==========
[0x465D8810]>
```

Macros supports arguments, and they are referenced with \$# expressions.

Here's an example of how to define a simple oneliner function called 'foo' accepting two arguments to be used to print 8bit values from an address.

```
; Create our macro
[0x465D8810]> (dump addr len
.. p8 $1 @ $0)
```

```
; List defined macros
[0x465D8810]> (
0 dump: p8 $1 @ $0
; Call the macro
[0x465D8810]> .(dump esp 10)
01 00 00 00 e4 17 e6 bf 00 00
; Remove it!
[0x465D8810]> (-dump)
```

We can define these macros in our ~/.radarerc

```
$ cat ~/.radarerc
(dump addr len
p8 $1 @ $0)
```

It is also possible to recursively call a macro to emulate a loop. Here's a simple example of a recursive loop using macros in radare:

```
(loop times cmd
? $0 == 0
?? ()
$1
.(loop $0-1 $1))
```

#### 10.3.1 Iterators

Iterators are macros that return a value or NULL to terminate the loop. A macro is handled as an iterator when called after the foreach (@@) mark.

Here's an implementation of a generic numeric for loop using an iterator

```
; implementation of a numeric range 'for' loop in radare script
; usage: x @@ .(for 10 100)
(for from to
   ?$@+$0==$1 ; if (from+iter == to)
   ??() ; return NULL
   ()$@+$0 ; return from+iter
)
```

So now we can write something like this:

```
x @@.(for 0x300 0x400)
```

To execute the 'x' command at every offset from 0x300 to 0x400.

#### 10.3.2 Labels in macros

Here there are two macro implementations for a user-defined disassembler:

```
(disasm-recursive times
? $0 == 0  ; check if arg0 == 0
?? ()  ; if matches break
pd 1  ; disassemble 1 opcode
s +$$$ ; seek curseek+opcodesize
.(disasm-recursive $0-1)) ; recursive call to me
```

The problem with the recursive implementation is that will easily eat the stack if you plan to feed the macro with a large number as argument.

It is also possible to write the same loop in an iterative format:

I know that this syntax looks like a mix of lisp, perl and brainfuck :) cool huh? ;)

## 10.4 Language bindings

All language bindings supported by radare to script some actions are implemented as hack plugins.

LUA is probably the cleaner implementation of a language binding for radare, i recommend you to read the source at 'src/plug/hack/lua.c'. Here's the structure to register the plugin:

```
int radare_plugin_type = PLUGIN_TYPE_HACK;
struct plugin_hack_t radare_plugin = {
    .name = "lua",
    .desc = "lua plugin",
    .callback = &lua_hack_cmd
};
```

The 'lua\_hack\_cmd' accepts a string as argument which is the argument given when calling the plugin from the radare shell:

[0x0000000]> H lua my-script.lua

If no arguments given, the plugin will loop in a prompt executing the lines given as lua statements.

The same happens with other language bindings like ruby, python or perl.

In the same directory where the plugins are installed, there's a "radare.py" or "radare.lua" which describes the API for that language.

The APIs in radare for language bindings are just wrappers for the basic 'r.cmd()' function handled by the core which is hooked to 'radare\_cmd()'.

Here's a small part of radare.py to exemplify this:

```
def flag_get(name):
    return r.cmd("? %s"%name).split(" ")[0].strip()

def flag_set(name, addr=None):
    if addr == None:
        r.cmd("f %s"%name)
    else:
        r.cmd("f %s @ 0xx"%name, addr)

def analyze_opcode(addr=None):
    """
    Returns a hashtable containing the information of the analysis of the opcode in the curren
    This is: 'opcode', 'size', 'type', 'bytes', 'offset', 'ref', 'jump' and 'fail'
    """
    if addr == None:
        return __str.to_hash(r.cmd("ao"))
    return __str.to_hash(r.cmd("ao @ 0x%x"%addr))
```

The use of these functions is quite natural:

Read the 'scripting' chapter to get a deeper look on this topic.

The clearest example about how to implement a language binding for radare is done in Ruby. Read it at src/plug/hack/ruby.c

### 10.5 LUA

The LUA language aims to be small, simple and fast dynamic language with a well designed core. This was the first language binding implemented in radare for this obvious reasons, and there are some scripts and API available in 'scripts/'.

The main problem of LUA is the lack of libraries and community, so.. sadly for those copypasta developers it is not a productive language like python is, but you have the same control on radare than any other scripting language because they share a common root entrypoint based on r.cmd() that accepts a command string and returns the output of the command in a string.

Then, if you need to resolve some data from the command result, just parse the resulting string.

## 10.6 Python

The second scripting language implemented in radare was 'python'. Lot of people ping me for adding support for python scripting. The python interface for C is not as nice as the LUA one, and it is obviously not as optimal as LUA, but it gives a very handy syntax and provides a full-featured list of libraries and modules to extend your script.

Actually in python-radare is possible to write a GTK frontend (for example) by just using 'H python "your-script" and using from the the core radare.py API.

The basics of the scripting for any language is the same. The entrypoint between the language and the core is a 'str=r.cmd(str)' function which accepts a string representing a radare command and returns the output of this command as a string.

The file 'radare.py' implements the API for accessing the raw 'r' module which is only loaded from inside the core. (So you cannot use radare-python scripts outside radare (obviously)).

The file 'radapy.py' implements a pure-python radare-remote server and enables a simple interface for extending the basic IO operations thru the network in python. Read 'networking' section for more information.

#### 10.6.1 Python hello world

to start we will write a small python script for radare to just test some of the features of the API.

```
$ cat hello.py
print "Hello World"
seek(0)
print hex(3)
write("90 90 90")
print hex(3)
```

If you want a better interface for writing your scripts inside radare use the scriptedit plugin that depends on GTK+ offering a simple editor with language selector and allows to run scripts from there.

You can also use radare programatically from the python shell:

```
[0x4A13B8C0]> H python
python> print dir(r)
['__doc__', '__name__', 'cmd', 'eval']
python> print(r.cmd("p8 4"))
89 e0 e8 39
```

#### 10.6.2 radapy (remote api)

There are some extension APIs that uses r.cmd() as entrypoint in python radare, these are:

```
radapy - client/server radare remote protocolo (rap://) implementation in pure python
ranal - code analysis object-oriented api
radare - commands aliased with userfriendly function names
```

As all those apis remains on r.cmd() to work (but radapy), you can use radapy to redefine the 'r' instance and make radare and ranal APIs work remotely or locally seamlessly.

The radapy API is used to implement radare servers or clients in python scripting. Here's a client example:

```
import sys
sys.path.append('.')
import radapy
c = radapy.RapClient('localhost', 9999)
fd = c.open("/bin/ls", 0)
print c.cmd("px")
c.close(fd)
c.disconnect()
```

Here's another example in python that hijacks the 'r' instance of radare api and proxies all the commands via network to a remote radare:

```
c = radapy.RapClient("localhost", 9999)
fd = c.open("/bin/ls", 0)
print c.cmd("px")
print radare.r.cmd("pd 20")
radare.seek(33)
print radare.disasm(0, 10)
c.close(fd)
c.disconnect()
```

The program expects to have radare server running at port 9999 in localhost. This is: 'radare rap://:9999' or 'radare listen://:9999'

The server-side is a bit more complicated to manage because it aims to implement a remote-io with support for remote commands and system execution thru the network. The following example shows implements a radare server that ignores any 'open' or 'close' operation but provides access to a local buffer (python string) as the remote file contents.

The seeking can be hooked, but by default radapy API implements a basic failover and tracks the value of current seek on a local variable of the radapy instance.

```
import radapy
from string import *
PORT = 8888
def fun_write(buf):
print "WRITING %d bytes (%s)"%(len(buf),buf)
return 6
def fun_read(len):
global rs
print "READ %d bytes from %d\n"% (len, rs.offset)
str = "patata"
str = str[rs.offset:]
return str
# main
rs = radapy.RapServer()
rs.handle_cmd_read = fun_read
rs.handle_cmd_write = fun_write
rs.size = 10
rs.listen_tcp (PORT)
```

Using the radapy API you can easily make any python-based application interact with radare. This is for example: IDA, Inmunity Debugger, Bochs, etc..

The bochs-radare support is actually implement in a script that provides works as a bridge between the ero's python patch for bochs and radare. The details of this are described in the 'Debugging with bochs and python' chapter.

See 'scripts/radapy\_bochs.py' for more information.

#### 10.6.3 ranal (code analysis api)

Another interesting API for python distributed with radare is 'ranal'. This module offers a simple

class-based cache that mirrors information extracted from the core using r.cmd()

Here's an example about how to use the ranal API:

```
try:
        import r
except:
        import radapy
        # TODO: hijack 'r' instance here
import radare
import sys
sys.path.append('.')
from ranal import *
print "-----"
print r.cmd("e scr.color=0")
print r.cmd("e graph.split=0")
p = Program()
print "File type: %s" % p.type
print "File size: %d bytes" % p.size
print "Entrypoint: 0x%x" % p.entrypoint
print "Virtual address: 0x%x" % p.vaddr
print "Physical address: 0x%x" % p.paddr
print "OperatingSystem: %s" % p.os
print "Architecture: %s" % p.arch
print "Endian: %s" % p.bigendian
print "Symbols:"
ss = Symbols()
for s in ss.list:
       print "0x%08x: size=%s name=%s"%(s.addr, s.size, s.name)
       Function.analyze(s.addr)
print "Functions:"
fs = Functions()
for f in fs.list:
       print "0x%08x: size=%s name=%s"%(f.addr, f.size, f.name)
        bb = BasicBlocks(f.addr)
        print "
                 ==> Basic blocks: %d"%len(bb.list)
       print "
                ==> Disassembly:"
       print r.cmd("pd@%d:%d"%(f.addr,f.size))
        Graph.make_png(f.addr, "%s.png"%f.name)
print "Imports:"
ss = Imports()
for s in ss.list:
       print "0x%08x: size=%s name=%s"%(s.addr, s.size, s.name)
        for x in CodeXrefs(s.addr).list:
               print " -> xref from 0x%08x"%(x.addr)
print "Xrefs:"
for x in CodeXrefs().list:
       print " -> code xref from 0x%08x -> to 0x%08x"%(x.addr, x.endaddr)
for x in DataXrefs().list:
                -> data xref from 0x%08x -> to 0x%08x"%(x.addr, x.endaddr)
       print "
print "Sections:"
ss = Sections()
for s in ss.list:
        print "0x%08x: size=%d %s"%(s.addr, s.size, s.name)
print "-----"
radare.quit(0)
```

## 10.7 Ruby

Use it like in python by refering a global variable called '\$r'.

```
[0x465D8810]> H ruby
Load done
==> Loading radare ruby api... ok
irb(main):001:0> $r
=> #<Radare:0xb703ad38>
irb(main):002:0> print $r.cmd("p8 3 @ esp")
01 00 00
irb(main):003:0>
```

Read radare.rb for more information about the API.

## Chapter 11: Rabin

Under this bunny-arabic-like name, radare hides the power of a wonderful tool to handle binary files and get information to show it in the command line or import it into the core.

Rabin is able to handle multiple file formats like Java CLASS, ELF, PE, MACH-O, etc.. and it is able to get symbol import/exports, library dependencies, strings of data sections, xrefs, address of entrypoint, sections, architecture type, etc.

```
$ rabin -h
rabin [options] [bin-file]
          shows entrypoints one per line
-e
-i
          imports (symbols imported from libraries)
-s
         symbols (exports)
          header checksum
-C
-S
          show sections
-1
          linked libraries
-L [lib] dlopen library and show address
-z
         search for strings in elf non-executable sections
          show xrefs of symbols (-s/-i/-z required)
-x
-I
          show binary info
-r
          output in radare commands
          be verbose
-v
```

The output of every flag is intended to be easily parseable, they can be combined with -v or -vv for a more readable and verbose human output, and -r for using this output from the radare core. Furtheremore, we can combine -s, -i and -z with -x to get xrefs.

## 11.1 File identification

The file identification is done through the -I flag, it will output information regarding binary class, encoding, OS, type, etc.

```
$ rabin -I /bin/ls
[Information]
class=ELF32
enconding=2's complement, little endian
os=linux
machine=Intel 80386
arch=intel
type=EXEC (Executable file)
stripped=Yes
static=No
baddr=0x0804800
```

As it was said we can add the -r flag to use all this information in radare:

```
$ rabin -Ir /bin/ls
e file.type = elf
e io.vaddr = 0x08048000
e cfg.bigendian = false
e dbg.dwarf = false
```

```
e asm.os = linux
e asm.arch = intel
```

This is automatically done at startup if we append to our configuration file (.radarerc) the eval command "eval file.id = true".

## 11.2 Entrypoint

The flag "-e" lets us know the program entrypoint.

```
$ rabin -e /bin/ls
0x08049a40
```

Again, if we mix it with -v we get a better human readable output.

\$ rabin -ev /bin/ls
[Entrypoint]
Memory address: 0x08049a40

With -vv we will get more information, in this case the memory location as well as the file offset.

\$ rabin -evv /bin/ls
[Entrypoint]
Memory address: 0x08049a40
File offset: 0x00001a40

Combined with -r radare will create a new flag space called "symbols", and it will add a flag named "entrypoint" which points to the program's entrypoint. Thereupon, radare will seek it.

```
$ rabin -er /bin/ls
fs symbols
f entrypoint @ 0x08049a40
s entrypoint
```

### 11.3 Imports

Rabin is able to get all the imported objects, as well as their offset at the PLT, this information is quite useful, for example, to recognize wich function is called by a call instruction.

```
$ rabin -i /bin/ls | head
[Imports]
address=0x08049484 offset=0x00001484 bind=GLOBAL type=FUNC name=abort
address=0x08049494 offset=0x00001494 bind=GLOBAL type=FUNC name=__errno_location
address=0x08049444 offset=0x00001444 bind=GLOBAL type=FUNC name=sigemptyset
address=0x080494b4 offset=0x000014b4 bind=GLOBAL type=FUNC name=sprintf
address=0x080494c4 offset=0x000014c4 bind=GLOBAL type=FUNC name=localeconv
address=0x080494d4 offset=0x000014c4 bind=GLOBAL type=FUNC name=dirfd
address=0x080494d4 offset=0x000014c4 bind=GLOBAL type=FUNC name=__cxa_atexit
address=0x080494d4 offset=0x000014c4 bind=GLOBAL type=FUNC name=__cxa_atexit
address=0x080494f4 offset=0x000014f4 bind=GLOBAL type=FUNC name=strcoll
address=0x08049504 offset=0x00001504 bind=GLOBAL type=FUNC name=fputs_unlocked
(...)
```

The flag -v will output human readable output.

```
$ rabin -iv /bin/ls
[Imports]
Memory address File offset Name
0x08049484 0x00001484 abort
0x08049494 0x00001494 __errno_location
0x080494a4 0x000014a4 sigemptyset
0x080494b4 0x000014b4 sprintf
0x080494c4 0x000014c4 localeconv
0x080494d4 0x000014d4 dirfd
```

| 0x080494e4 | 0x000014e4 | cxa_atexit     |
|------------|------------|----------------|
| 0x080494f4 | 0x000014f4 | strcoll        |
| 0x08049504 | 0x00001504 | fputs_unlocked |
| ()         |            |                |

Combined with -vv, we get two new columns, bind (LOCAL, GLOBAL, etc.) and type (OBJECT, FUNC, SECTION, FILE, etc.)

```
$ rabin -ivv /bin/ls
[Imports]
Memory address File offset Bind Type Name
0x08049484 0x00001484 GLOBAL FUNC abort
0x08049494 0x00001494 GLOBAL FUNC __errno_location
0x080494a4 0x000014a4 GLOBAL FUNC sigemptyset
0x080494b4 0x000014b4 GLOBAL FUNC sprintf
0x080494c4 0x000014c4 GLOBAL FUNC localeconv
0x080494d4 0x000014d4 GLOBAL FUNC dirfd
0x080494e4 0x000014e4 GLOBAL FUNC __cxa_atexit
0x080494f4 0x000014f4 GLOBAL FUNC strcoll
0x08049504 0x00001504 GLOBAL FUNC fputs_unlocked
(...)
```

Again, with -r we can automatically flag them in radare.

\$ rabin -ir /bin/ls

## 11.4 Symbols (exports)

In rabin, symbols list works in a very similar way as exports do. With the flag -i it will list all the symbols present in the file in a format that can be parsed easily.

```
$ rabin -s /bin/ls
[Symbols]
address=0x0805e3c0 offset=0x000163c0 size=00000004 bind=GLOBAL type=OBJECT name=stdout
address=0x08059b04 offset=0x00011b04 size=00000004 bind=GLOBAL type=OBJECT name=_I0_stdin_used
address=0x0805e3a4 offset=0x000163a4 size=00000004 bind=GLOBAL type=OBJECT name=stderr
address=0x0805e3a0 offset=0x000163a0 size=00000004 bind=GLOBAL type=OBJECT name=optind
address=0x0805e3c4 offset=0x000163c4 size=00000004 bind=GLOBAL type=OBJECT name=optarg
```

With -v, rabin will print a simpler output.

| \$ rabin -sv /bin/ls |             |                |  |  |  |  |
|----------------------|-------------|----------------|--|--|--|--|
| [Symbols]            |             |                |  |  |  |  |
| Memory address       | File offset | Name           |  |  |  |  |
| 0x0805e3c0           | 0x000163c0  | stdout         |  |  |  |  |
| 0x08059b04           | 0x00011b04  | _IO_stdin_used |  |  |  |  |
| 0x0805e3a4           | 0x000163a4  | stderr         |  |  |  |  |
| 0x0805e3a0           | 0x000163a0  | optind         |  |  |  |  |
| 0x0805e3c4           | 0x000163c4  | optarg         |  |  |  |  |
|                      |             |                |  |  |  |  |

5 symbols

Using -vv, we will get their size, bind and type too.

| \$ rabin -svv /bin/ls<br>[Symbols]             |            |         |        |        |                |  |  |
|------------------------------------------------|------------|---------|--------|--------|----------------|--|--|
| Memory address File offset Size Bind Type Name |            |         |        |        |                |  |  |
| 0x0805e3c0                                     | 0x000163c0 | 0000004 | GLOBAL | OBJECT | stdout         |  |  |
| 0x08059b04                                     | 0x00011b04 | 0000004 | GLOBAL | OBJECT | _IO_stdin_used |  |  |
| 0x0805e3a4                                     | 0x000163a4 | 0000004 | GLOBAL | OBJECT | stderr         |  |  |
| 0x0805e3a0                                     | 0x000163a0 | 0000004 | GLOBAL | OBJECT | optind         |  |  |
| 0x0805e3c4                                     | 0x000163c4 | 0000004 | GLOBAL | OBJECT | optarg         |  |  |
|                                                |            |         |        |        |                |  |  |

5 symbols

And, finally, with -r radare core can flag automatically all these symbols and define function and data blocks.

```
$ rabin -sr /bin/ls
fs symbols
b 4 && f sym.stdout @ 0x0805e3c0
b 4 && f sym._IO_stdin_used @ 0x08059b04
b 4 && f sym.stderr @ 0x0805e3a4
b 4 && f sym.optind @ 0x0805e3a0
b 4 && f sym.optarg @ 0x0805e3c4
b 512
5 symbols added
```

#### 11.5 Libraries

Rabin can list the libraries used by a binary with the flag -l.

```
$ rabin -l /bin/ls
[Libraries]
librt.so.1
libselinux.so.1
libacl.so.1
libc.so.6
```

If you compare the output of 'rabin -l' and 'ldd' you will notice that rabin will list less libraries than 'ldd'. The reason is that rabin will not follow the dependencies of the listed libraries, it will just display the ones listed in the binary itself.

There is another flag related to libraries, -L, it dlopens a library and show us the address where it has been loaded.

```
$ rabin -L /usr/lib/librt.so
0x0805e020 /usr/lib/librt.so
```

ć malajna – mar (lajna (la

## 11.6 Strings

The -z flag is used to list all the strings located in the section .rodata for ELF binaries, and .text for PE ones.

```
$ rabin -z /bin/ls
[Strings]
address=0x08059b08 offset=0x00011b08 size=00000037 type=A name=Try `%s --help' for more...
address=0x08059b30 offset=0x00011b30 size=00000031 type=A name=Usage: %s [OPTION]... [FILE]...
(...)
```

Using -zv we will get a simpler and more readable output.

| \$ rabin -zv /bin/ls |                                 |                                    |  |  |  |  |
|----------------------|---------------------------------|------------------------------------|--|--|--|--|
| [Strings]            |                                 |                                    |  |  |  |  |
| Memory address       | Memory address File offset Name |                                    |  |  |  |  |
| 0x08059b08           | 0x00011b08                      | Try `%shelp' for more information. |  |  |  |  |
| 0x08059b30           | 0x00011b30                      | Usage: %s [OPTION] [FILE]          |  |  |  |  |
| ()                   |                                 |                                    |  |  |  |  |

Combined with -vv, rabin will look for strings within all non-exectable sections (not only .rodata) and print the string size as well as its encoding (Ascii, Unicode).

| \$ rabin -zvv /bin/is |             |         |      |                    |  |  |  |
|-----------------------|-------------|---------|------|--------------------|--|--|--|
| [Strings]             |             |         |      |                    |  |  |  |
| Memory address        | File offset | Size    | Туре | Name               |  |  |  |
| 0x08048134            | 0x00000134  | 0000018 | A    | /lib/ld-linux.so.2 |  |  |  |
| 0x08048154            | 0x00000154  | 0000003 | A    | GNU                |  |  |  |

| 0x08048b5d | 0x00000b5d | 0000010 | A | librt.so.1          |
|------------|------------|---------|---|---------------------|
| 0x08048b68 | 0x0000b68  | 0000014 | A | gmon_start          |
| 0x08048b77 | 0x0000b77  | 0000019 | A | _Jv_RegisterClasses |
| 0x08048b8b | 0x0000b8b  | 0000013 | A | clock_gettime       |
| 0x08048b99 | 0x0000b99  | 0000015 | A | libselinux.so.1     |
| ()         |            |         |   |                     |

With -r all this information is converted to radare commands, which will create a flag space called "strings" filled with flags for all those strings. Furtheremore, it will redefine them as strings insted of code.

```
$ rabin -zr /bin/ls
fs strings
b 37 && f str.Try___s__help__for_more_information_ @ 0x08059b08
cs 37 @ 0x08059b08
b 31 && f str.Usage___s_OPTION____FILE___ @ 0x08059b30
Cs 31 @ 0x08059b30
(...)
```

## 11.7 Program sections

Rabin give us complete information about the program sections. We can know their index, offset, size, align, type and permissions, as we can see in the next example.

| \$ rabin -Svv /bin/ls |                |             |          |                                                               |            |                |  |  |
|-----------------------|----------------|-------------|----------|---------------------------------------------------------------|------------|----------------|--|--|
| [Sections]            |                |             |          |                                                               |            |                |  |  |
| Section index         | Memory address | File offset | Size     | Align                                                         | Privileges | Name           |  |  |
| 00                    | 0x08048000     | 0x00000000  | 00000000 | 0x00000000                                                    |            |                |  |  |
| 01                    | 0x08048134     | 0x00000134  | 00000019 | 0x00000001                                                    | r          | .interp        |  |  |
| 02                    | 0x08048148     | 0x00000148  | 00000032 | 0x00000004                                                    | r          | .note.ABI-tag  |  |  |
| 03                    | 0x08048168     | 0x00000168  | 00000808 | 0x0000004                                                     | r          | .hash          |  |  |
| 04                    | 0x08048490     | 0x00000490  | 00000092 | 0x0000004                                                     | r          | .gnu.hash      |  |  |
| 05                    | 0x080484ec     | 0x000004ec  | 00001648 | $0 \times 00000004$                                           | r          | .dynsym        |  |  |
| 06                    | 0x08048b5c     | 0x00000b5c  | 00001127 | 0x0000001                                                     | r          | .dynstr        |  |  |
| 07                    | 0x08048fc4     | 0x00000fc4  | 00000206 | 0x0000002                                                     | r          | .gnu.version   |  |  |
| 08                    | 0x08049094     | 0x00001094  | 00000176 | $0 \ge 0 \ge 0 \ge 0 \ge 0 \ge 0 \ge 0 \ge 0 \ge 0 \ge 0 \ge$ | r          | .gnu.version_r |  |  |
| 09                    | 0x08049144     | 0x00001144  | 00000040 | $0 \ge 0 \ge 0 \ge 0 \ge 0 \ge 0 \ge 0 \ge 0 \ge 0 \ge 0 \ge$ | r          | .rel.dyn       |  |  |
| 10                    | 0x0804916c     | 0x0000116c  | 00000728 | $0 \ge 0 \ge 0 \ge 0 \ge 0 \ge 0 \ge 0 \ge 0 \ge 0 \ge 0 \ge$ | r          | .rel.plt       |  |  |
| 11                    | 0x08049444     | 0x00001444  | 00000048 | $0 \ge 0 \ge 0 \ge 0 \ge 0 \ge 0 \ge 0 \ge 0 \ge 0 \ge 0 \ge$ | r-x        | .init          |  |  |
| 12                    | 0x08049474     | 0x00001474  | 00001472 | 0x0000004                                                     | r-x        | .plt           |  |  |
| 13                    | 0x08049a40     | 0x00001a40  | 00065692 | 0x0000010                                                     | r-x        | .text          |  |  |
| 14                    | 0x08059adc     | 0x00011adc  | 00000028 | $0 \ge 0 \ge 0 \ge 0 \ge 0 \ge 0 \ge 0 \ge 0 \ge 0 \ge 0 \ge$ | r-x        | .fini          |  |  |
| 15                    | 0x08059b00     | 0x00011b00  | 00015948 | 0x0000020                                                     | r          | .rodata        |  |  |
| 16                    | 0x0805d94c     | 0x0001594c  | 00000044 | $0 \ge 0 \ge 0 \ge 0 \ge 0 \ge 0 \ge 0 \ge 0 \ge 0 \ge 0 \ge$ | r          | .eh_frame_hdr  |  |  |
| 17                    | 0x0805d978     | 0x00015978  | 00000156 | $0 \ge 0 \ge 0 \ge 0 \ge 0 \ge 0 \ge 0 \ge 0 \ge 0 \ge 0 \ge$ | r          | .eh_frame      |  |  |
| 18                    | 0x0805e000     | 0x00016000  | 80000008 | $0 \ge 0 \ge 0 \ge 0 \ge 0 \ge 0 \ge 0 \ge 0 \ge 0 \ge 0 \ge$ | rw-        | .ctors         |  |  |
| 19                    | 0x0805e008     | 0x00016008  | 00000008 | $0 \ge 0 \ge 0 \ge 0 \ge 0 \ge 0 \ge 0 \ge 0 \ge 0 \ge 0 \ge$ | rw-        | .dtors         |  |  |
| 20                    | 0x0805e010     | 0x00016010  | 00000004 | $0 \ge 0 \ge 0 \ge 0 \ge 0 \ge 0 \ge 0 \ge 0 \ge 0 \ge 0 \ge$ | rw-        | .jcr           |  |  |
| 21                    | 0x0805e014     | 0x00016014  | 00000232 | $0 \ge 0 \ge 0 \ge 0 \ge 0 \ge 0 \ge 0 \ge 0 \ge 0 \ge 0 \ge$ | rw-        | .dynamic       |  |  |
| 22                    | 0x0805e0fc     | 0x000160fc  | 00000008 | $0 \ge 0 \ge 0 \ge 0 \ge 0 \ge 0 \ge 0 \ge 0 \ge 0 \ge 0 \ge$ | rw-        | .got           |  |  |
| 23                    | 0x0805e104     | 0x00016104  | 00000376 | $0 \ge 0 \ge 0 \ge 0 \ge 0 \ge 0 \ge 0 \ge 0 \ge 0 \ge 0 \ge$ | rw-        | .got.plt       |  |  |
| 24                    | 0x0805e280     | 0x00016280  | 00000272 | $0 \ge 0 \ge 0 \ge 0 \ge 0 \ge 0 \ge 0 \ge 0 \ge 0 \ge 0 \ge$ | rw-        | .data          |  |  |
| 25                    | 0x0805e390     | 0x00016390  | 00001132 | 0x0000020                                                     | rw-        | .bss           |  |  |
| 26                    | 0x0805e390     | 0x00016390  | 00000208 | 0x0000001                                                     |            | .shstrtab      |  |  |

#### 27 sections

Also, using -r, radare will flag the beginning and end of each section, as well as comment each one with the previous information.

```
$ rabin -Sr /bin/ls
fs sections
f section. @ 0x08048000
f section._end @ 0x08048000
```

```
CC [00] 0x08048000 size=00000000 align=0x00000000 --- @ 0x08048000
f section._interp @ 0x08048134
f section._interp_end @ 0x08048147
CC [01] 0x08048134 size=00000019 align=0x00000001 r-- .interp @ 0x08048134
f section._note_ABI_tag @ 0x08048148
f section._note_ABI_tag_end @ 0x08048168
CC [02] 0x08048148 size=00000032 align=0x000000004 r-- .note.ABI-tag @ 0x08048148
f section._hash @ 0x08048168
f section._hash_end @ 0x08048490
CC [03] 0x08048168 size=00000808 align=0x00000004 r-- .hash @ 0x08048168
f section._gnu_hash @ 0x08048490
f section._gnu_hash_end @ 0x080484ec
CC [04] 0x08048490 size=00000092 align=0x00000004 r-- .gnu.hash @ 0x08048490
f section._dynsym @ 0x080484ec
f section._dynsym.end @ 0x08048b5c
(...)
```

Take care of adding "eval file.flag = true" to .radarerc radare executes rabin -risSz at startup, automatically flaging the file.

## **Chapter 12: Networking**

Radare have some interesting features in the networking area. It can be used as a hexadecimal netcat-like application using the io socket plugin which offers a file-like interface to access a TCP/IP connection.

The radare remote protocol allows to remotelly expand the IO of radare using a TCP connection. There's a pure-python implementation that has been used to implement python-based debuggers or just to offer a radare access to Bochs, vtrace or Immunity debugger for example.

## 12.1 IO Sockets

The IO plugin called 'socket' generates a virtual file using a malloc-ed buffer which grows when receiving data from the socket and writing data to it in.

When writing the socket:// plugin redirects it to the socket.

```
[0x0000000]> w GET / HTTP/1.1\r\nHost: av.com\r\n\r\n
[0x0000000]> x
   offset 01
                 2 3 4 5 6 7 8 9 A B C D E F 0 1 0123456789ABCDEF01
0x00000000, 4854 5450 2f31 2e31 2033 3031 204d 6f76 6564 HTTP/1.1 301 Moved
0x00000012 2050 6572 6d61 6e65 6e74 6c79 0d0a 4461 7465 Permanently..Date
0x00000024, 3a20 4d6f 6e2c 2032 3920 5365 7020 3230 3038 : Mon, 29 Sep 2008
0x00000036 2031 313a 3035 3a34 3320 474d 540d 0a4c 6f63 11:05:43 GMT..Loc 0x00000048, 6174 696f 6e3a 2068 7474 703a 2f2f 7777 772e ation: http://www.
0x0000005A 616c 7461 7669 7374 612e 636f 6d2f 0d0a 436f altavista.com/..Co
0x0000006C, 6e6e 6563 7469 6f6e 3a20 636c 6f73 650d 0a54 nnection: close..T
0x0000007E 7261 6e73 6665 722d 456e 636f 6469 6e67 3a20 ransfer-Encoding:
0x00000090, 6368 756e 6b65 640d 0a43 6f6e 7465 6e74 2d54 chunked..Content-T
0x000000A2 7970 653a 2074 6578 742f 6874 6d6c 3b20 6368 ype: text/html; cl
0x000000B4, 6172 7365 743d 7574 662d 380d 0a0d 0a39 3720 arset=utf-8....97
            7970 653a 2074 6578 742f 6874 6d6c 3b20 6368 ype: text/html; ch
0x000000C6 2020 2020 0d0a 5468 6520 646f 6375 6d65 6e74
                                                             .. The document
0x000000D8, 2068 6173 206d 6f76 6564 203c 4120 4852 4546 has moved <A HREF
0x000000EA 3d22 6874 7470 3a2f 2f77 7777 2e61 6c74 6176 ="http://www.altav
0x000000FC, 6973 7461 2e63 6f6d 2f22 3e68 6572 653c 2f41 ista.com/">here</A
0x0000010E 3e2e 3c50 3e0a 3c21 2d2d 2070 332e 7263 2e72 >.<P>.<!-- p3.rc.r
0x00000120, 6534 2e79 6168 6f6f 2e63 6f6d 2075 6e63 6f6d e4.yahoo.com uncom
0x00000132 7072 6573 7365 642f 6368 756e 6b65 6420 4d6f pressed/chunked Mo
0x00000144, 6e20 5365 7020 3239 2030 343a 3035 3a34 3320 n Sep 29 04:05:43
```

The contents of the file are updated automatically while the socket is feeded by bytes. You can understand this plugin as a raw hexadecimal netcat with a nice interface ;)

All reads from the socket are stored as flags pointing to the last read packet:

[0x0000000]> f 0x00000000 512 \_sockread\_0 0x00000000 512 \_sockread\_last

# 12.2 Radare remote

The 'io/remote' plugin implements a simple binary protocol for connecting client/server radare implementation and extend the basic IO operations over the network.

An example of use would be:

```
(alice)$ radare listen://:9999
Listening at port 9999
(bob)$ radare connect://alice:9999/dbg:///bin/ls
```

Once bob connects to alice using the listen/connect URIs (both handled by the remote plugin) the listening one loads the nested uri and tries to load it "dbg:///bin/ls". Both radares will be working in debugger mode and all the debugger commands will be wrapped by network.

In the same way it is possible to nest multiple socket connections between radare.

# 12.3 radapy

The radapy is the python implementation for the radare remote protocol. This module is distributed in the scripts/ directory of radare. For better understanding, here's an example:

```
$ cat scripts/radapy-example.py
import radapy
from string import *
PORT = 9999
def fun_system(str):
       print "CURRENT SEEK IS %d"%radapy.offset
       return str
def fun open(file,flags):
        return str
def fun_seek(off,type):
       return str
def fun_write(buf):
       print "WRITING %d bytes (%s)"%(len(buf),buf)
        return 6
def fun_read(len):
       print "READ %d bytes from %d\n"% (len, radapy.offset)
       str = "patata"
       str = str[radapy.offset:]
       return str
#radapy.handle_cmd_close = fun_close
radapy.handle_cmd_system = fun_system
radapy.handle_cmd_read = fun_read
radapy.handle_cmd_write = fun_write
radapy.size = 10
radapy.listen_tcp (PORT)
```

As you see, you just need to implement the 'read' command and all the rest will mostly work. Here's a shorter implementation for immunity debugger:

```
import immlib
import radapy
def fun_read(len):
    return immlib.Debugger().readMemory(radapy.offset, len)
radapy.handle_cmd_read = fun_read
```

radapy.listen\_tcp ( 9999 )

For the other side you just have to connect a radare to this port to get the fun:

\$ radare connect://127.0.0.1:9999/dbg://immunity

# 12.4 IO thru Syscall proxying

TODO

# Chapter 13: Rsc toolset

RSC stands for 'radare scripts' which are a set of scripts accessible thru the 'rsc' command and allow to perform different tasks or provide small utilities that can interact with radare in some way.

## 13.1 asm/dasm

There are two rsc scripts that emulate 'rasm' to assemble and disassemble single opcodes for multiple architectures from the command line.

```
$ rsc asm 'mov eax,33'
b8 21 00 00 00
$ rsc dasm 'b8 21 00 00 00'
0: b8 21 00 00 00 mov $0x21,%eax
```

If you pay attention to the output you'll notice that it's AT&T syntax and the formatting is the objdump one. Looking the scripts will make you understand that it's using 'gas' and 'nasm' for assembling and objdump for disassembling.

Compare this with rasm:

\$ rasm 'mov eax,33'
b8 21 00 00 00
\$ rasm -d 'b8 21 00 00 00'
mov eax, 0x21

When encoding branch instructions (jumps or calls) it is important to define the offset where this instruction will live. The reason for this is because the assembler will encode relative branch instructions which are shorter or address-dependant. This is defined using the '-s' flag.

```
$ rasm -s 0x8047000 'jmp 0x8048000'
e9 fb 0f 00 00
$ rasm 'jmp 0x8048000'
e9 fb 7f 04 08
$ rasm -s 0x8049000 'jmp 0x8048000'
e9 fb ef ff ff
```

## 13.2 idc2rdb

Use this script to convert IDC scripts exported from an IDA database to import all the metadata into radare.

\$ rsc idc2rdb < my-database.idc > mydb.radare.script

# 13.3 gokolu

Gokolu is a perl script that strips strings from a program and find them in google code search to try to identify which libraries or files has been linked against the target binary.

#### Here's an usage example:

```
pancake@flubox:~$ rsc gokolu /bin/ls Usage
The Go*g*e Kode Lurker v0.1
=> Usage: %s [OPTION]... [FILE]...
12 ftp://alpha.gnu.org/gnu/coreutils/coreutils-4.5.4.tar.bz2
0 ftp://alpha.gnu.org/gnu/coreutils/coreutils-4.5.3.tar.gz
```

#### Nice huh?;)

FMI: http://www.openrce.org/blog/view/1001/Gokolu\_-\_Binary\_string\_source\_identifier

# Chapter 14: Rasm

The inline assembler/disassembler. Initially 'rasm' was designed to be used for binary patching, just to get the bytes of a certain opcode. Here's the help

```
$ rasm -h
Usage: rasm [-elvV] [-f file] [-s offset] [-a arch] [-d bytes] "opcode" |-
if 'opcode' is '-' reads from stdin
  -v
              enables debug
 -d [bytes] disassemble from hexpair bytes
 -f [file] compiles assembly file to 'file'.o
 -s [offset] offset where this opcode is suposed to be
             selected architecture (x86, olly, ppc, arm, java, rsc)
 -a [arch]
              use big endian
  -e
 -1
              list all supported opcodes and architectures
              show version information
 -V
```

The basic 'portable' assembler instructions can be listed with 'rasm -l':

```
$ rasm -1
Usage: rasm [-elvV] [-f file] [-s offset] [-a arch] [-d bytes] "opcode" |-
Architectures:
olly, x86, ppc, arm, java
Opcodes:
call [addr] - call to address
 jmp [addr] - jump to relative address
jz [addr] - jump if equal
 jnz
             - jump if not equal
             - trap into the debugger
 trap
             - no operation
nop
push 33
             - push a value or reg in stack
pop eax
             - pop into a register
int 0x80
            - system call interrupt
             - return from subroutine
ret
             - return 0 from subroutine
ret0
             - hang (infinite loop
hang
mov eax, 33 - asign a value to a register
Directives:
.zero 23
              - fill 23 zeroes
 .org 0x8000 - offset
```

# 14.1 Assemble

It is quite common to use 'rasm' from the shell. It is a nice utility for copypasting the hexpairs that represent the opcode.

```
$ rasm -a x86 'jmp 0x8048198'
e9 bb 9e fe ff
rasm -a ppc 'jmp 0x8048198'
48 fa 1d 28
```

Rasm is used from radare core to write bytes using 'wa' command. So you can directly an opcode from the radare shell.

It is possible to assemble for x86 (intel syntax), olly (olly syntax), powerpc, arm and java. For the rest of architectures you can use 'rsc asm' that takes \$OBJDUMP and \$AS to generate the proper output after assembling the given instruction. For the intel syntax, rasm tries to use NASM or GAS. You can use the SYNTAX environment variable to choose your favorite syntax: intel or att.

There are some examples in rasm's source directory to assemble a raw file using rasm from a file describing these opcodes.

```
$ cat selfstop.rasm
; Self-Stop shellcode written in rasm for x86
;
; --pancake
;
.arch x86
.equ base 0x8048000
.org 0x8048000 ; the offset where we inject the 5 byte jmp
selfstop:
   push 0x8048000
   pusha
   mov eax, 20
   int 0x80
   mov ebx, eax
   mov ecx, 19
   mov eax, 37
   int 0x80
   popa
   ret
;
; The call injection
;
   ret
$ rasm -f selfstop.rasm
$ ls
selfstop.rasm selfstop.rasm.o
$ echo pd | radare -vn ./selfstop.rasm.o

      0x0000000,
      cursor:
      6800800408
      push dword 0x8048000

      0x00000005
      60
      pushad

      0x0000006
      b814000000
      eax = 0x14

      0x0000000B
      cd80
      int 0x80

      0x000000D
      89d8
      eax = ebx

      89d8
      eax = ebx

      b913000000
      ecx = 0x13

      b825000000
      eax = 0x25

      cd80
      int 0x80

      61
      popad

      c3
      ret ;--

   0x0000000D
0x0000000F
   0x00000014,
   0x00000019
   0x000001B
   0x0000001C,

      0x0000001C,
      c3
      ret ;--

      0x0000001C
      ; -------

      0x0000001D
      c3
      ret ;--

      0x0000001D
      ; -------

                                             с3
                                                                              ret ;--
```

## 14.2 Disassemble

In the same way as rasm assembler works, giving the '-d' flag you can disassemble an hexpair string:

\$ rasm -d 'b8 21 00 00 00' mov eax, 33

# **Chapter 15: Rasc**

RASC stands for 'Radare ShellCodes' and aims to be a tool to be used to develop and automatize the use of simple shellcodes and buffer/heap overflow attacks on controlled environments.

#### 15.1 Shellcodes

Rasc contains a database of small shellcodes for multiple operating systems and so..it is useful for fast exploiting on controlled environments. You can get the list with the '-L' flag. Choose it with the '-i' flag.

You can also specify your own shellcode in hexpairs with the '-s' flag or just get it from a raw binary file with the '-S' one.

The return address can be specified with '-a' so you will not have to manually rewrite the return address for multiple tests.

\$ rasc -h | grep addr -a addrooff set the return address at a specified offset \$ rasc -N 20 -i x86.freebsd.reboot -x -a 0x8048404@2

The supported output formats are:

| -C | output in C format        |
|----|---------------------------|
| -е | output in escapped string |
| -x | output in hexpairs format |
| -X | execute shellcode         |

Some of these shellcodes can be modified by environment variables:

| Environment variables to compile shellcodes:<br>CMD Command to execute on execves<br>HOST Host to connect<br>PORT Port to listen or connect |        |         |                                                 |  |  |
|----------------------------------------------------------------------------------------------------|--------|---------|-------------------------------------------------|--|--|
| \$ rasc -i x86.1                                                                                                    | inux.h | oinsh - | x                                               |  |  |
|                                                                                                    |        |         | 68 2f 62 69 6e 89 e3 50 53 89 e1 99 b0 0b cd 80 |  |  |
| 11 01 00 00 00                                                                                                    |        |         |                                                 |  |  |
| \$ rasc -L                                                                                                    |        |         |                                                 |  |  |
| arm.linux.binsh                                                                                                    |        | 47      | Runs /bin/sh                                    |  |  |
| arm.linux.suids                                                                                                    | h      | 67      | Setuid and runs /bin/sh                         |  |  |
| arm.linux.bind                                                                                                    |        | 203     | Binds /bin/sh to a tcp port                     |  |  |
| armle.osx.rever                                                                                                    | se     | 151     | iPhone reverse connect shell to HOST and PORT   |  |  |
| dual.linux.bins                                                                                                    | h      | 99      | x86/ppc MacOSX /bin/sh shellcode                |  |  |
| dual.osx.binsh                                                                                                    |        | 121     | Runs /bin/sh (works also on x86) (dual)         |  |  |
| mips.linux.bins                                                                                                    | h      | 87      | Runs /bin/sh (tested on loongson2f).            |  |  |
| ppc.osx.adduser                                                                                                    |        | 219     | Adds a root user named 'r00t' with no pass.     |  |  |
| ppc.osx.binsh                                                                                                    |        | 152     | Executes /bin/sh                                |  |  |
| ppc.osx.binsh0                                                                                                    |        | 72      | Executes /bin/sh (with zeroes)                  |  |  |

| ppc.osx.bind4444                | 224 | Binds a shell at port 4444            |
|---------------------------------|-----|---------------------------------------|
| ppc.osx.reboot                  | 28  | Reboots the box                       |
| ppc.bsd.binsh                   | 119 | Runs /bin/sh                          |
| sparc.linux.binsh               | 216 | Runs /bin/sh on sparc/linux           |
| <pre>sparc.linux.bind4444</pre> | 232 | Binds a shell at TCP port 4444        |
| ia64.linux.binsh                | 63  | Executes /bin/sh on Intel Itanium     |
| x64.linux.binsh                 | 46  | Runs /bin/sh on 64 bits               |
| x86.bsd.binsh                   | 46  | Executes /bin/sh                      |
| x86.bsd.binsh2                  | 23  | Executes /bin/sh                      |
| x86.bsd.suidsh                  | 31  | Setuid(0) and runs /bin/sh            |
| x86.bsd.bind4444                | 104 | Binds a shell at port 4444            |
| x86.bsdlinux.binsh              | 38  | Dual linux/bsd shellcode runs /bin/sh |
| x86.freebsd.reboot              | 7   | Reboots target box                    |
| x86.freebsd.reverse             | 126 | Reboots target box                    |
| x86.linux.adduser               | 88  | Adds user 'x' with password 'y'       |
| x86.linux.bind4444              | 109 | Binds a shell at TCP port 4444        |
| x86.linux.binsh                 | 24  | Executes /bin/sh                      |
| x86.linux.binsh1                | 31  | Executes /bin/sh                      |
| x86.linux.binsh2                | 36  | Executes /bin/sh                      |
| x86.linux.binsh3                | 50  | Executes /bin/sh or CMD               |
| x86.linux.udp4444               | 125 | Binds a shell at UDP port 4444        |
| x86.netbsd.binsh                | 68  | Executes /bin/sh                      |
| x86.openbsd.binsh               | 23  | Executes /bin/sh                      |
| x86.openbsd.bind6969            | 147 | Executes /bin/sh                      |
| x86.osx.binsh                   | 45  | Executes /bin/sh                      |
| x86.osx.binsh2                  | 24  | Executes /bin/sh                      |
| x86.osx.bind4444                | 112 | Binds a shell at port 4444            |
| x86.solaris.binsh               | 84  | Runs /bin/sh                          |
| x86.solaris.binshu              | 84  | Runs /bin/sh (toupper() safe)         |
| x86.solaris.bind4444            | 120 | Binds a shell at port 4444            |
| x86.w32.msg                     | 245 | Shows a MessageBox                    |
| x86.w32.cmd                     | 164 | Runs cmd.exe and ExitThread           |
| x86.w32.adduser                 | 224 | Adds user 'x' with password 'y'       |
| x86.w32.bind4444                | 345 | Binds a shell at port 4444            |
| x86.w32.tcp4444                 | 312 | Binds a shell at port 4444            |

# 15.2 Paddings

The shellcode can be easily modified to have different prefixes and suffixes to ease the debugging of the exploit development. These flags are:

```
-A [n]prefix shellcode with N A's (0x41)-N [n]prefix shellcode with N nops (0x90)-C [n]suffix shellcode with N traps-E [n]prefix with enumeration 01 02 03..
```

Here there are some examples:

# 15.3 Syscall proxying

TODO

# **Chapter 16: Analysis**

There are different commands to perform data and code analysis and extract information like pointers, string references, basic blocks, extract opcode information, jump information, xrefs, etc..

Those operations are handled by the root 'a'nalyze command:

```
Usage: a[ocdg] [depth]

ao [nops] analyze N opcodes

ab [num] analyze N code blocks

af [name] analyze function

ac [num] disasm and analyze N code blocks

ad [num] analyze N data blocks

ag [depth] graph analyzed code

as [name] analyze spcc structure (uses dir.spcc)

at [args] analyze opcode traces

av [nops] analyze virtual machine (negative resets before)

ax analyze xrefs
```

## 16.1 Code analysis

The code analysis is a common technique used to extract information from the assembly code. Radare stores multiple internal data structures to identify basic blocks, function trees, extract opcode-level information and such.

### 16.1.1 Functions

We can use rabin to import the function definitions directly from the program

```
[0xB7F14810]> .!rabin -rs $FILE
```

Rabin will mark each function with 'CF <size> @ <fun-addr>', add comments for stack usage, and setup flags for each function symbols.

To make a function analysis use the 'af' command which will analyze the code from the current seek and tries to identify the end of the function. The command will just output some radare commands, Use '.af\*' to interpret them.

```
[0xB7F94810]> af @ sym.main
offset = 0x080499b7
label = sym.main
size = 832
blocks = 2
framesize = 0
ncalls = 21
xrefs = 0
args = 3
vars = 5
```

This report shows information about the function analysis. it is useful for scripting, so it is possible

to do function signatures easily to identify functions in static bins from previously captured library signatures. (for example) So you can use these metrics to identify if two functions are the same or not.

Once you read this report it is possible to import this information into the core:

```
[0xB7F93A60]> af*
; from = 0xb7f93a60
; to = 0xb7f93c0d
CF 430 @ 0xb7f93a60
CC Stack size +40 @ 0xb7f93a71
CC Set var32 @ 0xb7f93a74
...
[0xB7F93A60]> .af*
```

The function analysis stops when reaching calls, use the 'aF' command to analyze the functions recursively. Use it like in 'af'

[0xB7F93A60]> .aF

You can also analyze all the symbols of a binary using the '@@' operator.

[0xB7F94A60]> .af\* @@ sym.

To read the xref information try with:

#### 16.1.2 Basic blocks

A basic block is cosidered a sequence of opcodes ended up by a jump/branch/ret instruction. Radare allows you to determine which kind of basic block splitting you want to use to have a more personalized way to read the code and be able to split the functions as basic blocks for example.

Use these variables to configure how the code analysis should work to determine basic blocks:

graph.jmpblocks = true
graph.refblocks = false
graph.callblocks = false
graph.flagblocks = true

The 'ab' command will look for a basic block definition starting at current seek:

```
[0xB7FC4810]> ab
offset = 0xb7fc4810
type = head
size = 73
call0 = 0xb7fc4a60
call1 = 0xb7fc4a60
call2 = 0xb7fc4800
call2 = 0xb7fd1a40
n_calls = 3
bytes = 89 e0 e8 49 02 00 00 89 c7 e8 e2 ff ff ff ...
```

The output is quite parsing friendly, so you can easily use the python API to extract this information:

[0xB7F14810]> H python python> block = radare.analyze\_block() python> print "This basic block have %d calls.\n" % radare.block['n\_calls'] This basic block have 3 calls. python> print "Its size is %d bytes.\n" % block['size'] Its size is 74 bytes

There's a human friendly version of 'ab' called 'ac' which stands for 'analyze code'. It accepts a numeric argument to determine the depth level when performing the basic block analysis.

```
[0xB7F93A60]> ac 10
0xb7f93a60 (0) -> 0xb7f93ae1, 0xb7f93a99
         0xB7F93A60, eip: push ebp
0xB7F93A61 ebp = es
                                    ebp = esp
                                   push edi
         0xB7F93A63
         . . .
                              [ebx+0x2b4] = eax
test edx, edx
         0xB7F93A8F
         0xB7F93A95
         0xB7F93A97
                                v jz 0xB7F93AE1 ; 2 = eip+0x7b
0xb7f93ae1 (0) -> 0xb7f93b53, 0xb7f93aeb
                                 edx = [ebx+0x2ac]
test edx, edx
         0xB7F93AE1
         0xB7F93AE7
         0xB7F93AE9
                                 v jz 0xB7F93B53
                                                        ; 1
0xb7f93b53 (0) -> 0xb7f93b67, 0xb7f93b5d
                                  eax = [ebx+0x31c]
test eax, eax
         0xB7F93B53
         0xB7F93B59
                                  v jz 0xB7F93B67 ; 1 = eip+0x107
    .==< 0xB7F93B5B
0xb7f93b67 (0) -> 0xb7f93b81, 0xb7f93b71

        0xB7F93B67
        eax = [ebx+0x310]

        0xB7F93B6D
        test eax, eax

    .==< 0xB7F93B6F v jz 0xB7F93B81
                                                       ; 1 = eip+0x121
         . . .
```

The values shown are:

address (0) -> true-jump, false-jump

## 16.1.3 Opcodes

In the same way as 'ab' or 'ac' works. Radare exposes an opcode-level analysis with the 'ao' command.

Here's a simple example

[0xB7F93A66]> pd 1 0xB7F93A66 eip: v call 0xB7FA87AB [0xB7F93A66]> ao index = 0 size = 5 type = call bytes = e8 40 4d 01 00 offset = 0xb7f93a66 ref = 0x0000000 jump = 0xb7fa87ab fail = 0xb7f93a6b [0xB7F14810]> H python

```
python> op = analyze_opcode()
python> print "0x%x\n"%op['offset']
0xb7f14810
```

# 16.2 Opcode traces

The 'at' command is the one used to get information about the executed opcodes while debugging. It registers memory ranges and it is useful to determine which parts of the program are executed under a debugging session.

```
[0x465D8810]> at?
Usage: at[*] [addr]
                       ; show help message
  > at?
   > at
                        ; list all traced opcode ranges
  > at-
                       ; reset the tracing information
  > at*
                       ; list all traced opcode offsets
  > at+ [addr] [times] ; add trace for address N times
  > at [addr] ; show trace info at address
                       ; show disassembly trace
  > atd
                       ; show dwarf trace (at* | rsc dwarf-traces $FILE)
  > atD
[0xB7F93A60]> at
0xb7f93810 - 0xb7f93817
0xb7f93a60 - 0xb7f93b8b
0xb7f93b95 - 0xb7f93b9f
0xb7f93ba9 - 0xb7f93bd3
0xb7f93be1 - 0xb7f93c63
0xb7f93c70 - 0xb7f93c80
0xb7f93c93 - 0xb7f93d1e
0xb7f93d23 - 0xb7f93db8
```

To reset this information just type 'at-'. There are API functions to get this information from python, lua, etc..

## 16.2.1 Trace analysis

The radare debugger stores information about the executed opcodes in a linked list and allows later to get an execution trace of the code with a list of ranged addresses of the executed code and how many times and in which order these instructions has been executed.

This information is managed with the 'at' command. 'Analyze Traces'.

```
[0x465D8810] > at?
Usage: at[*] [addr]
  > at?
                       ; show help message
                       ; list all traced opcode ranges
  > at
  > at-
                       ; reset the tracing information
  > at*
                       ; list all traced opcode offsets
  > at+ [addr] [times] ; add trace for address N times
  > at [addr] ; show trace info at address
                       ; show disassembly trace
  > atd
  > atD
                       ; show dwarf trace (at* | rsc dwarf-traces $FILE)
```

Here's a simple usage example:

```
[0x465D8810]> 10!step
[0x465D8810]> atd
001 001 0x465d8810, 0 mov eax, esp
001 002 0x465d8812 0 call 0x465d8a60
001 003 0x465d8a60, 8_ push ebp
001 004 0x465d8a61 0 mov ebp, esp
001 005 0x465d8a63 8_ push edi
```

| 001 0 | 06 0x4 | 65d8a64, | 8_ | push  | esi  |        |
|-------|--------|----------|----|-------|------|--------|
| 001 0 | 07 0x4 | 65d8a65  | 8_ | push  | ebx  |        |
| 001 0 | 08 0x4 | 65d8a66  | 0  | call  | 0x46 | 5ed79b |
| 001 0 | 09 0x4 | 65ed79b  | 0  | mov e | ebx, | [esp]  |
| 001 0 | 10 0x4 | 65ed79e  | 0  | ret   |      |        |

The tracing information can be merged by using from address and opcode length to generate ranges of executed memory addresses.

[0x4A13C00E]> at 0x4a13b8c0 - 0x4a13b8c7 0x4a13c000 - 0x4a13c048 0x4a13c050 - 0x4a13c066 0x4a1508cb - 0x4a1508cf

To get a complete list of all the executed addresses use 'at\*'. The first column represents the offset and the second one the number of times it has been executed and the third one the last step counter value for this offset.

With this log we can easily identify the loops, how many times they have been executed and the execution order of them.

You can also get detailed information of a certain offset:

```
[0x4A13C05A]> !at 0x4a13c064
ffset = 0x4a13c064
opsize = 2
times = 5
count = 55
```

## 16.3 Opcode emulation

The 'av' stands for 'Analyze' using 'Virtual machine'. It is used to emulate machine code to determine values of registers at a certain part of the program. This is used to resolve register branches and similar stuff.

Here is the help of the command:

```
[0x4A13B8C0]> av?
Usage: av[ier] [arg]
ave eax=33 ; evaluate expression in vm
avf file
             ; evaluate expressions from file
           ; import register values from flags
avi
             ; select MMU (default current one)
avm
avo op expr ; define new opcode (avo? for help)
        ; show registers
; execute N instructions from cur seek
avr
avx N
av-
            ; restart vm using asm.arch
avr eax ; show register eax
avra ; show register alia
             ; show register aliases
avra al eax=0xff ; define 'get' alias for register 'al'
avrt ; list valid register types
e vm.realio ; if true enables real write changes
Note: The prefix '"' quotes the command and does not parses pipes and so
```

The virtual machine implemented in radare permits to define opcodes and registers and then execute them. Real code can be converted into radare virtual machine expressions by using the 'pas' (codename) engine that parses ascii representations of opcodes to extract data from them and generate evaluable strings for the virtual machine.

## 16.3.1 Virtual machine registers

The radare virtual machine implementation allows infinite number of register definitions. These registers also allow get and set callbacks that permit to generate register dependencies to emulate architectures like x86 that have EAX, AX, AH and AL that are subregisters and reading/writing from/to them should imply a recursive dependency.

The registers can have different types:

```
[0x4A13B8C0]> avrt
.bit
.int64
.int32
.int16
.int8
.float32
.float64
```

By default they are initialized by asm.arch value. For example:

```
[0x4A13B8C0]> avr
.int32 eax = 0x00000000
.int16 ax = 0x00000000
.int8 al = 0x00000000
.int32 ebx = 0x00000000
.int32 ecx = 0x00000000
.int32 edx = 0x00000000
.int32 esi = 0x0000000
.int32 edi = 0x0000000
.int32 eip = 0x0000000
```

.int32 esp = 0x00000000 .int32 ebp = 0x00000000 .bit zf = 0x00000000 .bit cf = 0x00000000

These dependencies (for x86) can be defined with the 'avra' command which stands for 'analyze vm register aliases'). Here's the list for x86:

```
[0x4A13B8C0]> avra
Register alias:
ax: get = ax=eax&0xffff
    set = eax=eax>16,eax=eax<16,eax=eax|ax
al: get = al=eax&0xff
    set = al=al&0xff,eax=eax>16,eax=eax<16,eax=eax|al
ah: get = ah=eax&0xff00,ah=ah>8
    set = eax=eax&0xFFFF00ff,ah=ah<8,eax=eax|ah,ah=ah>8
```

Here you see some expressions evaluable by the virtual machine.

You can import the register values from the debugger by using the 'avi' command (analyze vm import)

TODO: explain some examples

All these values can be resetted with the 'av-' command.

### 16.3.2 Virtual machine code

The virtual machine code is just a bunch of evaluable expressions that permit read/write from memory and registers and also supports the definition of new opcodes. Each expression can be delimited with a comma to permite multiple expressions to be executed in one line.

This feature is nice for emulating opcodes that internally do more than one microoperation (a radare virtual machine expression) at once. For example 'call' that is a push+jmp

WIth the 'avo' command we can create, remove and list defined virtual opcodes for the virtual machine.

```
[0x4A13B8C0]> avo
mov = $1=$2
lea = $1=$2
add = $1=$1+$2
sub = $1=$1-$2
jmp = eip=$1
push = esp=esp-4,[esp]=$1
pop = $1=[esp],esp=esp+4
call = esp=esp-4,[esp]=eip+$$$,eip=$1
ret = eip=[esp],esp=esp+4
```

## 16.3.3 Virtual machine execution

The 'av' command have single line, memory and file input commands to evaluate expressions.

Here's a simple example of an evaluation of a virtual machine expression

```
[0x4A13B8C0]> "ave eax=33 ; evalueate expression
; eax=33
[0x4A13B8C0]> avr eax ; show eax register value
eax = 0x00000021
```

The prefix "" in the 'ave' command allows us to write special characters on the string without being

interpreted by radare. These characters are '|', '>', ...

If you write a set of expressions splitted by commands and newlines in a file they can be evaluated with the 'avf' command:

```
[0x4A13B8C0]> avf script.ravm
```

But maybe, the more interesting source of code evaluation is to evaluate real code. You can achieve this with the 'avx' command. This command makes the disassembler output be parsed by some pas rules that convert the real code into evaluable expressions for the virtual machine. Here's an example:

```
[0x4A13B8C0]> avx 10
Emulating 10 opcodes
MMU: cached
Importing register values
0x4a13b8c0, eip:
0x4a13b8c0, eax = esp
  ; eax = esp
0x4a13b8c2 call 0x4a13c000
  ; esp=esp-4
   ; [esp]=eip+5
  ;==> [0xbfeb4fac] = 4a13b8cc ((esp]))
   ; write 4a13b8cc @ 0xbfeb4fac
  ; eip=0x4a13c000
0x4a13c000, push ebp
  ; esp=esp-4
  ; [esp]=ebp
  ;==> [0xbfeb4fa8] = 0 ((esp]))
  ; write 0 @ 0xbfeb4fa8
0x4a13c001
           ebp = esp
 ; ebp = esp
0x4a13c003 push edi
  ; esp=esp-4
  ; [esp]=edi
  ;==> [0xbfeb4fa4] = 0 ((esp]))
  ; write 0 @ 0xbfeb4fa4
0x4a13c004, push esi
  ; esp=esp-4
   ; [esp]=esi
   ;==> [0xbfeb4fa0] = 0 ((esp]))
  ; write 0 @ 0xbfeb4fa0
0x4a13c005 push ebx
  ; esp=esp-4
   ; [esp]=ebx
  ;==> [0xbfeb4f9c] = 0 ((esp]))
  ; write 0 @ 0xbfeb4f9c
0x4a13c006 esp -= 0x40
  i \, \exp \, -= \, 0x40
0x4a13c009
             call 0x4a1508cb
  ; esp=esp-4
   ; [esp]=eip+5
  ;==> [0xbfeb4f98] = 4a13c013 ((esp]))
  ; write 4a13c013 @ 0xbfeb4f98
  ; eip=0x4a1508cb
0x4a1508cb ebx = [esp]
   ; ebx = [esp]
```

and now review the registers again:

[0x4A13B8C0]> avr .int32 eax = 0xbfeb4fb0 .int16 ax = 0x00004fb0 .int8 al = 0x00000b0

| .int8  | ah = 0x000004f   |
|--------|------------------|
| .int32 | ebx = 0x4a13c013 |
| .int32 | ecx = 0x0000000  |
| .int32 | edx = 0x0000000  |
| .int32 | esi = 0x00000000 |
| .int32 | edi = 0x00000000 |
| .int32 | eip = 0x4a1508ce |
| .int32 | esp = 0xbfeb4f98 |
| .int32 | ebp = 0xbfeb4fa8 |
| .bit   | zf = 0x0000000   |
| .bit   | cf = 0x00000000  |

### 16.3.4 Virtual machine MMU

The MMU of the virtual machine is linked with the internal radare IO. This means that you can use for example map multiple files in a virtual space with 'o file <virtual-address>' to create a static environment of a debugger one.

If you are using the radare virtual machine to evaluate code and determine register values and so on you will not be interested into real memory writes because this will make the memory of the debugged program be modified without executing real code and then probably segfault.

To solve this problem. The radare virtual machine implements a cache system that records all the write operations and map them into the read operations. This option can be enabled and disabled with tme 'vm.realio' eval variable:

[0x4A13B8C0]> e vm.realio = true ; disable cache write protection

# 16.4 Data analysis

There are some basic data analysis functions implemented in radare. The most basic one is just a memory parser that tries to identify pointers to flags, strings, linked lists, handled endianness with 'cfg.bigendian' and displays integer values of contained dwords and strings. Here's a simple example from a basic debugger session to analyze the stack to get information about pointers.

```
[0xB7EEC810]> ad @ esp
0xBFBEAA80, int be=0x01000000 le=0x00000001 , (le= 1 )
0xBFBEAA84, int be=0xe4b7bebf le=0xbfbeb7e4
0xBFBEB7E4, string "/bin/ls"
0xBFBEB7EC, string "GPG_AGENT_INFO=/tmp/gpg-mJ80Cm/S.gpg-agent:7090:1"
0xBFBEB81E string "TERM=xterm"
0xBFBEB829 string "SHELL=/bin/bash"
0xBFBEAA88, (NULL)
```

## 16.4.1 Structures

The 'as' command is used to interpret a buffer of bytes using an spcc program (See 'rsc spcc' for more information). Giving a name of function it firstly edits the C code and later runs 'rsc spcc' to compile the parser and interpret the current block. The spcc files are stored in ~/.radare/spcc/, so you can edit the structure definition by browsing in this directory.

Here's a sample session:

```
[0xBFBEAA80]> as
Usage: as [?][-][file]
Analyze structure using the spcc descriptor
> as name : create/show structure
> as -name : edit structure
> as ? : list all spcc in dir.spcc
```

```
[0xBFBEAA80]> as foo
# .. vi ~/.radare/spcc/foo.spcc
struct foo {
       int id;
        void *next;
        void *prev;
};
void parse(struct spcc *spcc, uchar *buffer) {
       struct foo tmp;
        memcpy(&tmp, buffer, sizeof(struct foo));
        printf("id: %d\nnext: %p\nprev: %p\n",
                tmp.id, tmp.next, tmp.prev);
}
[0xBFBEAA80]> as foo
id: 1
next: 0xbfbeb7e4
prev: (nil)
```

## 16.4.2 Spcc

SPCC stands for 'Structure Parser C Compiler'. And it is just a small script that generates a dummy main() to call a user specified function over a block of data from radare. This way it is possible to parse any buffer using just C with all the libraries and includes like a real program will do. Use 'pm' command if you want a oneline and simplified version for reading structures.

```
$ rsc spcc
spcc - structure parser c compiler
Usage: spcc [-ht] [file.spc] ([gcc-flags])
```

The 'rsc spcc' command should be used like gcc against .spc files that are just .c files without main() and having a function called 'void parse(struct spcc \*spcc, uchar \*buffer)'.

```
$ rsc spcc -t
/*-- test.spcc --*/
struct foo {
    int id;
    void *next;
    void *prev;
};
void parse(struct spcc *spcc, uchar *buffer) {
    struct foo tmp;
    memcpy(&tmp, buffer, sizeof(struct foo));
    printf("id: %d\nnext: %p\nprev: %p\n",
        tmp.id, tmp.next, tmp.prev);
}
```

# 16.5 Graphing code

radare offers a graphical interface for browsing the code graphs. It uses an own-made Vala library called 'grava' that permits the creation of graphs using Gtk+Cairo easily. To open a new window displaying the code analysis graph type: 'ag'.

[0x08048923]> ag

The grava window permits opening new nodes with the content executing a certain command (!regs, x@esp, ..), and offers a simple interface for debugging allowing to browse the code with the mouse and set breakpoints with the contextual menu over the nodes.

**TODO:** screenshots

### 16.5.1 Graphing code with graphviz

radare 1.4 adds two new commands (agd and agdv) that stand for 'analyze-graph-dot' and +'view'. The first one will print to stdout a dot format file. Pipe it to a file and then run graphviz on it to get the rendered result.

The second command (agdv) does all this stuff automatically for you. This is:

```
generate dot file
graphviz to png
rsc view png (runs gqview or any other available image viewer of your system)
```

Let's do it manually:

```
[]> agd > file.dot
[]> !!dot -Tpng -o file.png file.dot
[]> !!rsc view file.png
```

## 16.5.2 User-defined graphs

#### **TODO:** explanation

Example script:

```
$ cat scripts/gun-demo
e asm.profile=simple
e scr.color=0
e scr.bytewidth=16
gur
gun eip 40 pd
gun esp 128 px
gun entrypoint 128 pd
"gun esp+1 128 ad @ esp"
gue entrypoint eip
gue eip esp
gue esp
gud > a.dot
!!dot -Tpng -ograph.png a.dot
!!rsc view graph.png
guv
q
```

### 16.5.3 Graphing code with rsc

Sometimes you've to analize large blobs and you're not going to read in hex and assembly the entire file to understand globally what it does.

Or probably you're looking for a poster of your favorite binary program.

You can use the bin2tab/tab2gml or gdl2gml rsc scripts:

\$ rsc bin2tab /bin/false | rsc tab2gml > false.gml

The GML files can be opened with yEd.

IDA generates a nice graphos of binaries, but they're in wingraph format and it's not possible to open these files (GDL) on non-w32 systems. So, you can convert them with gdl2gml and later use yEd in the same fashion:

\$ cat my-ida-graph.gdl | rsc gdl2gml > my-ida-graph.gml

# 16.6 Bus sniffers

Build radare with --with-usb-sniffer flag to get the libusbsniff.so library. Note that you need libusbdev to get this.

The libusbsniff and libfdsniff libraries are used to capture and pretty print the data transfered via libUSB or a desired file descriptor:

\$ LD\_PRELOAD=/usr/lib/libusbsniff.so ./my-usb-program

or

\$ FDSNIFF=3 LD\_PRELOAD=/usr/lib/libfdsniff.so ./my-program

The FDSNIFF environment variable is handled by libfdsniff and allows you to choose the filedescriptor you want to analize.

These libraries dumps the captured data to stderr, so you'll probably find useful to pipe stdout and stderr to a file and get a complete dump file.

\$ LD\_PRELOAD=/usr/lib/libusbsniff.so ./my-usb-program 2>&1 | tee my-usb-log

# **Chapter 17: Gradare**

The current graphical frontend of radare is based on a simple Gtk+Vte+Cairo application running a radare application inside the virtual terminal (vte) and feeding it with the output of some scripts called 'grsc' stored in \$prefix/share/radare/gradare/ in subdirectories per categories.

\$ pwd /usr/share/radare/gradare \$ ls Config Debugger Disassembly Flags Hacks Movement Search Shell Visual \$ ls Debugger/ AttachOrLoad Continue Detach Registers Status StepOver Stop Breakpoint ContinueUserCode Maps SetRegister Step StepUserCode \$ cat Debugger/StepOver #!/bin/sh echo S

TODO ...

# **Chapter 18: Rahash**

The it is quite easy to calculate a hash checksum of the current block using the '#' command.

Change the block size, seek to the interesting offset and calculate the md5 of it.

```
$ radare /bin/ls
[0x08048000]> s section._text
[0x08049790]> b section._text_end-section._text
[0x08049790]> #md5
d2994c75adaa58392f953a448de5fba7
```

In the same way you can also calculate other hashing algorithms that are supported by 'rahash': md4, md5, crc16, crc32, sha1, sha256, sha384, sha512, par, xor, xorpair, mod255, hamdist, entropy, all.

The '#' command can accept a numeric argument to define the length in bytes to be hashed.

```
[0x08049A80]> #md5 32
9b9012b00ef7a94b5824105b7aaad83b
[0x08049A80]> #md5 64
a71b087d8166c99869c9781e2edcf183
[0x08049A80]> #md5 1024
a933cc94cd705f09a41ecc80c0041def
[0x08049A80]>
```

## 18.1 Rahash tool

The rahash tool is the used by radare to realize these calculations. It

```
$ rahash -h
rahash [-action] [-options] [source] [hash-file]
actions:
  -g
              generate (default action)
              check changes between source and hash-file
  -C
 -0
              shows the contents of the source hash-file
 – A
              use all hash algorithms
options:
  -a [algo] algorithm to hash (md4, md5, crc16, crc32, sha1, sha256, sha384, sha512, par, xor, :
 -s [string] hash this string instead of a file
 -S [offset] seek initial offset to
 -E [offset] end hashing at offset
 -L [length] end hashing at length
 -b [size]
              sets the block size (default 32KB)
 -f
              block size = file size (!!)
              quite output (can be combined with -v)
  -q
  -V
              show version information
              be verbose
  -v
```

It permits the calculation of the hashes from strings or files.

```
$ rahash -a md5 -s 'hello world'
5eb63bbbe01eeed093cb22bb8f5acdc3
```

It is possible to hash the full contents of a file by giving '-f' as argument. But dont do this for large files like disks or so, because rahash stores the buffer in memory before calculating the checksum instead of doing it progressively.

```
$ rahash -a all -f /bin/ls
par:
     1
xor:
        ae
hamdist: 00
xorpair: 11bf
entropy: 6.08
mod255: ea
crc16: 41a4
crc32: d34e458d
      f0bfd80cea21ca98cc48aefef8d71f3e
md4:
md5:
        f58860f27dd2673111083770c9445099
shal:
        bfb9b77a29318fc6a075323c67af74d5e3071232
sha256: 8c0d752022269a8673dc38ef5d548c991bc7913a43fe3f1d4d076052d6a5f0b6
sha384: 1471bd8b14c2e11b3bcedcaa23209f2b87154e0daedf2f3f23053a598685850318ecb363cf07cf48410d3ed8e
sha512: 03c63d38b0286e9a6230ffd39a1470419887ea775823d21dc03a2f2b2762a24b496847724296b45e81a5ff6076
```

rahash is designed to work with blocks like radare does. So this way you can generate multiple checksums from a single file, and then make a faster comparision of the blocks to find the part of the file that has changed.

This is useful in forensic tasks, when progressively analyzing memory dumps to find the places where it has changed and then use 'radiff' to get a closer look to these changes.

This is the default work way for rahash. So lets generate a rahash checksumming file and then use it to check if something has changed. The default block size is 32 KBytes. You can change it by using the -b flag.

```
# generate ls.rahash
$ rahash -g -a sha1 /bin/ls ls.rahash
91c9cc53e7c7204027218ba372e9e738
f5547b7cd016678bebc61b4b0ca3a442
5fd03cecbbad68314bc82f2f7db2f6aa
# show values stored in rahash file:
$ rahash -vo ls.hash
file_name /bin/ls
offt_size 8
endian 0 (little)
version
         1
block_size 32768
file_size 92376
fragments
          3
file_name /bin/ls
from
          0
         92376
to
length
         92376
algorithm md5
algo_size 16
0x0000000 91C9CC53E7C7204027218BA372E9E738
0x00008000 F5547B7CD016678BEBC61B4B0CA3A442
0x00010000 5FD03CECBBAD68314BC82F2F7DB2F6AA
# check if something has changed
$ rahash -c -a shal /bin/ls ls.rahash
```

You can also specify some limits when calculating checksummings, so, you can easily tell rahash to start hashing at a certain seek and finish after N bytes or just when reaching another offset.

| -S | [offset] | seek initial offset to |  |
|----|----------|------------------------|--|
| -E | [offset] | end hashing at offset  |  |
| -L | [length] | end hashing at length  |  |

# f.example:

\$ rahash -S 10 -L 20 /bin/ls 4b01adea1951a55cdf05f92cd4b2cf75

# Chapter 19: Binary diffing

Radiff is the program used in radare to identify changes and delta offsets between two binary files. It implements different algorithms to find and show this information:

```
$ radiff -h
Usage: radiff [-c] [-bgeirp] [file-a] [file-b]
-b bytediff (faster but doesnt support displacements)
-d use gnu diff as backend (default)
-e use erg0ts bdiff (c++) as backend
-p use program diff (code analysis diff)
-s use rsc symdiff
-S use rsc symbytediff
-r output radare commands
```

# 19.1 Diffing at byte-level

The byte-level binary diffing is the fastest and simple one. It will only work on files with the same size and will no detect delta offsets. This is obviously not useful for all the cases, but it will help when analyzing big files or patched ones to be able to identify and extract the patched bytes.

\$ radiff -b a.bin b.bin

# 19.2 Delta diffing

A better fine grained approach for the binary diffing should be able to detect binary changes with delta offsets.

This kind of diffing is the same algorithm used by the GNU diff utility applied on text based files. The fast hacky approach in radare is done by exporting two binaries files as one hexpair per line ascii files, and then use the GNU diff with these two files to get the delta calculations.

This is the default bindiffing engine use by radiff. You can force the use of this with '-d'.

radiff -d /bin/true /bin/false

The other approach is done in C++ with better performance and can be used by appending the '- e' flag.

radiff -e /bin/true /bin/false

# 19.3 Diffing code graphs

Each code graph generated by the code analysis engine of radare can be stored in memory or disk using the 'g' (graph) command of radare.

[0xB808F810]> g? Usage: g[?] [argument] g? ; show help g ; list all RDBs loded in memory g [rdb-file] ; load graph rdb file as graph g -[idx] ; removes an rdb indexed ga 0xaddr ; generate graph at address gr[\*] ; show basic block information in raw or ra+ gs [rdb-file] ; save graph analysis as rdb gc [num] ; show block disassembles of graph num gg [num] ; graph graph number 'num'

gm [range] ; performs a merge between selected rdbs gd [a] [b] ; rdb diff. generates a new rdb NOTE: See 'gu?' to manage user graphs

In the same way it is possible to look for the differences between two different graph analysis of code by using the 'rdb diff' functionality of 'radiff -p' from the shell against two files generated by radare representing the graph structures or internally inside radare with the 'gd' command.

This command will show the differences between these two graphs like new basic blocks, new edges, differences at byte level of the basic blocks to identify modified branches or so.

To generate an rdb file you just have to save the project using the 'Ps' command. This command will store the project file in ~/.radare/rdb/<project-file>. Take it from there to diff the code analysis with radiff.

NOTE: The graph information of a program can be exported from IDA using the ida2rdb.idc IDC script. The script will generate a .txt (or .rdb) file exposing the information of the IDA internals ready to be interpreted by radare.

# 19.4 Binary patch

The '-r' flag of radiff will make it dump radare commands instead of human readable information. These commands if applied will make the first binary be the same as the second one. For example, have a look on this unit test:

Piping the output of radiff -r into radare opening in read-write mode the original file will modify it to make the contents be the same as the second one.

# **Chapter 20: Debugger**

The debugger in radare is implemented as an IO plugin. It handles two different URIs for creating or attaching to a process: dbg:// and pid://.

There are different backends for multiple architectures and operating systems like GNU/Linux, Windows, MacOSX, (Net,Free,Open)BSD and Solaris.

The process memory is interpreted by radare as a plain file. So all the mapped pages like the program and the libraries can be readed and interpreted as code, structures, etc..

The rest of the communication between radare and the debugger layer is the wrapped system() call that receives a string as argument and executes the given command. The result of the operation is buffered in the output console and this contents can be handled by a scripting language.

This is the reason why radare can handle single and double exclamation marks for calling system().

[0x0000000]> !step [0x0000000]> !!ls

The double exclamation mark tells radare to skip the plugin list to find an IO plugin handling this command to launch it directly to the shell. A single one will walk thru the io plugin list.

The debugger commands are mostly portable between architectures and operating systems. But radare tries to implement them on all the artchitectures and OSs injecting shellcodes, or handling exceptions in a special way. For example in mips there's no stepping feature by hardware, so radare has an own implementation using a mix of code analysis and software breakpoints to bypass this limitation.

To get the basic help of the debugger you can just type '!help':

```
[0x4A13B8C0]> !help
 Information
 info
                     show debugger and process status
 msa
                     show last debugger status message
 pid [tid] [action] show pid of the debug process, current tid and childs, or set tid.
 status
                    show the contents of /proc/pid/status
                    show signals handler
 siqnal
 maps[*]
                    flags the current memory maps (.!rsc maps)
                    flags all syms of the debugged program (TODO: get syms from libs too) file descriptors (fd? for help)
 syms
 fd[?][-#] [arg]
 th[?]
                    threads control command
 Stack analysis
 bt
                     backtrace stack frames (use :!bt for user code only)
                     analyze stack trace (experimental)
 st
 Memory allocation
 alloc [N]
                     allocates N bytes (no args = list regions)
 mmap [F] [off]
                     mmaps a file into a memory region
 free
                     free allocated memory regions
```

```
imap
                      map input stream to a memory region (DEPRECATED)
 Loader
 run [args]
                     load and start execution
 (un)load load or unload a program to debug
kill [-S] [pid] sends a signal to a process
  {a,de}ttach [pid] attach or detach target pid
 Flow Control
 jmp [addr]
                     set program counter
 call [addr]
                   enters a subroutine
                     emulates a return from subroutine
 ret
 skip [N] skip (N=1) instruction(s)
step{o,u,bp,ret} step, step over, step until user code, step until ret
 cont{u,uh,sc,fork} continue until user code, here, syscall or fork
 Tracing
 trace [N] trace until bp or eof at N debug level
tt [size] touch trace using a swapable bps area
wtrace
                     watchpoint trace (see !wp command)
 wtrace
 wp[m|?] [expr] put a watchpoint (!wp? for help) (wpm for monitor)
 Breakpoints
                    put a breakpoint at addr (no arg = list)
 bp [addr]
 mp [rwx] [a] [s] change memory protections at [a]ddress with [s]ize
 ie [-][event]
                     ignore debug events
Registers
 [o|d|fp]regs[*] show registers (o=old, d=diff, fp=fpu, *=radare)
 reg[s | *] [reg[=v] show get and set registers
 oregs[*]
                     show old registers information (* for radare)
 dr[rwx-]
                     DR registers control (dr? for help) (x86 only)
 Other
 dump/restore [N] dump/restore pages (and registers) to/from disk
                     dump from current seek to cfg.limit all available bytes (no !maps required)
 dall
                     dump core of the process
 core
 hack [N]
                     Make a hack.
 inject [bin]
                     inject code inside child process (UNSTABLE)
Usage: !<cmd>[?] <args> @ <offset> ; see eval dbg. fmi
```

## 20.1 Registers

The registers are part of the user area stored in the context structure used by the scheduler. This structure can be manipulated to get and set values for those registers, and on intel for example, is possible to directly manipulate the DRx hardware registers to setup hardware breakpoints and watchpoints.

There are different commands to get values of the registers. For the General Purpose ones use:

| [0x4A1] | 3B8C0]> !regs        |     |             |         |             |
|---------|----------------------|-----|-------------|---------|-------------|
| eax     | 0x00000000           | esi | 0x00000000  | eip     | 0x4a13b8c0  |
| ebx     | 0x00000000           | edi | 0x00000000  | oeax    | dx0000000b  |
| ecx     | $0 \times 000000000$ | esp | 0xbfac9bd0  | eflags  | 0x200286    |
| edx     | 0x00000000           | ebp | 0x000000000 | cPazStl | [dor0 (PSI) |

The !reg command can be used in different ways:

[0x4A13B8C0]> !reg eip ; get value of 'eip'
0x4a13b8c0
[0x4A13B8C0]> !reg eip = esp ; set 'eip' as esp

The interaction between the plugin and the core is done by commands returning radare instructions. This is used for example to set some flags in the core to set the values of the registers.

[0x4A13B8C0]> !reg\* ; Appending '\*' will show radare commands
fs regs

```
f oeax @ 0xb
f eax @ 0x0
f eax @ 0x0
f ebx @ 0x0
f ecx @ 0x0
f edx @ 0x0
f ebp @ 0x0
f esi @ 0x0
f edi @ 0x0
f oeip @ 0x0
f oeip @ 0x0
f oesp @ 0x0
f oesp @ 0x0
f oesp @ 0x0
f esp @ 0xbfac9bd0
[0x4A13B8C0]> .!reg* ; '.!' interprets the output of this command
```

Note that the 'oeax' stores the original eax value before executing a syscall. This is used by '!contsc' to identify the call, similar to 'strace'.

An old copy of the registers is stored all the time to keep track of the changes done during the execution of the program. This old copy can be accessed with '!oregs'.

```
[0x4A13B8C0]> !oregs
Mon, 01 Sep 2008 00:22:32 GMT
eax 0x00000000 esi 0x0000000 eip 0x4a13b8c0
ebx 0x00000000 edi 0x0000000 oeax 0x0000000b
ecx 0x00000000 esp 0xbfac9bd0 eflags 0x200386
edx 0x00000000 ebp 0x00000000 cPazSTIdor0 (PSTI)
[0x4A13B8C0]> !regs
eax 0xbfac9bd0 esi 0x00000000 eip 0x4a13b8c2
ebx 0x00000000 edi 0x00000000 eip 0x4a13b8c2
ebx 0x00000000 edi 0x00000000 eig 0x4a13b8c2
ebx 0x00000000 ebp 0xbfac9bd0 eflags 0x200386
edx 0x00000000 ebp 0x00000000 cPazSTIdor0 (PSTI)
```

The values in eax, oeax and eip has changed. And this is noted when enabling scr.color.

To store and restore the register values you can just dump the output of '!reg\*' command to disk and then re-interpret it again:

```
; save registers
[0x4A13B8C0]> !reg* > regs.saved
; restore
[0x4A13B8C0]> . regs.saved
```

In the same way the eflags can be altered by the characters given in this way. Setting to '1' the selected flags:

```
[0x4A13B8C0]> !reg eflags = pst
[0x4A13B8C0]> !reg eflags = azsti
```

You can easily get a string representing the last changes in the registers using the 'dregs' command (diff registers):

```
[0x4A13B8C0]> !dregs
eax = 0xbfac9bd0 (0x0000000)
```

eip register is ignored and oeax is not handled for obvious reasons :)

There's an eval variable called 'trace.cmtregs' that adds a comment after each executed instruction giving information about the changes in the registers. Here's an example

```
[0x4A13C000]> !step 5
[0x4A13C000]> pd 5
  ; 10 esp = 0xbfac9bc8 (0xbfac9bd0)
  0x4A13C000,
                     55
                                  push ebp
  ; 12 ebp = 0xbfac9bc8 (0x0000000) esp = 0xbfac9bc8 (0xbfac9bcc)
  0x4A13C001
              89e5
                             mov ebp, esp
  ; 14 ebp = 0xbfac9bc8 (0x0000000) esp = 0xbfac9bc4 (0xbfac9bc8)
  0x4A13C003 57
                                 push edi
  ; 16 esp = 0xbfac9bc0 (0xbfac9bc8)
  0x4A13C004, 56
                                  push esi
  ; 18 esp = 0xbfac9bbc (0xbfac9bc4)
  0x4A13C005 oeip: 53
                                  push ebx
[0x4A13C000]>
```

You can align these comments with 'eval asm.cmtmargin'.

The extended or floating point registers are accessed with the '!fpregs' command. (See floating point registers for more information)

### 20.1.1 Hardware registers

The hardware registers are only supported on few architectures. In this case only 'intel' 32 and 64 bits. also called 'DRx' on intel.

Radare allows you to manipulate them manually to setup 4 different breakpoints when reading, writing or executing (rwx):

```
[0x4A13C000]> !dr
DR0 0x0000000 x
DR1 0x0000000 x
DR2 0x0000000 x
DR3 0x0000000 x
[0x4A13C000]> !dr?
Usage: !dr[type] [args]
              - show DR registers
 dr
                     - reset DR registers
 dr-
 drr [addr]
                     - set a read watchpoint
                     - set a write watchpoint
 drw [addr]
 drx [addr]
                    - set an execution watchpoint
 dr[0-3][rwx] [addr] - set a rwx wp at a certain DR reg
Use addr=0 to undefine a DR watchpoint
```

For example. To setup a read exception at address 0xBF894404:

[0x80480303]> !dr0r 0xBF894404

The DR index can be ignored, because it can be automatically handled by radare in the same way:

[0x80480303]> !dr 0xBF894404

To remove all the values of the hw regs just type:

[0x80480303]> !dr-

### 20.1.2 Floating point registers

The floating point and extended registers are accessed thru the '!fpregs' command. This command depends on the cpu and the operating system, so floating point registers are usually stored in a quite weird way at kernel level.

Here's an example on intel with MMX and STX registers:

| [0xB7F9E810]> !fpregs |           |                       |          |            |
|-----------------------|-----------|-----------------------|----------|------------|
| cwd = 0x037f; cont:   | rol swd = | 0x0000 ;              | status   |            |
| twd = 0x0000 ; tag    | fip =     | 0x0000 ;              | eip of f | Epu opcode |
| fcs = 0x0000          | foo =     | 0x0000 ;              | stack    |            |
| fos = 0x0000          |           |                       |          |            |
| mm0 = 0000 0000 0000  | 0000 st   | $0 = 0  (0 \ge 0)$    | 000000)  |            |
| mm1 = 0000 0000 0000  | 0000 st   | $1 = 0  (0 \times 0)$ | 000000)  |            |
| mm2 = 0000 0000 0000  | 0000 st   | $2 = 0  (0 \ge 0)$    | 000000)  |            |
| mm3 = 0000 0000 0000  | 0000 st   | $3 = 0  (0 \ge 0)$    | 000000)  |            |
| mm4 = 0000 0000 0000  | 0000 st   | $4 = 0  (0 \ge 0)$    | 000000)  |            |
| mm5 = 0000 0000 0000  | 0000 st   | $5 = 0  (0 \ge 0)$    | 000000)  |            |
| mm6 = 0000 0000 0000  | 0000 st   | $6 = 0  (0 \ge 0)$    | 000000)  |            |
| mm7 = 0000 0000 0000  | 0000 st   | $7 = 0  (0 \ge 0)$    | 000000)  |            |

And the same for mips:

(On mips the default value for undefined registers is '-1' and not '0'.

You can enable them in the visual debugger view with the 'e dbg.fpregs=true' command. The '!fpregs\*' command is also available to export the registers as flags.

# 20.2 Memory

Apart from the basic core operations done by radare on memory. The debugger allows you to perform some extended actions on it like changing the map protections, fruteforce the memory space to extract section information, maps ranges, etc.

In this section I will explain how these commands works and how we can for example setup a on-read-breakpoint using the !mp command.

### 20.2.1 Memory protections

Another way to setup read/write exceptions is done by changing the protection properties of the memory pages of a program.

These properties must have an aligned size like 4096 bytes or so. This depends on the operating system and the cpu, but it is supported by all the architectures with MMU.

```
[0x4A13C000]> !mp?
Usage: !mp [rwx] [addr] [size]
> !mp - lists all memory protection changes
> !mp --- 0x8048100 4096
> !mp rwx 0x8048100 4096
- addr and size are aligned to memory (-=%4).
```

Using '!maps' you can get a list of all the mapped regions of the program, but this ones will not

refer to the changes done by this command, because they are handled submappings and not all OS allows you a fine-grained control over this.

For this reason, radare handles a list of changes done by this command to allow you to reset the changes done.

Here's an example... you are interested on getting the point where a program tries to write in a buffer at a certain address. The way to catch this is by changing the properties of this page, dropping the write permission and kepping the read one.

```
[0x4A13C000]> !mp r-- 0x8054180 4096
[0x4A13C000]> !cont
.. write exception ..
[0x4A13C000]> !mp rw- 0x8054180 4096 ; restore change
```

### 20.2.2 Memory pages

You can control different operations over the memory pages of the target process. This is an important task that should be handled by the debugger layer to get information to get the ranges of memory mapped.

The '!maps' command will list all the regions mapped in the target process. For example:

```
[0x4A13B8C0]> !maps
0xbfe15000 - 0xbfe2a000 rw-- 0x00015000 [stack]
0xb7f87000 - 0xb7f88000 r-x- 0x00001000 [vdso]
0x4a155000 - 0x4a157000 rw-- 0x00002000 /lib/ld-2.5.so
0x4a13b000 * 0x4a155000 r-x- 0x0001a000 /lib/ld-2.5.so
0x0805c000 - 0x0805d000 rw-u 0x00001000 /bin/ls
0x08048000 - 0x0805c000 r-xu 0x00014000 /bin/ls
```

The columns are start address, end address, permissions, size and name of region. At the same time all the proper flags are registered in the core named as 'section.foo' and 'section.foo\_end'.

This way it is possible to iterate in scripts from these ranges easily. The '\*' between the from-to addresses allows you to easily view where you are located

```
-- analyze a section
function opcleaner_section(name)
  print("FROM: "..r.get("section."..name))
  from = r.get("section."..name)
  to = r.get("section."..name.."_end")
  old_opcode = ''
  print (string.format("Segment "..name.." at 0x%x",from))
  --- ... do the job here ...
end
```

So we can now work on a single segment just giving the section name:

opcleaner\_section ("\_text")

We can locate the current seek in the maps by typing '!maps?':

```
[0x4A13B8C0]> !maps?
0x4a13b000 * 0x4a155000 r-x- 0x0001a000 /lib/ld-2.5.so
```

## 20.2.3 Redirecting process IO

```
> hi.
>
> I have combed the docs and online videos, but I can not find the
> answer to my question anywhere. How do I provide user input (e.g.
> stdin) to a program being debugged with radare?
```

In one terminal type: 'tty'. you will get something like this:

```
$ tty
/dev/pts/6
$ while : ; do sleep 2 ; done
```

The nop loop while fix the handling of stdin/stdout by the shell, so only the debugged program will use this pts.

Then in another terminal run this command:

```
$ radare -e child.stdio=/dev/pts/6 -d cat
[0x8048003]> !cont
```

You will see the command running in the other shell:

```
hello
hello
foo
foo
...
```

You can also redirect the stdin/stdout/stderr file descriptors to files.

## 20.2.4 Dumping memory

There are different commands to dump these sections to disk. The '!dump' and '!restore' are used to create a directory called 'dump#' where '#' is a number starting from 0 and is incremented while called multiple times. So you can use '!dump' and '!restore' to go 'forward' and 'backward' of the process status. Because it is also dumping and restoring the register values.

[0x4A13B8C0]> !dump Dump directory: dump0 Dumping BFE15000-BFE2A000.dump ; 0x00015000 [stack] Dumping 4A155000-4A157000.dump ; 0x00002000 /lib/ld-2.5.so Dumping 0805C000-0805D000.dump ; 0x00001000 /bin/ls Dumping 08048000-0805C000.dump ; 0x00014000 /bin/ls Dumping CPU to cpustate.dump...

You can also specify the directory name as argument:

```
[0x4A13B8C0]> !dump foo
...
[0x4A13B8C0]> !restore foo
```

The '!dall' command is similar to the previous one, but it is based on the concept that there are no maps sections information. This is useful on some unixes like some BSDs that they have no /proc to get this information. So it reads from 0 to 0xFFFFFFF looking for readables pages and dumping them to files named 'from-to.bin' in the current directory.

#### 20.2.5 Managing memory

It is also possible to allocate and free new memory regions on the child process at specified or decided by the system. In the following example we are allocating 10 MB in the child process.

[0x000000C0]> !alloc 10M 0xb7587000 [0x000000C0]> s 0xb7587000 [0xB7587000]> x offset 0 1 2 3 4 5 6 7 8 9 A B C D 0123456789ABCD 0xB7587000, 0000 0000 0000 0000 0000 0000 ...... 0xB758700E 0000 0000 0000 0000 0000 0000 .....

We can now write the contents of a file here:

[0xb7587000]> wf program.bin

But there's another option for mapping files in memory: '!mmap':

XXX: this is not working

In the same way you can create a core file with '!core'. But this is currently system-specific.

## 20.3 Run control

The basic life-cycle of a process can be managed with different commands of the debugger.

!load ; reload the process (restart program)
!run ; start running

### 20.3.1 Stepping

```
!step ; executes a single instruction
!stepo ; step over call instructions
!stepret ; step instructions until function return
!stepu [addr] ; step until address
!stepbp ; step using breakpoints and code analysis
```

Is interesting to have multiple ways to perform stepping and continuation to be able to bypass different protections like avoid changing the memory adding software breakpoints, just stepping until an address.

You can also step N times in two ways:

[0x80484040]> !step 4 [0x80484040]> 4!step

## 20.3.2 Continuations

About continuations radare offers multiple commands for handling process continuations:

```
!cont ; continue execution
!contu [addr] ; continue until address using a breakpoint
!contuh ; continue until here
!contsc ; continue until syscall (strace)
!contfork ; continue until new child is created
```

The 'contuh' command is quite useful when analyzing loops, because allows you to easily complete a loop without having to manually setup breakpoints.

#### 20.3.3 Skipping opcodes

!skip [n]

#### 20.3.4 Threads and processes

The list of child processes of the target process can be listed with '!pid' command.

```
$ radare -d /bin/sh
[0x13B8C0]> !run
To cleanly stop the execution, type: "^Z kill -STOP 1527 && fg"
sh-3.2$ ls
pid: 1611. new process created!
 - Use !pid for processes, and !th for threads
CLONE HAS BEEN INVOKED
debug_dispatch_wait: RET = 0 WS(event)=6 INT3_EVENT=2 INT_EVENT=3 CLONE_EVENT=6
=== cont: tid: 1611 event: 6, signal: 19 (SIGSTOP). stop at 0x4ab95eb3
[0x4A13B8C0]> !pid
pid : 1527 0x4ab95eb3 (stopped)
pid : 1611 0x4ab95eb3 (stopped)
`- 1611 : /bin/sh (stopped)
```

The /bin/sh while calling 'ls'. This event has been catched by radare and prompts you again. Now we can choose which process we want to follow. The parent or the child.

[0x4A13B8C0]> !pid 1527 Current selected thread id (pid): 1527

The same operations can be done by using the '!th' command for the threads.

In the same way you can hackily 'attach' and 'detach' from to a pid.

## 20.3.5 Tracing facilities

The '!trace' command provides a simple way to get execution traces of opcodes.

This command accepts a numeric argument specifying the verbose level. But you can also tune its output using eval variables.

```
[0x4A13B8C0]> !trace?
!trace [level]
0 no output
1 show addresses
2 address and disassembly
3 address, disassembly and registers
4 address, disassembly and registers and stack
> eval trace.calls = true ; only trace calls
> eval trace.smart = true ; only trace calls
> eval trace.smart = true ; smart output
> eval trace.bps = true ; do not stop on breakpoints
> eval trace.libs = true ; trace into libraries
> eval trace.bt = true ; to show backtrace
> eval trace.sleep = 1 ; animated stepping (lfps)
> eval cmd.trace = x@eip ; execute a cmd on every traced opcode
```

The nice thing is that with cmd.trace you can extend its functionality with your own code. For example. you can for example !dump if the traced opcode is a call and then you will be able to read the program log and be able to perform a 'stepback' using !restore <id> command, restoring the process memory and registers.

#### Let's make a test:

[0x4A13C000]> !bp 0x4a13c009 new hw breakpoint 0 at 0x4a13c009 [0x4A13C000]> !trace 3 Trace level: 3 

 eax
 0xbfae23b0
 esi
 0x00000000
 eip
 0x4a13c000

 ebx
 0x00000000
 edi
 0x0000000
 oeax
 0xfffffff

 ecx
 0x00000000
 esp
 0xbfae23ac
 eflags
 0x200382

 edx
 0x00000000
 ebp
 0x00000000
 cpazSTIdor0 (STI)

 obstrates
 0x4a13c001
 0
 0
 0

 \_shstrtab:0x4a13c001 0 eip: 89e5 mov ebp, esp 
 eax
 0xbfae23b0
 esi
 0x00000000
 eip
 0x4a13c001

 ebx
 0x00000000
 edi
 0x00000000
 oeax
 0xfffffff

 ecx
 0x00000000
 esp
 0xbfae23a8
 eflags
 0x200382

 edx
 0x00000000
 ebp
 0x00000000
 cpazSTIdor0 (STI)
 0x4a13c001 push edi \_shstrtab:0x4a13c003 8\_ eip: 57 eax 0xbfae23b0 esi 0x0000000 eip ebx 0x0000000 edi 0x0000000 oeax 0x4a13c003 oeax 0xfffffff ecx 0x00000000 esp 0xbfae23a8 eflags 0x200382 edx 0x00000000 ebp 0xbfae23a8 cpazSTIdor0 (STI) shstrtab:0x4a13c004, 8\_ eip: 56 eax 0xbfae23b0 esi 0x00000000 eip ebx 0x00000000 edi 0x0000000 oeax \_shstrtab:0x4a13c004, push esi 0x4a13c004 0xfffffff ecx 0x00000000 esp 0xbfae23a4 eflags 0x200382 edx 0x00000000 ebp 0xbfae23a8 cpazSTIdor0 (STI) 8\_ \_shstrtab:0x4a13c005 eip: 53 push ebx eax 0xbfae23b0 esi 0x00000000 eip 0x4a13c005 ebx 0x00000000 edi 0x00000000 oeax 0xfffffff 0x4a13c005 ecx 0x00000000 esp 0xbfae23a0 eflags 0x200382 edx 0x00000000 ebp 0xbfae23a8 cpazSTIdor0 (STI) \_shstrtab:0x4a13c006 64\_ eip: 83ec40 sub esp, 0x40 eax 0xbfae23b0 esi 0x0000000 eip 0x4a13c006 ebx 0x00000000 edi 0x0000000 oeax 0xfffffff ecx 0x00000000 esp 0xbfae239c eflags 0x200382 edx 0x00000000 ebp 0xbfae23a8 cpazSTIdor0 (STI) HW breakpoint hit! \_shstrtab:0x4a13c009 0 eip: e8bd480100 call 0x4a1508cb 
 eax
 0xbfae23b0
 esi
 0x00000000
 eip
 0x4a13c009

 ebx
 0x00000000
 edi
 0x00000000
 oeax
 0xfffffff

 ecx
 0x00000000
 esp
 0xbfae235c
 eflags
 0x200386
 edx 0x00000000 ebp 0xbfae23a8 cPazSTIdor0 (PSTI) Breakpoint! 7 traced opcodes [0x4A13C000]> :pd 7 0x4a13c000, 8\_ push ebp 0x4a13c001 8 mov ebp, esp 0x4a13c003 16\_ push edi 0x4a13c003 10\_ push esi 0x4a13c005 32\_ push ebx 0x4a13c006 96\_ sub esp, 0x40 0x4a13c009 96 call 0x4a1508cb

#### 20.3.6 Dwarf and traces

If you have the source code of the program you are debugging you can just use the rsc dwarfhelpers to get a source trace of the program. Here's a sample session:

```
$ nl hello.c
 1 main(int argc, char **argv)
 2
    {
 3
      int a = 3;
 4
      if (a < argc) {
 5
       printf("Fuck World\n");
      } else {
 6
  7
       printf("Hello World\n");
 8
      }
 9
    }
$ gcc -g hello.c
$ radare -d ./a.out
[0x465D8810]> !cont sym.main
Continue until (sym.main) = 0x08048374
pre-Breakpoint restored 465d8810
[0x465D8810]>
  1 main(int argc, char **argv)
  * 2
       {
   3
         int a = 3;
   4
        if (a < argc) {
   5
          printf("Fuck World\n");
   6
         } else {
; 0x08048374 DATA xref from 0x08048307 (entrypoint+0x17)
0x08048374, oeip: lea ecx, [esp+0x4]
0x08048378, eip: and esp, 0xf0
0x0804837b
            push dword [ecx-0x4]
                push ebp
mov ebp, esp
0x0804837e
0x0804837f
0x08048381
                push ecx
           ; Stack size +20
0x08048382
                sub esp, 0x14
             ; Set var0
0x08048385
               mov dword [ebp-0x8], 0x3 ; eax+0x7
           ; Set var0
0x0804838c,
                mov eax, [ebp-0x8] ; eax+0x7
           ; Get var0
              cmp eax, [ecx] ; oeax+0xffffff84
0x0804838f
               jge 0x80483a1 ; 1 = eip+0x29
mov dword [esp], 0x8048480 ; str.Fuck_World
0x08048391
0x08048393
             0x0804839a
0x0804839f
0x080483a1
0x080483a8,
           ; Stack size -20
0x080483ad add esp, 0x14
0x080483b0,
                pop ecx
                pop ebp
0x080483b1
0x080483b2
                 lea esp, [ecx-0x4]
0x080483b5
                 ret
0x080483b5
             ; ------
```

So now we can step until reach the last opcode of sym.main at 0x080483b5:

```
[0x08048374]> !stepu 0x080483b5
[0x08048374]> at
0x080482d4 - 0x080482da
0x08048374 - 0x08048393
0x080483a1 - 0x080483b2
... (library code ) ...
```

We can get a one-opcode-trace per line by using the 'at\*' command:

```
[0x080483AD]> at*
0x08048374 1 1
0x08048378 1 2
0x0804837b 1 3
0x0804837c 1 4
0x0804837c 1 4
0x0804837f 1 5
0x08048382 1 7
0x08048382 1 7
0x08048385 1 8
0x08048385 1 8
0x08048385 1 10
0x0804838f 1 10
0x08048391 1 11
0x080483a1 1 12
0x080483a8 1 13
0x080483a8 1 14
```

We're obviously skipping the library opcodes here, because they do not matter too much now..we have no source code for these libs.

With this output we can feed the 'rsc dwarf-traces' command and get a human-readable output.

```
[0x080483AD]> at* | rsc dwarf-traces $FILE
    2 {
        3 int a = 3;
        4 if (a < argc) {
            7 printf("Hello World\n");
        }
    }
}</pre>
```

You can modify dwarf-traces to get information about the addr -> file:line from another database and be able to add your own comments here.

You can do the same by using the 'atD' command which is an alias for the previous long command (at\*|rsc...).

### 20.3.7 Touch Tracing

The 'touch trace' is a special tracing engine that was born from an idea of Gadix (Thanks! ;D)

The main idea of '!tt' (which is the assigned command name for this feature) is to fill N bytes of the process memory with software breakpoints while the debugger keeps a copy of the original bytes.

When a breakpoint not swapped by the debugger is catched between this memory range the debugger swaps the original bytes into the process memory and continues the execution. When the program counter stops outside this range, the program memory of the traced program is restored and the debugger keeps the tracing information accessible with the 'at' command explained in another chapter.

In this way it is possible to create a fast trace, so each instruction will only be tracked one time. So you will be able to generate multiple traces of different parts of the program without a high cpu load and allowing you to easily identify the executed regions of a program with a decent user interaction.

To use this command just give an argument with the size of the tracing area to be swapped and the program will start running

```
[0xB7F75810]> !tt 10K
[0xB7F75810]> at
0xb7f75810 - 0xb7f7585a
0xb7f75860 - 0xb7f75876
```

```
0xb7f75a60 - 0xb7f75b8b
0xb7f75b95 - 0xb7f75b9f
```

# 20.4 Debugger environment

By default radare setups a clean environment for the child process to avoid antidebugging tricks like checking for '\_' or 'LD\_' and to avoid interferencing the stack address space compared to a real process execution.

The environment setup can be redefined using the 'file.dbg\_env' eval variable pointing to a file with contents like:

[#comment][export ][variable]=["[value]" |@file]

The format is similar to the shell 'export' command, but more flexible, because it supports loading variable contents from external files. Here's an example:

```
# This is a sample file for file.dbg_env
PATH="/bin:/usr/bin"
HISTFILE=@/bin/ls
```

The HISTFILE environment will be filled with the contents of the file '/bin/ls'.

Then run radare with these arguments:

\$ radare -e file.dbg\_env=env.txt -d ls

# 20.5 Program arguments

The program arguments of a debugger session can be defined from a file with a format similar to the one explained in the 'debugger environment' chapter.

The format is:

[#comment][arg[N]]=[@file|string]

Quotes ("") are not supported here, the N is the number of argument to be redefined. Arguments can also be filled with the contents of files, that's important for exploiting while testing the limits of buffers when reading from arguments.

Here's an example file and session:

\$ cat arg.txt
arg0=/bin/ls
arg1=@/bin/true

As you see, the above example is overriding the first argument of the program (which stands for the program path). This way you can reset the path to it, so radare will load that file instead of the one you specify in the prompt. The program will run with a single argument containing all the bytes of the /bin/true file.

\$ radare -e file.dbg\_arg=arg.txt ls

# 20.6 Breakpoints

The breakpoints in radare are managed by the '!bp' command which is able to handle software and hardware breakpoints for different architectures. On intel there's a specific command called '!dr' to manage the DRX registers and be able to define 4 hardware breakpoints manually for read,

write or exec.

The '!bp' command will use software or hardware breakpoints (if supported) depending on the boolean eval value 'dbg.hwbp'.

### 20.6.1 Software breakpoints

The software breakpoints are the most used and common to be used because of their portability. They are based on invalid, undefined or trap instructions depending on the architecture.

This way the debugger can catch the event and identify if this address is handled by a breakpoint and restore the memory and program counter to make the program flow continue properly.

```
[0xB7F08810]> !bp?
Usage: !bp[?|s|h|*] ([addr|-addr])
!bp [addr] add a breakpoint
!bp -[addr] remove a breakpoint
!bp* remove all breakpoints
!bps software breakpoint
!bph hardware breakpoint
```

To add a software breakpoint type:

```
[0xB7F75810]> !bp sym.main ; set breakpoint at flag 'sym.main'
[0xB7F75810]> !cont ; continue execution
[0x08048910]> !bp -sym.main ; remove breakpoint
```

You can directly specify which kind of breakpoint you want to use, just using the same syntax for "!bp", but using "!bps" or "!bph" to not let radare decide for you which is the better option. (or just define dbg.hwbp to true or false)

### 20.6.2 Memory breakpoints

You can setup read/write/exec breakpoints on memory pages by changing their access permissions with the '!mp' command. See 'Memory Protections' section for more information.

### 20.6.3 Hardware breakpoints

The hardware breakpoints are architecture-dependant and provide a limited but powerful way to make the debugger stop when reading, writing or executing at a certain memory address. On intel there's the '!dr' command to manually modify the DRX registers.

```
[0xB7F08810]> !dr?
Usage: !dr[type] [args]
dr - show DR registers
dr- - reset DR registers
drr [addr] - set a read watchpoint
drw [addr] - set a write watchpoint
drx [addr] - set an execution watchpoint
dr[0-3][rwx] [addr] - set a rwx wp at a certain DR reg
Use addr=0 to undefine a DR watchpoint
```

Lets define some hardware breakpoints on intel:

```
[0xB7F08810]> !dr0r 0x8048000 ; DR0 = read breakpoint
[0xB7F08810]> !dr1x 0x8049200 ; DR1 = exec breakpoint
[0xB7F08810]> !dr ; list DRX reg values
DR0 0x08048000 r
DR1 0x08049200 x
DR2 0x00000000 x
DR3 0x00000000 x
```

```
[0xB7F08810]> !dr- ; reset DRX
[0xB7F08810]> !dr
DR0 0x00000000 x
DR1 0x00000000 x
DR2 0x00000000 x
DR3 0x00000000 x
```

The hardware breakpoints can be configured automatically using the !bph command which forces the creation of hardware breakpoints. In the same form, there's also !bps which stands for 's'oftware breakpoints.

By default '!bp' will use software or hardware breakpoints (depending on the debugger platform) which is determined by the eval variable 'dbg.hwbp'.

When all the available hardware breakpoints have been consumed, radare will automatically start defining software breakpoints until a hardware breakpoint is released. On the intel platform only 4 hardware breakpoints can be defined.

### 20.6.4 Watchpoints

Watchpoints are evaluated expressions that makes the '!contwp' command stop stepping when they match. You can setup multiple expressions and logical operations and groupping checking for memory or register values.

```
e cmd.wp = pd 3 @ eip
e dbg.wptrace = false
```

The 'dbg.wptrace' is used to make the watchpoints stop or not the execution when a watchpoint expression matches. The 'cmd.wp' will be executed every time a watchpoint is matched.

```
[0xB7F45A60]> !wp %eip = 0xB7F45A8B
0: %eip = 0xB7F45A8B
[0xB7F45A60]> !contwp
watchpoint 0 matches at 0xb7f45a8b
[0xB7F45A60]> pd 1 @ 0xB7F45A8B
              0xB7F45A8B eip: 01d0
                                                     eax += edx
[0xB7F45A60]> !wp %eax = 0x6ffffff
1: %eax = 0x6ffffff
[0xB7F45A60]> !contwp
watchpoint 1 matches at 0xb7f45abe
[0xB7F45A60]> pd 1 @ 0xb7f45abe
             0xB7F45ABE
                             eip: 29d0
                                                    eax -= edx
[0xB7F45A60]> !reg eax
0x6ffffff
[0xB7F45A60]>
```

### 20.7 Filedescriptors

The file descriptors of a process can be manipulated in multiple ways to get information about the opened files of a program, in which permissions, duplicate them as new file descriptors, close, change the seek, open a file on an already opened filedescriptor or making a TCP connection for example.

All this stuff is system-dependant, so if it is not implemented in your favourite operating system(R) i'll be happy to receive feedback and patches.

It is handled by the '!fd' command:

[0x4A13C00E]> !fd?

```
Usage: !fd[s|d] [-#] [file | host:port]
!fd ; list filedescriptors
!fdd 2 7 ; dup2(2, 7)
!fds 3 0x840 ; seek filedescriptor
!fdr 3 0x8048000 100 ; read 100 bytes from fd=3 at 0x80..
!fdw 3 0x8048000 100 ; write 100 bytes from fd=3 at 0x80..
!fdio [fdnum] ; enter fd-io mode on a fd, no args = back to dbg-io
!fd -1 ; close stdout
!fd /etc/motd ; open file at fd=3
!fd 127.0.0.1:9999 ; open socket at fd=5
```

Here's the filedescriptor list once a process is created with stdin, stdout and sterr

[0x4A13C00E]> !fd 0 0x00000013 rwC /dev/pts/0 1 0x0000000 rwC /dev/pts/0 2 0x00000000 rwC /dev/pts/0

Now we can close the stdout of the program or just redirect them to a file opening a file on the fd number '1':

[0x4A13C00E]> !fd /tmp/stdout.txt ; open new fd [0x4A13C00E]> !fd -1 ; close stdout [0x4A13C00E]> !fdd 3 1 ; stdout = new\_fd [0x4A13C00E]> !fd -3 ; close file

There are three commands for reading and writing from/to filedescriptors of the child process from the debugger. !fdr and !fdw are the basic ones. As a simple example you can just use the child stdout filedescriptor for dumping the ELF signature to stdout.

[0x465D8810]> !fdw 1 0x8048001 3 ELF

Cool right?:)

Now you can do the same with !fdr. Both commands are used to inject a simple syscall instruction on the child process, so the addresses should be accessible from the target process.

Be aware if you are trying to read from stdin or from a socket, because this can break the program execution or trash your terminal.

The latest experimental but really interesting command is the '!fdio' one. It is used to abstract the debugger IO layer to work transparently by using a simple syscall proxying using read and write over the child file descriptors and let the developer read and write on child filedescriptors.

```
[0x465D8810]> !fdio 3
FDIO enabled on 3
...
[0x465D8810]> !fdio
FDIO disabled
```

Once FDIO is enabled, radare will read and write over the child, so you'll loss the view of the process memory layout to have access to the file opened by the process.

This is useful for debugging remote programs, because this way you can access to these files. In the same way you can open a new file and access it thru the remote debugger like if it was a local one.

## 20.8 Events

While debugging, the kernel can handle multiple events that the child process generates or receives. This are signals and exceptions.

### 20.8.1 Event handling

It is possible to configure which events should be ignored by the debugger. Aka exceptions.

The 'ie' command refers to 'ignore events'

```
[0x4A13B8C0]> !ie
0 stop
0 trap
0 pipe
0 alarm
0 fpe
0 ill
[0x4A13B8C0]> !ie stop
[0x4A13B8C0]> !ie | grep stop
1 stop
```

This is usually used to bypass some packer protections that relay on some events. So this way you can skip them just with '!ie stop' or '!ie -stop'.

### 20.8.2 Signal handling

You can change visualize and change the signal handlers of the target process:

```
[0x4A13B8C0]> !signal
SIGHUP (DEFAULT)
            (IGNORE)
SIGINT
SIGUIT (DEFAULT)
SIGILL (DEFAULT)
SIGTRAP (DEFAULT)
SIGABRT (DEFAULT)
SIGFPE (DEFAULT)
SIGKILL (DEFAULT)
SIGBUS (DEFAULT)
SIGBUS
SIGSEGV (DEFAULT)
SIGSYS
            (DEFAULT)
SIGPIPE(DEFAULT)SIGALRM(IGNORE)SIGTERM(DEFAULT)
SIGURG(DEFAULT)SIGSTOP(DEFAULT)SIGTSTP(DEFAULT)SIGCONT(DEFAULT)
SIGCHLD (DEFAULT)
SIGTTIN (DEFAULT)
SIGTTOU (DEFAULT)
SIGIO (DEFAULT)
[0xB7FA8810]> !sig SIGIO 0x8049350
Signal 29 handled by 0x08049350
[0xB7FA8810]> !sig SIGIO
SIGIO (0x8049350)
[0xB7FA8810]> !sig SIGIO 0
(DEFAULT)
[0xB7FA8810]> !sig SIGIO
SIGIO (DEFAULT)
[0xB7FA8810]>
```

# **Chapter 21: Random stuff**

# 21.1 Debugging brainfuck

The 'bfdbg' IO plugin offers a debugging interface for a brainfuck virtual machine implemented inside the same plugin. Rabin can magically autodetect brainfuck files, so the 'e asm.arch=bf' will be defined if you use 'e file.id=true' in your ~/.radarerc.

The brainfuck disassembler decodes the bf instructions as complex instructions supporting repetitions. The translation would be:

+++++ -> add [ptr], 5

Also loops are automatically detected between the '[' ']' opcodes, so the code analysis will show nice jump lines there:

| [0x00 | 000000]> pd                                   |      |                   |   |                              |
|-------|-----------------------------------------------|------|-------------------|---|------------------------------|
|       | $0 \times 0000000000000000000000000000000000$ |      | 3e                | > | inc [ptr]                    |
|       | 0x0000001                                     |      | 2b2b2b2b2b2b2b2b. | + | add [ptr], 9                 |
| >     | 0x000000A                                     | eip: | 5b                | [ | loop {                       |
|       | 0x000000B                                     |      | 3c                | < | dec [ptr]                    |
| Ì     | 0x000000C,                                    |      | 2b2b2b2b2b2b2b2b. | + | add [ptr], 8                 |
| Ì     | 0x0000014,                                    |      | 3e                | > | inc [ptr]                    |
| Ì     | 0x0000015                                     |      | 2d                | - | dec [ptr]                    |
| `==<  | 0x0000016                                     |      | 5d                | ] | $ ; 1 = 0 \times 0000000 a $ |
|       |                                               |      |                   |   |                              |

The BF virtual machine supports user input and screen output emulating two virtual buffers located at 0x10000 for the 'input' section and 0x50000 for the 'screen'. Here's a 'hello.bf' example:

\$ radare bfdbg://hello.bf File type: Brainfuck [0x0000000]> !!cat hello.bf >+++++++[<+++++>-]<.>++++++[<++++>-]<+.+++++.[-] >++++++[<++++>-]<.>++++++[<++++>-]<-.----.++++ .-----.[-]>+++++++[<++++>-]<+.[-]+++++++++. [0x00000000]> pz @ screen [0x00000000]> pz @ screen Hello world!

You can query the section information using the !maps command:

[0x0000000]> !maps 0x00000000 - 0xfffffff rwxu 0xffffffff .code 0x00000000 - 0x000dffff rw-- 0x0000ffff .data 0x00050000 - 0x00051000 rw-- 0x00001000 .screen 0x00010000 - 0x00011000 rw-- 0x00001000 .input For getting/setting registers use the '!reg' command:

[0x0000000]> !reg eip 0x000000b5 esp 0x000d0000 ptr 0x00000000 [ptr] 10 = 0x0a ' ' [0x00000000]> !reg eip 0 [0x00000000]> !reg eip 0x00000000 esp 0x000d0000 ptr 0x00000000 [ptr] 10 = 0x0a ' '

The help for all the debugger commands is:

```
[0x0000000]> !help
Brainfuck debugger help:
20!step ; perform 20 steps
!step ; perform a step
!stepo ; step over rep instructions
!maps ; show registers
!reg ; show registers
!cont [addr] ; continue until address or ^C
!trace [addr] ; trace code execution
!contsc ; continue until write or read syscall
!reg eip 3 ; force program counter
.!reg* ; adquire register information into core
```

So.. as a fast overview, see that you can step, or step over all repeated instructions, continue the execution until an address, trace the executed opcodes with data information (bytes peeked and poked) or trace until syscall.

Obviously all these commands can be used from the visual mode..so press 'V<enter>' in the radare prompt and use these keys:

F6 : continue until syscallF7 : step instructionF8 : step over repeated instructionsF9 : continue until trap or user ^C

Enjoy!

# 21.2 Analyze serial protocols

Since radare 1.0 it ships a serial:// IO plugin to connect to a serial port device and work with it like if it was a socket:// one.

Both plugins (socket and serial) are quite similar and based on the concept of an always-growing virtual file containing the received bytes. The plugin sets flags for each read operation from the device.

Let's see an example of how to use it to analyze the protocol of the Symbian's TRK debugger.

1) Install TRK symbian agent into your phone:

http://tools.ext.nokia.com/agents/index.htm

2) Prepare your laptop

\$ rfcomm listen hci0 1

3) Make your phone connect via bluetooth

f.ex: Options -> Connect -> BlueZ(0)

#### 4) Attach radare to the newly rfcomm created

```
$ sudo radare serial:///dev/rfcomm0:9600
```

Once here we can start writing raw commands which are headed and footed by '7E'

```
> wx 7E 00 00 FF 7E
> wx 7E 01 01 FD 7E
> wx 7E 05 02 F8 7E
> x
    offset 0 1 2 3 4 5 6 7 8 9 A B C D E F 0123456789ABCDEF01234567
0x00000000, 7eff 0007 f97e 7220 5379 6d62 6961 6e20 ~....~r Symbian OS start
0x00000018, 6564 c7bf 0463 c24a ffff ffff ffff ffff ed...c.J.....
```

# 21.3 Debugging with bochs and python

radare can be easily adapted to be a frontend for other debuggers. Ero Carrera has written a python interface for instrumentating bochs. Having python embedded on a debugger is just simple to use radare as a frontend to launch scripts.

So, understand this bochs implementation as simple as for the immunity debugger or vtrace. for example :)

The magic resides in the 'radapy.py' python module included in the scripts/ directory of the sources. It should be installed in the /usr/lib/python2.5 or similar directory, so you can type from any python console "import radapy" to test it.

\$ python
>>> import radapy

This module implements a python version of the network protocol of radare to be used together with connect://.

There's also another python module called 'radapy\_bochs' which implements the interface of radapy to interact between ero's python-bochs instrumentation api and a remote radare. The port can be configured if we just call 'radapy.listen\_tcp( PORT )' from the bochs-python console.

To open the debugger interface in radare we just have to append 'dbg://' to the end of the 'connect://' uri.

## 21.3.1 Demo

We will need a bochs compiled with the Ero patches to provide the python instrumentation with the CVS version.

```
$ cvs -d:pserver:anonymous@bochs.cvs.sourceforge.net:/cvsroot/bochs login
$ cvs -z3 -d:pserver:anonymous@bochs.cvs.sourceforge.net:/cvsroot/bochs co -P bochs
...
$ cd bochs
$ patch -p1 < bochs-python-ero.patch
$ ./configure --enable-debugger --enable-instrumentation=python_hooks --enable-all-optimizations \
--enable-show-ips --enable-global-pages --enable-fpu --enable-pci --enable-cpu-level=6 \
--enable-vbe --enable-repeat-speedups --enable-guest2host-tlb --enable-ignore-bad-msr \
--enable-pae --enable-mtrr --enable-trace-cache --enable-icache --enable-fast-function-calls \
--enable-host-specific-asms --enable-mmx --enable-sse=4 --enable-sse-extension --enable-sep \
--enable-x86-debugger
...
$ make
...
```

\$ sudo make install
...

Now we have to open a bochs session and initialize the radapy-bochs interface.

```
$ bochs
0000000000i[APIC?] local apic in initializing
_____
               Bochs x86 Emulator 2.3.7.cvs
         Build from CVS snapshot, after release 2.3.7
_____
_____
Bochs Configuration: Main Menu
------
This is the Bochs Configuration Interface, where you can describe the
machine that you want to simulate. Bochs has already searched for a
configuration file (typically called bochsrc.txt) and loaded it if it
could be found. When you are satisfied with the configuration, go
ahead and start the simulation.
You can also start bochs with the -q option to skip these menus.
1. Restore factory default configuration
2. Read options from...
3. Edit options
4. Save options to...
5. Restore the Bochs state from...
6. Begin simulation
7. Quit now
Please choose one: [6]
00000000000i[
             ] using log file bochsout.txt
Next at t=0
(0) [0xffffff0] f000:fff0 (unk. ctxt): jmp far f000:e05b
                                                  ; ea5be000f0
bochs-python: environment variable "BOCHS_PYTHON_INIT" not set
```

```
>>> import radapy_bochs
Listening at port 9998
```

Now is time to launch our radare against this port!

\$ radare connect://127.0.0.1:9998/dbg://bochs Connected to 127.0.0.1:9998

We can just enter in visual mode to make the debugging more pleasant, and obviously we need to disassemble in 16 bit. EIP is calculated from CS\_base+EIP only for flags.

```
[0x000F05F7]> e asm.arch=intel16
[0x000F05F7]> V
Stack:
    offset 0 1 2 3 4 5 6 7 8 9 A B C D E F 0 1 0123456789ABCDEF01
0x0000FFC6 d0ff 9c08 00f0 9401 0000 f0ff d50c 0400 00f0 ......
0x0000FFD8, 9401 0000 0000 0000 0000 9401 0000 f8ff ......
0x0000FFEA 0000 0100 0073 faff e117 0400 f7d7 9401 0000 ....s.....
0x0000FFFC, c1e0 0000 0000 0000 0000 0000 .....
Registers:
    eax 0x0000f000 esi 0x0000000 eip 0x00005f7
    ebx 0x0000fff8 edi 0x0000000 eip 0x0000ff00
    ecx 0x0000000 esp 0x0000fc6 eflags 0x00000082
    edx 0x0000000 ebp 0x0000fc6 cr0 0x60000010
    dr0 0x0000000 dr1 0x0000000 dr2 0x0000000 dr3 0x0000000
```

| Disassembly: |      |        |         |          |
|--------------|------|--------|---------|----------|
| 0x000F05F7   | eip: | 53     | push bx |          |
| 0x000F05F8,  |      | 1e     | push ds |          |
| 0x000F05F9   |      | 8b4604 | mov ax, | [bp+0x4] |
| 0x000F05FC,  |      | 8ed8   | mov ds, | ax       |
| 0x000F05FE   |      | 8b5e06 | mov bx, | [bp+0x6] |
| 0x000F0601   |      | 8a07   | mov al, | [bx]     |
| 0x000F0603   |      | lf     | pop ds  |          |
| 0x000F0604,  |      | 5b     | pop bx  |          |
| 0x000F0605   |      | 5d     | pop bp  |          |
| 0x000F0606   |      | c3     | ret     |          |
| 0x000F0606   | ;    |        |         |          |
| 0x000F0607   |      | 55     | push bp |          |
| 0x000F0608,  |      | 89e5   | mov bp, | sp       |
| 0x000F060A   |      | 53     | push bx |          |
|              |      |        |         |          |

The '!help' will show us the available commands

```
[0x000F05F7]> !help
Bochs-python remote debugger
!?
                       : alias for !help
 !reg [reg] ([value]) : get/set CPU registers
!regs[*]
                      : show CPU registers
 !cregs
                       : show control registers
                       : show FPU registers
 !fpregs
 !st
                       : print stack
                     : breakpoints
 !bp [[-]addr]
                       : continue execution
!cont
                      : perforn N steps
: step over
 !step [n]
 !stepo [n]
!mem [physical|linear] : select memory addressing
!exec [python-expr] : execute python expression remotely
```

Have fun!

# **Chapter 22: Appendix**

# 22.1 Cheat Sheet

#### Command syntax

[#][!][cmd] [arg] [@ offset| @@ flags] [> file] [| shell-pipe] [ && ...]

All commands will show its help when '?' is appended. (pm -> pm?)

#### Examples

10!step ; this will perform 10 steps s +3 && 4x pd 4 @@ sym. > file

#### Movement

```
>, < ; seek = block_aligned( seek + block_size )
s 0x3000 ; absolute seek
s +20 ; relative seek
x @ 0x300 ; print hexdump at temporal 0x300 seek
b 10K ; set block size to 10 * 1024</pre>
```

#### Print command (p)

By default will print block size, all print commands accept a numeric argument to specify another size.

```
; print hexa (aliased as 'x')
рх
p8, p16, p32, p64 ; print byte, word, dword, qword list
           ; print until \0 reached (zero-end strings)
pz
pr
           ; raw print
           ; print block as C array
рс
ps
           ; GAS assembly byte buffer
pt, pT, pF ; print unix, dos and windows file times
pi, pl, pf ; print integer, long or float
pm [format] ; print formatted buffer
e - temporally swap endian
d - double (8 bytes)
f - float value
b - one byte
B - show 10 first bytes of buffer
 i - %d integer value (4 byets)
w - word (16 bit hexa)
q - quadword (8 bytes)
p - pointer reference
x - 0x%08x hexadecimal value
 z - \setminus 0 terminated string
 Z - \langle 0 \text{ terminated wide string} \rangle
 s - pointer to string
 t - unix timestamp string
```

```
* - next char is pointer. - skip 1 byte
```

#### Visual keys

Use 'V' command to enter into visual mode.

```
hjkl ; for moving
HJKL ; for page scrolling or byte selection in cursor mode
c ; to toggle cursor mode
C ; toggle scr.color
t ; track flags (visual flag browser)
e ; visual eval configurator
b ; runs cmd.visualbind command
```

#### Plugins

H ; list plugins H plugin-name args ; launch plugin with args

Debugger commands

```
!pid <pid> ; choose working process
!th <tid> ; choose working thread
!step
             ; one step
!step ; one step
!stepbp ; one step using code analysis and soft breakpoints
!steppp ; one step using code analy
!cont ; continue until exception
!bt ; show backtrace
!bt
            ; show backtrace
!wp ; manage watchpoints
!maps ; show memory regions
!mp rw- addr len ; change memory protections
!reg ; list registers
!oregs
            ; show previous cached value of registers
!fpregs ; display floating point or extended registers
!reg eax ; view register value
!reg eax=33 ; set register value
!bp addr ; set breakpoint
!bp -addr ; unset breakpoint
!dr ; manual setup of DRx registers
!trace ; perform traces
!alloc size ; allocate 'size' bytes
!free addr ; free region
!fd
            ; list filedescriptors
!dump/!restore ; dump or restore process state
!dall ; dump all pages
!core ; force core gen
             ; force core generation
!signal ; manage signals
```

# 22.2 IOLIs crackme tutorial

#### Crackme solution

This aims to be a practical example to learn basic radare usage through following the steps to solve a few simple crackmes. No previous knowledge of radare is assumed, so you can use this guide as a manual to learn how to use the disassembler, make code flow graphs (IDA like), and learn using the debugger.

Let's start by setting up some reasonable defaults on our ~./radarerc file, we will assume the user has them set for the rest of the tutorial:

```
eval scr.color = 1
eval file.id = true
```

eval file.flag = true eval dbg.bep = entry eval dbg.bt = false eval graph.depth = 7 eval graph.callblocks = false

Here we've set the file.identify variable to true, this way when whe open a binary file (PE or ELF executable), radare will detect the virtual address (io.vaddr), physical address (io.paddr) and visually rebase the disassembly. We've also set file.flag to true, so radare will also flag the strings and symbols found inside the binary to make the disassembly more readable, and change the seek to the file entry point. We've set it as default because it will save us typing some commands, however if you use the defaults (file.identify and file.flag set to false) you can still do such things manually (see !rsc and rabin commands).

IOLI Crackme

It consists of 10 levels (from 0 to 9), each level is a bit more difficult than the previous. Level 0 is a piece of cake :) We will use radare to solve all the 10 levels. This crackme contains 3 directories: bin-linux, bin-win32 and bin-pocketPC. The first two are intel x86 binaries, the last one is ARM.

Examples here are done using the Linux version of the crackme, and everything is done using the linux version of radare, however if you prefer to do the windows version the examples will be the same, and you can do it either in linux or windows. Some parts of the output might differ when you reproduce them, because radare is constantly evolving, this tutorial has been done using radare PVC version 0.9.2. The ARM disassembler is broken at the moment of writing this, so better take one of the intel versions.

Download:

http://pof.eslack.org/tmp/IOLI-crackme.tar.gz

### 22.2.1 Level 0x00 - strings, change a jump

Let's run the crackme:

\$ ./crackme0x00
IOLI Crackme Level 0x00
Password: foo
Invalid Password!

As we can see, the goal is to patch the binary file to accept any password.

We're now going to inspect the strings on the binary, normally you would use the unix strings command to do such task, but we can also use radare:

```
$ rabin -z crackme0x00
0x00000154 A /lib/ld-linux.so.2
0x00000249 A __gmon_start__
0x00000258 A libc.so.6
0x00000269 A strcmp
0x00000270 A scanf
0x00000276 A _IO_stdin_used
0x00000285 A __libc_start_main
0x00000297 A GLIBC_2.0
0x00000588 A IOLI Crackme Level 0x00
0x00000581 A Password:
0x00000586 A 250382
0x00000596 A Invalid Password!
```

0x000005a9 A Password OK :) [...]

With -S[len] radare prints sequences of characters that are at least len characters long, in the example we used 5. As you can see, radare prints the offset within the file before each string, and an A or U indicating whether it is either a Ascii or Unicode string.

At offset 0x0000058f we can see an ascii string which looks suspicious, let's try it as password - this is level 0 by the way, so it should be that easy ;)

```
$ ./crackme0x00
IOLI Crackme Level 0x00
Password: 250382
Password OK :)
```

Yay! we found it, it was really that easy, but now we want to patch the binary to accept any password, so let's disassemble it with radare:

```
$ radare crackme0x00
open ro crackme0x00
Adding strings & symbol flags for crackme0x00
7 strings added.
15 symbols added.
[0x08048360]>
```

As you can see, the strings and symbols have been flagged automatically for us, also the seek has been changed to the entry point (0x08048360). The prompt always shows the current seek (position on the file, rebased to virtual memory address).

We can dump the flags, to see what has been flagged:

```
[0x08048360]> flag
000 0x00000360 512 entrypoint
002 0x000002f8 512 sym._init
003 0x00000320 512 sym.__libc_start_main
004 0x00000330 512 sym.scanf
005 0x00000340 512 sym.printf
006 0x00000350 512 sym.strcmp
007 0x00000360 512 sym._start
008 0x000003b0 512 sym.__do_global_dtors_aux
009 0x000003e0 512 sym.frame_dummy
010 0x00000414 512 sym.main
011 0x000004a0 512 sym.__libc_csu_init
012 0x00000510 512 sym.__libc_csu_fini
013 0x00000515 512 sym.__i686.get_pc_thunk.bx
014 0x00000520 512 sym.__do_global_ctors_aux
015 0x00000544 512 sym._fini
016 0x08048368 512 "PTRh"
017 0x08048568 512 "IOLI.Crackme.Level.0x00"
018 0x08048581 512 "Password:."
019 0x0804858f 512 "250382"
020 0x08048596 512 "Invalid.Password!"
021 0x080485a9 512 "Password.OK.:)"
022 0x0804858c 512 "%
[0x08048360]>
```

Now we can print a disassembly of the main() function, to do this we will change the seek to the position of sym.main and use the "pD" command to print disassembly:

[0x08048360]> s sym.main [0x08048414]> pd

TODO: http://radare.nopcode.org/img/wk/crackme0x00\_pD\_sym.main.png

For example, to print a disassembly of 126 bytes starting at position sym.main, we would do:

If we just type pd, it will print the disassembly from the current seek until the end of the block.

Now let's print a code graph of the main() function, as our current seek is sym.main, we just type "ag":

TODO: Add graph in ascii art here TODO: http://radare.nopcode.org/img/wk/crackme0x00sym.main.png

Now let's do the real work here ...

If we look at the disassembly we can see, it calls printf() and scanf() to ask for the password, then it calls strcmp() to compare the string we've entered with the hardcoded string "250382". Now look at the graph, you can see it branches into two blocks of code, depending on the result of the string comparison.

If the password is correct the code will follow the green line, and the program will print "Password OK :)", otherwise the code will follow the red line and print "Invalid Password!". We have to patch the "jz" (jump if zero) to make the code always jump to the right block. To do this, we just change "jz" for "jmp". We will now patch the binary using radare:

First we change the current seek to the position of the instruction we want to patch:

```
[0x08048414]> s 0x8048470
[0x08048470]>
```

Now we can print the instruction in this position, for example we will print 15 bytes at the current seek:

Here, the instruction 'jz 0x480' corresponds to the bytes '740e', if we change the '74' for an 'eb' we will change the 'jz' for 'goto' (or jmp). You can see the 'eb' is used for goto in the last instruction of the disassembly we've just printed.

To write 'eb' in the current seek we must open the file in write mode (by default radare opens everything in read-only mode). To switch to write mode we can type:

```
[0x08048470]> eval cfg.write=true
warning: Opening file in read-write mode
open rw crackme0x00
[0x08048470]>
```

And now we're ready to patch, just use the 'wx' command to write hex values and 'px' to print the result:

```
[0x08048470]> wx eb
[0x08048470]> px 20
offset 0 1 2 3 4 5 6 7 8 9 A B C D E F 0 1 2 3 4 5 0123456789ABCDEF012345
```

0x08048470 eb0e c704 2496 8504 08e8 c2fe ffff eb0c c704 24a9 ....\$.....\$. [0x08048470]>

Now let's see the disassembly again, to see everything was patched as we expected:

And let's graph it again using the PG command, to see the code will flow only through the "Password OK" branch:

[0x08048470]> s sym.main [0x08048414]> ag

TODO: Add ascii-art disassembly here

Finally just press 'q' to quit radare, and try the cracked program:

```
$ ./crackme0x00
IOLI Crackme Level 0x00
Password: foo
Password OK :)
```

Done! :D

### 22.2.2 Level 0x01 - change a jump

Let's run the crackme:

```
$ ./crackme0x01
IOLI Crackme Level 0x01
Password: foo
Invalid Password!
```

As we can see, the goal is to patch the binary file to accept any password. We will proceed as in the previous level, first we open the file with radare, change the seek to sym.main and create a code graph:

```
$ radare crackme0x01
open ro crackme0x01
Adding strings & symbol flags for crackme0x01
14 symbols added.
6 strings added.
[0x08048330]> s sym.main
[0x080483E4]> ag
```

TODO: http://radare.nopcode.org/img/wk/crackme0x01-sym.main.png

Let's take a closer look into the disassembly:

TODO: http://radare.nopcode.org/img/wk/crackme0x01\_pD\_sym.main.png

As you can see, it calls scanf() with "%d" so this time it expects an integer instead of a string, at offset 0x804842b it compares the value got by scanf with 0x149a and branches to password ok

or password invalid depending on the result of this comparison.

Let's use radare to calculate the decimal value of 0x149a:

```
[0x080483E4]> ? 0x149a
0x149A ; 5274d ; 12232o ; 1001 1010
[0x080483E4]>
```

We can see 0x149A in hex, and then the corresponding decimal, octal and binary values. So now we know the right password for this level is 5274 (in decimal).

Now let's patch the binary, we have to patch the conditional jump at offset 0x08048432, again we need to convert the opcode "jz" to "jmp" (goto). So we have to change the byte 0x74 to 0xeb.

Here we change the seek to the right offset, switch to write mode, patch the opcode byte, return the seek position to main and graph the patched code to see it follows the path we wanted:

```
[0x080483E4]> s 0x08048432
[0x08048432]> eval cfg.write = true
warning: Opening file in read-write mode
open rw crackme0x01
[0x08048432]> wx eb
[0x08048432]> s sym.main
[0x080483E4]> ag
```

Here's the resulting graph:

TODO: http://radare.nopcode.org/img/wk/crackme0x01-sym.main\_cracked.png

And finally try it:

```
$ ./crackme0x01
IOLI Crackme Level 0x01
Password: foo
Password OK :)
```

Done! :D

### 22.2.3 Level 0x02 - nop a jump

Let's run the crackme:

```
$ ./crackme0x02
IOLI Crackme Level 0x02
Password: foo
Invalid Password!
```

As we can see, the goal is to patch the binary file to accept any password. We will proceed as in the previous level, first we open the file with radare, change the seek to sym.main and create a code graph:

```
$ radare crackme0x02
open ro crackme0x02
Adding strings & symbol flags for crackme0x02
14 symbols added.
6 strings added.
[0x08048330]> s sym.main
[0x080483E4]> aq
```

TODO: http://radare.nopcode.org/img/wk/crackme0x02-sym.main.png

Let's take a closer look at the disassembly:

TODO: http://radare.nopcode.org/img/wk/crackme0x02\_pD\_sym.main.png

This time the condition that makes the code branch is a jnz (jump if not zero), so if we make the jump we'll go through the "invalid password" block. We have to nop the jump to make the instruction pointer go to the next instruction, which will make the code flow to the "password ok" block.

To crack that, we open the file in write mode, and write two nop's (0x90) in the right place, substituting the "jnz" opcode, and use the print hex and print disassembly commands to make sure we've patched it correctly:

TODO: http://radare.nopcode.org/img/wk/crackme0x02-patch.png

Here's the graph output of the cracked program:

TODO: http://radare.nopcode.org/img/wk/crackme0x02-sym.main\_cracked.png

Now just try if it works:

\$ ./crackme0x02
IOLI Crackme Level 0x02
Password: foo
Password OK :)

Done! :D

### 22.2.4 Level 0x03 - Use the debugger

Let's run the crackme:

```
$ ./crackme0x03
IOLI Crackme Level 0x03
Password: foo
Invalid Password!
```

As we can see, the goal is to patch the binary file to accept any password. We will proceed as in the previous level, first we open the file with radare, change the seek to sym.main and create a code graph:

```
$ radare crackme0x03
open ro crackme0x03
Adding strings & symbol flags for crackme0x03
17 symbols added.
7 strings added.
[0x08048360]> s sym.main
[0x08048498]> aq
```

TODO: http://radare.nopcode.org/img/wk/crackme0x03-sym.main.png

We can see here that the main function calls a new function test() before exiting, let's graph it:

```
[0x08048498]> s sym.test
[0x0804846E]> pG
```

TODO: http://radare.nopcode.org/img/wk/crackme0x03-sym.test.png

Let's have a look at the disassembly:

#### TODO: http://radare.nopcode.org/img/wk/crackme0x03-pD\_sym.test.png

As you might have noticed, here the strings have been scrambled so we don't know which code block is the one we have to force the flow go through. Instead of printf() here the crackme uses the function shift() which will unscramble the strings, containing the "password OK" or "Invalid password" messages.

From what we have learned on the previous solutions, if the "password OK" block is the one on the right side (green arrow) we'll have to patch the "jz" at offset 0x0804847A and make it a "jmp", but if the "password OK" block is the one on the left side (red arrow), then we'll need to nop the "jz".

Of course you can just nop it and if it doesn't work, then make it always jump... or you can also follow the disassembly of the function shift() to see how the strings are unscrambled. We'll go through the long path and let the radare built-in debugger do the job for us, so you'll learn the basic functionality of the radare debugger here.

Close the existing radare session, and open the file in debugger mode, to do this just add dbg:// before the filename:

```
$ radare -d ./crackme0x03
argv = 'crackme0x03',
Program 'crackme0x03' loaded.
open debugger ro crackme0x03
Adding strings & symbol flags for crackme0x03
17 symbols added.
7 strings added.
17 symbols added.
0xffffe000 - 0xfffff000 r-x- 0x00001000 [vdso]
0xffffe000 - 0xfffff000 r-x- 0x00001000 [vdso]
0xbff0c000 - 0xbff21000 rw-- 0x00015000 [stack]
0xb7fb8000 - 0xb7fba000 rw-- 0x00002000 /lib/ld-2.6.1.so
0xb7f9e000 - 0xb7fb8000 r-x- 0x0001a000 /lib/ld-2.6.1.so
0x08049000 - 0x0804b000 rw-u 0x00002000 /home/pau/tmp/IOLI-crackme/bin-linux/crackme0x03
0x08048000 - 0x08049000 r-xu 0x00001000 /home/pau/tmp/IOLI-crackme/bin-linux/crackme0x03
flag 'entry' at 0x08048360 and size 200
[0xB7F9E810]>
```

TODO... UNFINISHED

### 22.3 pcme0 crackme

pcme0 stands for 'Pancakes Crack Millenium Edition'

This crackme exposes some new tricks for avoiding disassembling and debugging, the code has not been optimized, so functions will be longer to read, it is a dynamically linked binary with - fPIC.

What you have to do is to get the correct password when running the unpatched crackme directly from the shell. There are no restrictions/rules for this crackme.

Download: http://news.nopcode.org/pcme/pcme0/pcme0.tar.gz

### 22.3.1 Solution

Solution to pcme0 solution, description by: rookie (wo\_gue@gmx.de).

Tools used: radare, linux standard tools.

Steps to solve: Check filetype:

> file pcme0
pcme0: ELF 32-bit LSB executable, Intel 80386, version 1 (SYSV),
for GNU/Linux 2.4.1, dynamically linked (uses shared libs), stripped

at least shared. So library calls can be identified.

Running pcme0 shows a couple of strings,

```
$ ./pcme0
[pancrackme] v1.0
Password: 123
oops
```

which can be searched in the executable.

```
$ strings ./pcme0 | grep -i "pancrackme\|Password\|oops"
[pancrackme] v1.0
Password:
```

no luck finding "oops". Could have been a good hint, where to find a bad-boy ("oops") exit.

Running ltrace to see what pcme0 does (with -i so we can later on compare addresses with the disassembly):

```
$ ltrace -i ./pcme0
[0x8048791] __libc_start_main(0x8048ed6, 1, 0xbfb798f4, 0x8049060, 0x8049050
[0x8048f06] getppid()
                                                                     = 3571
[0x8048f36] printf("[pancrackme] v1.0\n"[pancrackme] v1.0
                             = 18
[0x8048f57] mprotect(0x8048000, 1264, 7, 0x8048f06, 0xb7f63369)
                                                                      = 0
[0x8048fa0] getpid()
                                                                      = 3572
                                                                      = 1804289383
[0x8048faf] random()
[0x8048ff3] rand(0xb7f63369, 0xb7e82f55, 0xbfb79868, 0x8048ee4, 0xb7f9dff4) = 0x327b23c6
[0x8048e21] getppid()
                                                                      = 3571
[0x8048e38] sprintf("/proc/3571/cmdline", "/proc/%d/cmdline", 3571) = 18
[0x8048e4c] open("/proc/3571/cmdline", 0, 06763)
                                                                      = 3
[0x8048e78] read(3, "ltrace", 100)
                                                                      = 18
[0x8048ebf] close(3)
                                                                      = 0
[0x8048a00] getpid()
                                                                      = 3572
[0x8048a20] signal(14, 0x80488f1)
                                                                      = NULL
[0x8048a32] pipe(0x804a300)
                                                                      = 0
[0x8048a45] dup2(0, 3)
                                                                      = 3
[0x8048a4d] rand(0x80489e6, 0x80489e6, 0x80489e6, 0x80489e6, 3572)
                                                                    = 0x643c9869
[0x8048a8d] fork()
                                                                      = 3573
[0x8048aab] signal(10, 0x80488e7)
                                                                      = NULL
[0x8048abf] signal(2, 0x80489ab)
                                                                      = NULLT
[0x8048ae1] write(1, "Password: ", 10Password: )
                                                                                = 10
[0x8048ae9] pause(0x80489e6, 0x80489e6, 0x80489e6, 5, 3572123
oops
[Oxffffe410] --- SIGUSR1 (User defined signal 1) ---
[0x80488e7] --- SIGCHLD (Child exited) ---
[Oxfffffff] +++ exited (status 64) +++
```

interesting parts: Seems like comandline is analyzed for some reason.

| [0x8048e4c] | open("/proc/3571/cmdline", 0, 06763) | = | 3  |
|-------------|--------------------------------------|---|----|
| [0x8048e78] | read(3, "ltrace", 100)               | = | 18 |
| [0x8048ebf] | close(3)                             | = | 0  |

A couple of user defined signals are set up:

| [0x8048a20] signal(14, 0x80488f1) | = | NULL |
|-----------------------------------|---|------|
| [0x8048aab] signal(10, 0x80488e7) | = | NULL |
| [0x8048abf] signal(2, 0x80489ab)  | = | NULL |

Looks like the process forks and

[0x8048a8d] fork()

user input is not read in the parent process.

Running ltrace again with follow forking option:

> ltrace -if ./pcme0

[0x8048a8d] fork(Cannot attach to pid 3589: Operation not permitted

Looks like process is already traced. Time to disassemble the binary, using one of radare's tools 'rsc', with script 'bin2txt'.

> rsc bin2txt ./pcme0 > pcme0\_1.s

Searching for a ptrace call in disassembly shows two occurences:

\_08048b61: e8 46 fb ff ff call \_080486ac

and

\_08048cad: e8 fa f9 ff ff call \_080486ac

so why not replace them with "nop", but make sure the return value is 0. Starting radare to edit the binary to replace the ptrace calls:

```
> cp pcme0 pcme0_patched1
> radare -cw ./pcme0_patched1
warning: Opening file in read-write mode
open rw ./pcme0_patched1
[0x0000000]>
[0x0000000]> s 0xb61
0x0000B61
[0x0000B61]> wx 31 c0 90 90 90
[0x0000B61]> pD 20
0x0000B61 31c0
                                    eax ^= eax
0x0000B63 90
                                    nop
0x0000B64 90
                                    nop
0x0000B65 90
                                   nop
0x00000B66 83c410
                                   esp += 0x10 ; 16
0x00000B69 8983a80000
                                   invalid
[0x0000B61]> q
```

same for call at \_08048cad....

Running patched pcme0 using strace with follow fork:

> strace -if ./pcme0\_patched1

```
[ffffe410] clone(Process 4209 attached
child_stack=0, flags=CLONE_CHILD_CLEARTID|CLONE_CHILD_SETTID|SIGCHLD, child_tidptr=0xb7e486f8) = 4.
[pid 4208] [ffffe410] rt_sigaction(SIGUSR1, {0x80488e7, [USR1], SA_RESTART}, {SIG_DFL}, 8) = 0
[pid 4208] [ffffe410] rt_sigaction(SIGINT, {0x80489ab, [INT], SA_RESTART}, {SIG_DFL}, 8) = 0
[pid 4208] [ffffe410] write(1, "Password: ", 10Password: ) = 10
[pid 4208] [ffffe410] pause(
```

```
[pid 4209] [ffffe410] close(4)
                                            = 0
[pid 4209] [ffffe410] clone(Process 4210 attached
child stack=0, flags=CLONE CHILD CLEARTID CLONE CHILD SETTID SIGCHLD, child tidptr=0xb7e486f8) = 4.
[pid 4209] [ffffe410] read(0,
[pid 4210] [ffffe410] rt_sigaction(SIGINT, {0x80489db, [INT], SA_RESTART}, {SIG_DFL}, 8) = 0
[pid 4210] [ffffe410] rt_sigaction(SIGUSR2, {0x80489db, [USR2], SA_RESTART}, {SIG_DFL}, 8) = 0
[pid 4210] [ffffe410] rt_sigprocmask(SIG_BLOCK, [CHLD], [], 8) = 0
[pid 4210] [ffffe410] rt_sigaction(SIGCHLD, NULL, {SIG_DFL}, 8) = 0
[pid 4210] [ffffe410] rt_sigprocmask(SIG_SETMASK, [], NULL, 8) = 0
[pid 4210] [ffffe410] nanosleep({201527, 0}, 123
[pid 4209] [ffffe410] <... read resumed> "123\n", 128) = 4
[pid 4209] [ffffe410] write(3, "oops\n", 5oops
) = 5
[pid 4209] [ffffe410] kill(4210, SIGKILL
[pid 4210] [ffffe410] <... nanosleep resumed> 0xbfcda008) = ? ERESTART_RESTARTBLOCK (To be restar
[pid 4209] [ffffe410] <... kill resumed> ) = 0
[pid 4210] upeek: ptrace(PTRACE_PEEKUSER,4210,48,0): No such process
[???????] +++ killed by SIGKILL +++
Process 4210 detached
[pid 4209] [ffffe410] getppid()
                                           = 4208
[pid
     4209] [ffffe410] --- SIGCHLD (Child exited) @ 0 (0) ---
[pid 4209] [ffffe410] kill(4208, SIGUSR1) = 0
[pid 4209] [08048d03] _exit(134521408) = ?
Process 4209 detached
[ffffe410] <... pause resumed> )
                                           = ? ERESTARTNOHAND (To be restarted)
[ffffe410] --- SIGUSR1 (User defined signal 1) @ 0 (0) ---
[080488e7] --- SIGCHLD (Child exited) @ 0 (0) ---
[080488ef] _exit(134521408)
                                           = ?
Process 4208 detached
```

Looks better :)

So userinput is read in child1 (pid 4209):

[pid 4209] [ffffe410] read(0, . [pid 4209] [ffffe410] <... read resumed> "123\n", 128) = 4

and "oops" is also printed in child1

[pid 4209] [ffffe410] write(3, "oops\n", 500ps) = 5

We should conentrate on child1, where password verification is done if we're lucky :)

Searching the fork call in disass. at 0x8048a8d and taking a look where child1 is called:

| _08048a8d: | 89 45 f0          | mov  | <pre>%eax,0xffffff0</pre> | ; -16 |
|------------|-------------------|------|---------------------------|-------|
| _08048a90: | 83 7d f0 00       | cmpl | \$0x0,0xffffff0           | ; -16 |
| _08048a94: | 0f 84 9a 00 00 00 | je   | _08048b34                 |       |

Jump to child 1 must be here, since a value of 0 is returned only to the child process.

We'll take some risk and 'nop' the fork call and carry on with programflow at child1 directly.

```
$ cp pcme0_patched1 pcme0_patched1_no_parent
$ radare -cw ./pcme0_patched1_no_parent
warning: Opening file in read-write mode
open rw ./pcme0_patched1_no_parent
[0x000018E4]> s 0xa88
0x00000A88
[0x00000A88]> pD 20
0x00000A88 e88ffbffff ^ call 0x61C ;
```

0x0000A8D 8945f0 [ebp-0x10] = eax0x00000A90 837df000 cmp dword [ebp-0x10], 0x0 [0x00000A88]> wx 90 90 90 31 c0 [0x00000A88]> pD 20 0x00000A88 90 nop 0x00000A89 90 nop 0x00000A8A 90 nop 0x00000A8B 31c0 eax ^= eax [ebp-0x10] = eax0x00000A8D 8945f0 0x00000A90 837df000 cmp dword [ebp-0x10], 0x0 [0x00000A88]>q

Now open pcme0\_patched1\_no\_parent in debugger:

\$ radare -cw dbg://pcme0\_patched1\_no\_parent warning: Opening file in read-write mode argv = 'pcme0\_patched1\_no\_parent', Program 'pcme0\_patched1\_no\_parent' loaded. open debugger rw pcme0\_patched1\_no\_parent [0xB7F63810]>

set a breakpoint at 0x08048a88 and run.

[0xB7F53810]> !bp 0x08048a88 new breakpoint at 0x8048a88 [0xB7F53810]> !run To cleanly stop the execution, type: "^Z kill -STOP 4259 && fg" [pancrackme] v1.0 cont: breakpoint stop (0x8048a88) [0xB7F53810]>

switch to debugger view:

[0xB7F53810]> V

press 'p' step with F7.

after jumping to child1 first call is sys\_open (you can see the written out syscall names in the disassembly (pcme0\_1.s) which we have created earlier).

Disassembly: 0x08048B34 eip: 0x08048B34 83ec0c esp -= 0xc ; 12 0x08048B37 6a04 push 0x4 0x08048B39 e8cefaffff ^ call 0x804860C ; ..\_pcme0\_pcme0\_p+0x6

jump over with F8.

Now here's a new call which does not show up in the disassembly.

As we can see by the address it calls, it is another sys\_fork call. We can see where the child2 routine enters, by looking at the disassembly

| 0x08048B41 e8d6faffff        | <pre>^ call _0804861C ;pcme0_pcme0_p+0x6</pre>                            |
|------------------------------|---------------------------------------------------------------------------|
| 0x08048B46 8983cc000000      | [ebx+0xcc] = eax                                                          |
| 0x08048B4C 83bbcc0000000     | cmp dword [ebx+0xcc], 0x0                                                 |
| _08048b53: 0f 84 f0 00 00 00 | je _08048c49 <gmon_start@plt+0x4ed> // -&gt;child2</gmon_start@plt+0x4ed> |

Child2 does'nt appear to have any passwordvalidation code, so why not take another risk and 'nop' this one too ? So step forward until eip is directly at the call

```
Disassembly:

0x08048B41 eip:

0x08048B41 e8d6faffff ^ call 0x804861C ; .._pcme0_pcme0_p+0x6

and type q.
```

[0x08048B41]>

here we remove the call. And we need to set %eax to <> 0, otherwise we will end up in child2's routine.

type 'p' to switch from view from disassembly to debugger !

Back in debugger view, stepping further there's a sys\_read call:

```
0x08048BBA e87dfbffff ^ call 0x804873C ; .._pcme0_pcme0_p+0x7
```

Checking with ltrace we see it's the 'read user input' call:

```
[pid 4389] [0x8048bbf] read(0,
[pid 4390] [0xffffe410] --- SIGSTOP (Stopped (signal)) ---
[pid 4390] [0xffffe410] --- SIGSTOP (Stopped (signal)) ---
123
[pid 4389] [0x8048bbf] <... read resumed> "123\n", 128) = 4
```

So we can check where the input buffer is. Step on just before the 'real' syscall.

```
      Registers:
      eax 0x00000003
      esi 0x0000002
      eip 0xffffe405

      ebx 0x0000000
      edi 0x0000002
      oeax 0xfffffff

      ecx 0x0804a320
      esp 0xbfb6e97c
      eflags 0x200246

      edx 0x00000080
      ebp 0xbfb6e97c
      cPaZstIdor0 (PZI)

      Disassembly:
      0xFFFFE405 eip:
      oxspenter
```

%eax = 3 standing for the sys\_read call, %ebx is the file descriptor and %ecx is the pointer to the buffer. Now we have the input buffer, 0x0804a320 :)

use F10 to get back to user code. Since the call expects some input the debugger seams to hang, so just type any character and you will end up just behind the 'user input' call.

we can fill up the buffer with some random chars. Type q to leave debugger view, add some chars and type V,enter to get back to debugger mode and p to change to the correct view. Don't forget to terminate your data with 0x0a(return), as user input would have.

Now we're at the interesting section :)) Step into the call.

0x08048BC9 e8e0fcffff

^ call 0x80488AE ; entry+0x13e

and see what it does. first it checks if there is any input data available, otherwise jumps to return.

```
      0x080488B7
      803800
      cmp byte [eax], 0x0

      0x080488BA
      741f
      v jz 0x80488DB ; eip+0x24

      .
      .

      0x080488DB
      c745fc64000000
      dword [ebp-0x4] = 0x64

      0x080488E2
      8b45fc
      eax = [ebp-0x4]

      0x080488E5
      c9
      leave ;--

      0x080488E6
      c3
      ret ;--
```

Data from buffer pointer [ebp+0x8] is moved to %eax (movsx eax, byte [eax]) and it is tested for 0x0a(return) (cmp eax, 0xa).

| 0x080488BC | 8b4508 | e   | eax  | = [ebp· | +0x8] |     |          |
|------------|--------|-----|------|---------|-------|-----|----------|
| 0x080488BF | eip:   |     |      |         |       |     |          |
| 0x080488BF | 0fbe00 | n   | novs | sx eax, | byte  | [ € | eax]     |
| 0x080488C2 | 83f80a | С   | cmp  | eax, 0  | xa    |     |          |
| 0x080488C5 | 750f   | v j | jnz  | 0x8048  | 8D6   | ;   | eip+0x17 |

otherwise the bufferpointer is increased and there's a loop, continuing with the next byte in buffer,

| 0x080488D6 | ff4508 |   | dword [ebp+0x8]++ |           |   |          |
|------------|--------|---|-------------------|-----------|---|----------|
| 0x080488D9 | ebd9   | ^ | goto              | 0x80488B4 | ; | eip+0xf5 |

until 0x0a is reached. And 0x0a is replaced with 0x0 in buffer at bufferpointer [ebp+0x8]. There is also this: 'dword [ebp-0x4] = 0x64' (or: [0xBFB6E994] = 0x64 ). We don't now what is needed for right now, but perhaps we should keep it in mind.

| 0x080488C2 | 83f80a         | cmp eax, 0xa                |
|------------|----------------|-----------------------------|
| 0x080488C5 | 750f           | v jnz 0x80488D6 ; eip+0x17  |
| 0x080488C7 | 8b4508         | eax = [ebp+0x8]             |
| 0x080488CA | c60000         | byte [eax] = 0x0 ; 0        |
| 0x080488CD | c745fc64000000 | dword $[ebp-0x4] = 0x64$    |
| 0x080488D4 | eb0c           | v goto 0x80488E2 ; eip+0x23 |
|            |                |                             |
|            |                |                             |
| 0x080488E2 | 8b45fc         | eax = [ebp-0x4]             |
| 0x080488E5 | с9             | leave ;                     |
| 0x080488E6 | c3             | ret ;                       |
|            |                |                             |

So all done here, was to replace the input terminating byte 0xa with 0x0.

Now we're back from this routine and there's a new call which we can step into.

0x08048BE0 e80cfdffff ^ call 0x80488F1 ; entry+0x181

but there is also a pretty intereseting structure right below. Looks like some printable characters :) and a write call

| 0x08048BE8 | c683e40000000a | byte [ebx+0xe4] = 0xa ; 10              |
|------------|----------------|-----------------------------------------|
| 0x08048BEF | c683e40000000a | byte [ebx+0xe4] = 0xa ; 10              |
| 0x08048BF6 | c683e200000070 | byte [ebx+0xe2] = 0x70 ; 112            |
| 0x08048BFD | c683e10000006f | <pre>byte [ebx+0xe1] = 0x6f ; 111</pre> |
| 0x08048C04 | c683e00000006f | <pre>byte [ebx+0xe0] = 0x6f ; 111</pre> |
| 0x08048C0B | 8a83e2000000   | al = [ebx+0xe2]                         |
| 0x08048C11 | 83c003         | eax += 0x3 ; 3                          |
| 0x08048C14 | 8883e3000000   | [ebx+0xe3] = al                         |
|            |                |                                         |
|            |                |                                         |
| _08048c2c: | e8 cb f9 ff ff | call _080485fc                          |
|            |                |                                         |

So in order '6f 6f 70 70+3 0a' this prints: "oops". Now we now where we dont want to go. This means if we should return from our call we lost.

So, anyway. We step into the next call. The call that follows jumps right to the next instruction, so we just carry on

0x080488F8 e800000000 v call 0x80488FD ; eip+0x5 0x080488FD 5b pop ebx

The code below just pops into our eyes. More printable characters.

| 0x08048915 85c0           | test eax, eax                               |
|---------------------------|---------------------------------------------|
| 0x08048917 0f8589000000   | <pre>^ jnz dword 0x80489A6 ; eip+0xae</pre> |
| 0x0804891D c683e100000065 | byte [ebx+0xe1] = 0x65 ; 101                |
| 0x08048924 c683e200000065 | byte [ebx+0xe2] = 0x65 ; 101                |
| 0x0804892B c683e300000068 | byte [ebx+0xe3] = 0x68 ; 104                |
| 0x08048932 c683e000000079 | byte [ebx+0xe0] = 0x79 ; 121                |
| 0x08048939 c683e40000000a | byte $[ebx+0xe4] = 0xa ; 10$                |
| 0x08048940 80abe200000004 | byte [ebx+0xe2] -= 0x4 ; 4                  |
|                           |                                             |

Ordered: '79 65 65-4 68 0a' Printed out: "yeah". Probably here's where we need to end up. Seeing:

| 0x08048915 | 85c0         | te   | st | eax,  | eax       |   |          |
|------------|--------------|------|----|-------|-----------|---|----------|
| 0x08048917 | 0£8589000000 | ^ jn | z  | dword | 0x80489A6 | ; | eip+0xae |

we know we must return from our next call with %eax beeing 0.

As we step on, here's a strange sequence:

| 0x08048835 | 7501       | v | jnz 0x8048838  | ; | eip+0x6         |
|------------|------------|---|----------------|---|-----------------|
| 0x08048837 | e88b450c03 | v | call 0xB10CDC7 |   | ; eax+0x30c2aa7 |
| 0x0804883C | 45         |   | ebp++          |   |                 |

An antidebugging trick. A jump to an address, which does not show up in our disassembly. So let's carry on steping. Some new code shows up.

| 0x08048838 | 8b450c           | eax = [ebp+0xc]                |
|------------|------------------|--------------------------------|
| 0x0804883B | 034508           | eax += [ebp+0x8]               |
| 0x0804883E | 0fbe10           | movsx edx, byte [eax]          |
| 0x08048841 | 8b83a8000000     | eax = [ebx+0xa8]               |
| 0x08048847 | 83c03a           | eax += 0x3a ; 58               |
| 0x0804884A | 89d1             | ecx = edx                      |
| 0x0804884C | 31c1             | ecx ^= eax                     |
| 0x0804884E | 8d9386000000     | lea edx, [ebx+0x86]            |
| 0x08048854 | 8b450c           | eax = [ebp+0xc]                |
| 0x08048857 | 0fbe0402         | movsx eax, byte [edx+eax]      |
| 0x0804885B | 0fbe84037c000000 | movsx eax, byte [ebx+eax+0x7c] |
| 0x08048863 | 39c1             | cmp ecx, eax                   |
| 0x08048865 | 7518 .           | / jnz 0x804887F ; eip+0x47pre> |

We were not able to see the code at 0x08048838 - 0x0804884A before. Most probably code which the programer did not want us to identify. This could be the clue :))) % eax is loaded with some kind of pointer:

| 0x08048838 | 8b450c | eax = [ebp+0xc]  |
|------------|--------|------------------|
| 0x0804883B | 034508 | eax += [ebp+0x8] |

%eax = 0x0804a320. This is our input buffer.

0x0804883E 0fbe10

movsx edx, byte [eax]

one byte of input buffer [%eax] is moved to %edx. And some value (we don't now what this is need for yet) is moved to %eax and 0x3a is added to %eax:

| 0x08048841 | 8b83a8000000 | eax = [ebx+0xa8] |
|------------|--------------|------------------|
| 0x08048847 | 83c03a       | eax += 0x3a ; 58 |

then our input data is moved to %ecx and %ecx is xored with %eax:

| 0x0804884A | 89d1 | ecx = edx  |
|------------|------|------------|
| 0x0804884C | 31c1 | ecx ^= eax |

This realy looks like the beginning of some kind of input validation :) Need to watch each step now.

0x0804884E 8d9386000000 lea edx, [ebx+0x86]

The address %ebx+0x86 is stored in %edx, so this will be a pointer

%eax will also be a pointer for the next couple instructions. Since it's first value is 0 it is most likely an offset pointer.

 0x08048854
 8b450c
 eax = [ebp+0xc]

 0x08048857
 0fbe0402
 movsx eax, byte [edx+eax]

After the first time through we end up having %eax=0 and %edx=0x0804a2c6. So we should take a look at memory at 0x0804a2c6 Type : to switch to commandline. Then:

--press any key--

let's remember these couple of bytes. After any key, press p for debugger view.

Another location in memory we might want to remember is at [%ebx+0x7c] (0x0804a2bc). It may hold some data we were looking for, since %eax will be compared to our xored input data at the step after this one.

0x0804885B 0fbe84037c000000 movsx eax, byte [ebx+eax+0x7c]

Do a print:

--press any key--

Wow ! This could be the key data, because at the next step our 0x3a-xored input code is compared to some data in %eax which came from this memory area.

```
      0x08048863
      39c1
      cmp ecx, eax

      0x08048865
      7518
      v jnz
      0x804887F ; eip+0x1c

      0x08048867
      83ec08
      esp -= 0x8 ; 8

      0x0804886A
      8b450c
      eax = [ebp+0xc]

      0x0804886D
      40
      eax++

      0x0804886F
      50
      push eax

      0x0804886F
      ff7508
      push dword [ebp+0x8]

      0x08048872
      e8a5ffffff
      ^ call 0x804881C ; entry+0xac
```

and if these bytes are equal, there's a call, back to beginning of the comparison routine. Change register %ecx, so that comparison will succeed. type : and

:> !set ecx 0x54
--press any key--

Check what our input must have been to get the value 0x54 at this point:

0x54 xor 0x3a = 0x6e = 'n'

Set a break at 0x0804884C this is where our input data is xored.

0x0804884C 31c1 ecx ^= eax

and continue with F9

Next offset pointer is moved to %eax:

0x08048857 0fbe0402movsx eax, byte [edx+eax]and data at [ebx+0x7c+offset-pointer] are loaded to %eax, to be compared to our input data.0x0804885B 0fbe84037c000000movsx eax, byte [ebx+eax+0x7c]0x08048863 39c1cmp ecx, eax

this time %eax=0x07, so looking back at:

these seem to be the offset databytes and if we look again, at what could be the scrambled password:

```
:> x 16 @ ebx+0x7c
offset 0 1 2 3 4 5 6 7 8 9 A B C D E F 0 1 0123456789ABCDEF01
.-----+
0x0804A2BC 541a 5f1b 5949 220b 4e52 0007 0402 0105 T._.YI".NR.....
```

--press any key--

We can make our first guess. Use the offset bytes at %edx (0x0804A2C6) byte for byte in order, to arrange the order of the password bytes. Should become: '54 0b 59 5f 1a 49 52 22 4e 1b 00'

Let's take a shot and xor all bytes with the mask 0x3a which is the mask already used twice now. Result: '6e 31 63 65 20 73 68 18 74 21 3a" looks like the scrambled password ends here. Would spell: "n1ce sh t!:" . Hey, almost dictionary words. We're real lucky :)))) But there's an unprintable character 0x18 and we can't be sure if this was all of the password.

We could search the binary for the first couple of scrambled bytes, upto the unprintable one. Let's use the radare.

```
$ radare ./pcme0
open ro ./pcme0
[0x00000000]> /x 54 la 5f lb 59 49
1
[0x00000000]> f
000 0x000012bc 512 hit0[0] 54 la 5f lb 59 49 0a 0b 4e 52 00..
```

Great :) Found the byte with 0x22 exchanged by 0x0a which is:

0x0b x or 0x3a = '0'

First password guess would be "n1ce sh0t!:"

So we'll try this one. Quit radare q, q, Y. !! All the patching done while running radare in debugger mode is lost !!, so load the file into radare:

> radare -cw pcme0\_patched1\_no\_parent

and check if all patches above are in place. Otherwise redo them, quit radare and restart with debugger:

> radare -cw dbg://pcme0\_patched1\_no\_parent

set a breakpoint right before the call where the user input terminator is replaced, and run. Type any character when debugger seems to hang after [pancrackme] v1.0 output.

```
> radare -cw dbg://pcme0_patched1_no_parent
warning: Opening file in read-write mode
argv = 'pcme0_patched1_no_parent',
Program 'pcme0_patched1_no_parent' loaded.
open debugger rw pcme0_patched1_no_parent
[0xB7EEF810]> !bp 0x08048bc9
new breakpoint at 0x8048bc9
[0xB7EEF810]> !run
To cleanly stop the execution, type: "^Z kill -STOP 4681 && fg"
[pancrackme] v1.0
1
cont: breakpoint stop (0x8048bc9)
```

seek to input buffer location, write password bytes (use the one with the unprintable character, because that's the one that must match the scrambled password in memory, as long as we're running the patched binary) and doublecheck:

Set a breakpoint at the location, where input and stored password bytes are compared.

[0x0804A320]> !bp 0x08048863 new breakpoint at 0x8048863

run and switch to debugger view when breakpoint was hit.

```
[0x0804A320]> !run
To cleanly stop the execution, type: "^Z kill -STOP 4681 && fg"
cont: breakpoint stop (0x8048863)
[0x0804A320]> V
```

%eax and %ecx must be equal to each other at the breakpoint, as long as new bytes are read from the input buffer and the buffer terminator 0x0 is not reached. Keep continuing with F9.

Something went wrong !

| eax<br>ebx<br>ecx               | 0x00000054<br>0x0804a240<br>0x0000003a | esi<br>edi<br>esp | 0x00000002<br>0x00000002<br>0xbf90a90c | eip<br>oeax<br>eflags | 0x08048863<br>0xfffffff<br>0x0206 |
|---------------------------------|----------------------------------------|-------------------|----------------------------------------|-----------------------|-----------------------------------|
| edx                             | 0x0804a2c6                             | ebp               | 0xbf90a914                             | 5                     | Idor0 (PI)                        |
| Disassembly:<br>0x08048863 eip: |                                        |                   |                                        |                       |                                   |
|                                 | 8863 39c1                              |                   |                                        | cmp ecx, e            | Pax                               |
| 0110001                         | 0000 0701                              |                   |                                        | omp con, c            |                                   |

we did not reach the terminator yet. Maybe the last character of the password is wrong. The ':' at the end strange anyway, "n1ce sh0t!:" . But let's keep on going to see what happens. Looks bad :( we need %eax to be 0x0 to go to the "yeah" output call.

| Registers:                |                                                |
|---------------------------|------------------------------------------------|
| eax 0x00000001 esi 0x0    | 0000002 eip 0x08048915                         |
| ebx 0x0804a240 edi 0x0    |                                                |
| ecx 0x0000003a esp 0xb    | of90aa84 eflags 0x0296                         |
| -                         | of90aa8c cPAzStIdor0 (PASI)                    |
| Disassembly:              |                                                |
| 0x08048915 eip:           |                                                |
| 0x08048915 85c0           | test eax, eax                                  |
| 0x08048917 0f8589000000   | ^ jnz dword 0x80489A6 ; eip+0x91               |
| 0x0804891D c683e100000065 | byte [ebx+0xe1] = 0x65 ; 101                   |
| 0x08048924 c683e200000065 | byte [ebx+0xe2] = 0x65 ; 101                   |
| 0x0804892B c683e300000068 | byte [ebx+0xe3] = 0x68 ; 104                   |
| 0x08048932 c683e000000079 | byte $[ebx+0xe0] = 0x79$ ; 121                 |
| 0x08048939 c683e40000000a | byte [ebx+0xe4] = 0xa ; 10                     |
| 0x08048940 80abe200000004 | byte [ebx+0xe2] -= 0x4 ; 4                     |
| 0x08048947 83ec04         | esp -= 0x4 ; 4                                 |
| 0x0804894A 6a05           | push 0x5                                       |
| 0x0804894C 8d83e0000000   | lea eax, [ebx+0xe0]                            |
| 0x08048952 50             | push eax                                       |
| 0x08048953 ffb3c000000    | <pre>push dword [ebx+0xc0]</pre>               |
| 0x08048959 e89efcffff     | <pre>^ call 0x80485FC ;pcme0_pcme0_p+0x5</pre> |

Need to check where %eax was set to 0x1: This could be somewhere just before we return, at the end of the password validation routine. Because this was the last routine that was called before %eax is tested fo 0x0.

| _0804890d:                    | e8 Oa ff ff ff | call | _0804881c               |
|-------------------------------|----------------|------|-------------------------|
| ;<br>_08048912:<br>_08048915: |                |      | \$0x8,%esp<br>%eax,%eax |

#### probably here:

Let's rerun, set a break and force an immediate error and watch what happens:

radare -cw dbg://pcme0\_patched1\_no\_parent warning: Opening file in read-write mode argv = 'pcme0\_patched1\_no\_parent', Program 'pcme0\_patched1\_no\_parent' loaded. open debugger rw pcme0\_patched1\_no\_parent [0xB7FAB810]> !bp 0x08048863 new breakpoint at 0x8048863 [0xB7FAB810]> !run To cleanly stop the execution, type: "^Z kill -STOP 4684 && fg" [pancrackme] v1.0 1 cont: breakpoint stop (0x8048863) [0xB7FAB810]> V

We're at the user input, password byte comparison location, steping on. We were right. We reach the location where % eax is set to 0x1.

| 0x0804889F | c745f801000000 | dword | [ebp-0x8] = 0x1 |
|------------|----------------|-------|-----------------|
| 0x080488A6 | 8b45f8         | eax = | [ebp-0x8]       |
| 0x080488A9 | 8b5dfc         | ebx = | [ebp-0x4]       |

Now we know we don't want to reach 0x0804889F but following code:

```
      0x08048896
      c745f80000000
      dword [ebp-0x8] = 0x0

      0x0804889D
      eb07
      v goto 0x80488A6
      ; entry+0x136

      0x0804889F
      c745f801000000
      dword [ebp-0x8] = 0x1

      0x080488A6
      8b45f8
      eax = [ebp-0x8]

      0x080488A6
      8b5dfc
      ebx = [ebp-0x4]

      0x080488AC
      c9
      leave ;--

      0x080488AD
      c3
      ret ;--
```

We need to understand this part:

```
0x0804887F0fbe8390000000movsx eax, byte [ebx+0x90]0x080488863b450ccmp eax, [ebp+0xc]0x080488897514v jnz 0x804889F0x080488888b450ceax = [ebp+0xc]0x08048886034508eax += [ebp+0x8]0x08048891803800cmp byte [eax], 0x00x080488947509v jnz 0x804889F
```

Let's rerun. With the same breakpoint as before, but now taking a closer look at what happens at the section above. Here we need %eax to be 0x0 (as in location [ebp+0xc]) but it is 0x0a:

--press any key--

So where is 0x0a moved to %eax ? must be here:

0x0804885B 0fbe84037c000000 movsx eax, byte [ebx+eax+0x7c]

We must find out at which offset of the scrambled password we can find 0x0.

It is offset 0x0a. So 0x0a is the last offset byte we should move to %eax. This means our password is only allowed to have 10 characters (0-9). Lets try: "n1ce sh0t!".

> radare -cw dbg://pcme0\_patched1\_no\_parent warning: Opening file in read-write mode argv = 'pcme0\_patched1\_no\_parent', Program 'pcme0\_patched1\_no\_parent' loaded. open debugger rw pcme0\_patched1\_no\_parent

```
[0xB7FD4810]> !bp 0x08048bc9
new breakpoint at 0x8048bc9
[0xB7FD4810]> !run
To cleanly stop the execution, type: "^Z kill -STOP 4719 && fg"
[pancrackme] v1.0
1
cont: breakpoint stop (0x8048bc9)
[0xB7FD4810]> s 0x804a320
0x0804A320
[0x0804A320]> wx 6e 31 63 65 20 73 68 18 74 21 0a
[0x0804A320]> x 11
 offset 0 1 2 3 4 5 6 7 8 9 A B C D E F 0 1 2 3 4 5 6 7 8 9 0123456789ABCDEF012345
 -----+------
                                  _____+
0x0804A320 6e31 6365 2073 6818 7421 0a
                                                                    nlce sh.t!.
[0x0804A320]> !bp 0x0804887f
new breakpoint at 0x804887f
[0x0804A320]> !run
To cleanly stop the execution, type: "^Z kill -STOP 4719 && fg"
cont: breakpoint stop (0x804887f)
[0x0804A320]> V
```

looks good :)) % eax is 0x0. Thats what we need it to be.

```
Registers:

        eax
        0x00000000
        esi
        0x00000002
        eip
        0x0804887f

        ebx
        0x0804a240
        edi
        0x0000002
        oeax
        0xffffffff

        ecx
        0x0000003a
        esp
        0xbfcfc51c
        eflags
        0x0206

        edx
        0x0804a2c6
        ebp
        0xbfcfc524
        cPazstIdor0 (PI)

Disassembly:
0x0804887F eip:
0x0804887F 0fbe8390000000
                                                         movsx eax, byte [ebx+0x90]
0x08048886 3b450c
                                                           cmp eax, [ebp+0xc]
same here:
0x08048891 803800
                                                          cmp byte [eax], 0x0
0x08048894 7509
                                                        v jnz 0x804889F ; eip+0xe
. .
:> x 1 @ eax
   offset 0 1 2 3 4 5 6 7 8 9 A B C D E F 0 1 0123456789ABCDEF01
                                                            ----+--
0x0804A32A 00
--press any key--
Finally made it :)))
yeah
User defined signal 1
Just to make sure:
> ./pcme0
[pancrackme] v1.0
Password: nlce sh0t!
yeah
```

#### That's it !

Thanks to Pancake for this great crackme. Had a lot of fun, eventhough this was a pretty tough one (at least for me) and learned some cool tricks :)

BTW, Pancake is also the guy who wrote radare and tools. Pretty fine tools for this kind of work :))

# 22.4 forum: Interpreting C structures with spcc

Sometimes you need to interpret a data structure found on a piece of a binary file. Radare make use of libmagic to achieve this.

In visual mode you can press the 'm' key to interpret the current data block by the 'rfile' wrapper.

How to write a magic database file for mapping binary structures? NOTE: Read the file(1) manpage fmi.

The magic file syntax is not very readable and probably ugly to write, so, radare provides a userdefined way to create C and perl descriptors for data blocks. This is explained later in this paper.

Magic files follow this basic structure:

0 type match output >offset type match output >>offset type match output >>offset type match output (...)

The '>' tree is only followed if the previous '>' level matches. So you can provide on a single file a multiple switch/case hirearchy for multiple filetypes or data structures.

This format does not support include-like directives, so you must provide define all the magic files using the -m flag.

You can create an 'spc' file (structure parser in C language) to create a data block parser to be called from radare using the pU mode (user-defined print command).

This command is defined by the user with the %PRINTCMD environment variable.

```
$ cat test.spc
struct foo {
    int id;
    void *next;
    void *prev;
};
void parse(struct spcc *spcc, uchar *buffer) {
    struct foo tmp;
    memcpy(&tmp, buffer, sizeof(struct foo));
    printf("id: %d\nnext: %p\nprev: %p\n",
        tmp.id, tmp.next, tmp.prev);
}
```

This is our structure parser. A simple double-linked list of integers viewer.

\$ rsc spcc spcc - structure parser c compiler Usage: spcc [file.spc] ([gcc-flags]) \$ rsc spcc test.spc -o test \$ ./test
Usage: ./test [file] [offset]

----

Now we can use this structure parser as a user defined print command:

```
$ export PRINTCMD=$PWD/test
$ radare /tmp/target-file
> s 0x400
> pU
id: 678326121
next: 0x72616863
prev: 0x74732a20
```

We can use the user-defined print command inside the visual mode and walk between the flags interpreting each data block with our own parser.

Use the 'f' and 'F' key to move around the flags in visual mode and change the print format using the 'p' key.

# 22.5 forum: rsc monitor usage

Rsc is a wonderful entrypoint for user-defined external programs for radare.

There's a script called 'monitor' which allows to execute a intro-separated list of commands and visualize them on an external terminal or window.

Let's start with a simple example. Let's trace the contents of a buffer while we are stepping into a loop.

\$ radare dbg://<path-to-our-program>

Lets open a new terminal and play with it..

To list all current monitors type 'rsc monitor -l'. Remember that all your radares will share the same monitorpath. Use the MONITORPATH environment variable to change this (eval dir.monitor inside radare if you don't want to restart your radare) smile

\$ rsc monitor Usage: rsc monitor [-lr] [name] [command] -1 list all running monitors -r [name] remove a specific monitor -R removes all monitors Use MONITORPATH defaults to ~/.radare/monitor/

To setup a new monitor type this:

\$ rsc monitor xeip x@eip

This will create monitor called "xeip" that will show N bytes (block size) in hexadecimal starting from eip.

Monitors are executed everytime the prompt is shown (also in visual mode), I plan to add a SIGHUP callback for this in future versions.

Now we can monitor the 'xeip' monitor with:

\$ rsc monitor xeip

If you want to execute more than one command per monitor. Just edit the script by hand in ~/.radare/monitor/your-script (output of the script is your-script.txt) So. don't use .txt as script name smile

To remove all monitors use -R or -r with the script name to be removed.

\$ rsc monitor -R

Monitors are integrated with the gui.

I plan to use inotify() on linux to update the contents of the file faster.

NOTES: Only radare commands can be executed. Shell ones will be executed but not shown (because of the console abstraction).

## 22.6 forum: Scripting with lua

Radare can be scripted using lua in a very simple way.

You can call the scripts in batch mode using the -i flag of radare or just calling it using the lua 'hack' plugin.

```
$ radare -i myscript.lua /bin/ls
```

or

```
radare /bin/ls
> H lua myscript.lua
```

Take care about having liblua5.1-dev installed in your system and lua.so is properly build and installed.

There's an API provided by LIBDIR/radare/radare.lua where you will easily find the way to call radare commands from lua and viceversa.

There are a lot of tutorials about lua, so I will focus on the use for radare.

I will increase this article while I have some time, ask me your questions and proposals for the scripting on this thread.

Here's a little example searching:

will show:

```
$ radare -vi search-demo.lua /bin/ls
=> 0x00000135: lib/ld-linux.so.2
=> 0x00000b71: librt.so.1
=> 0x00000f2a: libc_start_main
```

... more examples will come.. smile

# 22.7 forum: Scripting with lua (2)

Yesterday..well this morning..but before going to sleep Osmile I commited into the repository a new namespace for the radare lua api to analyze code and data.

Actually this matches with the latest changes in the core while deprecating commands like (pA, pC and pG) into a more logical new command called 'a' (analyze) to merge all code and data analysis.

So if you want to analyze an opcode you type "ao" and it will show a hashtable like this one.

```
[0x0000000]> ao
index = 0
opcode = jg 0x47
size = 2
type = conditional-jump
bytes = 7f 45
base = 0x00000000
jump = 0x00000047
fail = 0x0000002
```

This output can be easily parsed in lua in this way:

Code:

```
function Radare.Analyze.opcode(addr)
  if addr == nil then addr = "" else addr= "@ "..addr end
  local res = split(Radare.cmd("ao "..addr),"\n")
  local ret = {}
  for i = 1, #res do
    local line = split(res[i], "=")
    ret[chop(line[1])] = chop(line[2])
  end
  return ret;
end
```

So from our scripts we can write something like this:

Code:

Im currently having a look on different APIs like the IDA one to try to get a good approach to ease the code analysis from scripts.

But for now, using the "ac" command you can analyze code and get the code blocks with a certain depth. Expect a mostly stable api for analyzing code blocks, data, opcodes for all the current supported architectures of radare before the 0.9.7 release. (~20 of Jun)

As you see. using lua as scripting lang for radare is really easy and extensible, just adapting output

of commands and providing a minimal lua layer to handle it.

# 22.8 forum: Introduction to radare

radare is not a single binary. It is, in fact a set of programs related to the reverse engineering world. That is, a framework.

Here's the list of programs that the current version of radare installs in your system (0.9.4):

- gradare gtk+vte interface for radare
- radare commandline hexadecimal editor with pluggable interface
- rahash multiple algorithm block-based checksumming utility
- rasm commandline multi-architecture/endian patch assembler
- rabin gets entrypoint, exports, imports, symbols of ELF/PE/Class/..
- xrefs bruteforces data space finding possible xrefs
- rsc shell interface to a set of scripts and utilities
- bdiff erg0t's implementation of the generic binary diff in C++

Some other tools are also installed but will be probably deprecated in the future by using internal radare commands:

- javasm commandline raw java assembler and disassembler
- armasm very basic arm assembler

Maybe you'll feel a bit confused about the usage of the programs, but don't be afraid, and let's start configuring radare editing the ".radarerc" file in our home.

\$ echo "eval scr.color = true" > ~/.radarerc \$ echo "eval file.identify = true" >> ~/.radarerc

The 'eval' command is the standard interface to configure radare, if we type it in the radare shell we will get a list of key-value pairs of the configuration variables. If you want to list all the flags of a certain domain just end it with a dot '.': Code:

```
[0x0000000]> eval cfg.
cfg.noscript = false
cfg.encoding = ascii
cfg.delta = 1024
cfg.verbose = true
cfg.endian = false
cfg.write = false
cfg.limit = 0
cfg.rdbdir = TOD0
cfg.datefmt = %d:%m:%Y %H:%M:%S %z
cfg.count = 0
cfg.fortunes = true
cfg.bsize = 512
```

We can also use pipes in the shell of radare like a plain unix shell: Code:

[0x0000000]> eval | grep trace asm.trace = false file.trace = trace.log

```
trace.bt = false
trace.sleep = 0
trace.smart = true
trace.log = true
trace.dup = false
trace.cmtregs = false
```

The radare shell accepts commands in the following format: Code:

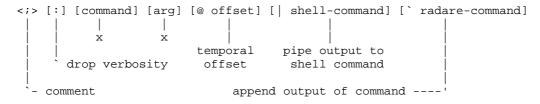

You can also use '>' and '>>' at the end of the command to dump the output to a file.

Here's a basic table of most common operations in radare Code:

```
> s 0x33
Seek
       S
BlockSz b > b 0x400
Print p > px 20 @ 0x200
Write
       W
           > wx 90 90 90 @ +2
         > / lib
Search /
      # > #md5 20 @ esp
Hash
Shell
      !! > !!cat /proc/$DPID/maps
      q > quit
Quit
```

radare only is able to manage "block size" bytes at a time, so, if you want to print data, analyze code, print graphs you will have to setup a high value here to avoid invalid results with broken code blocks.

I don't want to explain everything in detail. Most of commands accept a '?' appended to the 'char' command to give you a help usage. it's mostly self-documented, but there are lot of hidden magic features wink

The most used print modes are: Code:

Hex px - hexadecimal Disasm pD - disasm using asm.arch Octal po - octal base Analyze pA - analyzes memory String0 pz - zero terminated string WideStr pZ - zero terminated wide string C array pc - outputs C code Graph pG - only when compiled with vala/gtk/cairo

To change the disassembly architecture use the following command:

[0x000000]> eval asm.arch = arm

Supported values are: arm, arm16, intel, intel16, intel64, powerpc, java

Let's test all together: Code:

| 0x08049792 | 83         | pop esi               |
|------------|------------|-----------------------|
| 0x08049793 | e483       | ecx = esp             |
| 0x08049795 | 50f0e4     | esp &= 0xf0 ; 240 ' ' |
| 0x08049798 | 68         | push eax              |
| 0x08049799 | d0         | push esp              |
| 0x0804979A | 7b         | push edx              |
| 0x0804979B | 057bd06800 | push dword 0x8057bd0  |
| 0x080497A0 | 057c206800 | push dword 0x8057c20  |

Wow, maybe you'll be surpressed for this pseudo-asm syntax. You can change it with the asm.syntax variable. Use 'intel', 'att' or 'pseudo'. The last one is the default for readibility reasons. Feel free to setup your favorite one in ~/.radarerc wink

As we see in the previous shell snippet when setupping 'file.id' to true, radare calls rabin internally to determine which kind of file has been opened and automatically setups the base address, flags the entrypoint and jumps there.

The cfg.baddr is the variable which defines the virtual base address. This is good for mapping ondisk and debugged process information and be able to easily apply patches to files.

As a final note, you can use the 'P' command to open and save project files to dump/load all your flags, comments, code atributes, .. from/to disk (also handled by the -P commandline flag). Code:

```
$ radare -P /bin/ls
Using project file: '/tmp/ls.project'
open ro /bin/ls
[0x00000000]> q
Do you want to save the '/tmp/ls.project' project? (Y/n)
Project '/tmp/ls.project' saved.
$
```

That's all for a basic introduction wink simple huh?

Have fun!

# 22.9 forum: Decompiling code with boomerang from radare

0.9.7 adds support for boomerang to be able to decompile specific functions of a binary program from the debugger or the dissassembler.

Here's a little example usage:

Code:

```
$ radare -e dbg.bep=main -d /bin/ls
argv = '/bin/ls', ]
entry at: 0x8049a80
cont: breakpoint stop (0x8049a80)
main at: 0x804e880
cont: breakpoint stop (0x804e880)
Program '/bin/ls' loaded.
Warning: sysctl -w kernel.randomize_va_space=0
open debugger ro /bin/ls
96 symbols added.
[0x0804E884]> s 0x8059ED0
```

Let's disassemble the unknown call from the main (the fourth one)

| [0x08059ED0]> pD 60 |      |            |
|---------------------|------|------------|
| 0x08059ED0,         | 55   | push ebp   |
| 0x08059ED1          | 31c0 | eax ^= eax |

```
0x08059ED3
                        89e5
                                       ebp = esp
    0x08059ED5
                       53
                                        push ebx
                        e8effffff ^ call 0x8059ECA ;
    0x08059ED6
                                                              [1]
    0x08059EDB
                      81c329420000
                                      ebx += 0x4229
                                     esp -= 0xc ; 12 ' '; eax+0xb
edx = [ebx-0x4]
test edx, edx
    0x08059EE1
                       83ec0c
                     8b93fcfffff
85d2
    0x08059EE4,
    0x08059EEA
.==< 0x08059EEC,
                      7402
                                     v jz 0x8059EF0
                                                             [2]
                                                     ;
 0x08059EEE
                                       eax = [edx]
                       8b02
                       89442408
--> 0x08059EF0,
                                        [esp+0x8] = eax
                       8b4508
   0x08059EF4,
                                        eax = [ebp+0x8]
                      c7442404000000. dword [esp+0x4] = 0x0
    0x08059EF7
    0x08059EFF
                                   [esp] = eax
^ call 0x8049520 ; sym__cxa_atexit [3]
                       890424
                      e819f6feff
    0x08059F02
                                        esp += 0xc ; 12 ' '; eax+0xb
    0x08059F07
                       83c40c
    0x08059F0A
                       5b
                                       pop ebx
    0x08059F0B
                       5d
                                       pop ebp
    0x08059F0C,
                       с3
                                      ret ;--
    0x08059F0C
                      ; ------
```

#### And now...time for decompilation! :D

```
[0x08059ED0]> !rsc boomerang $FILE $XOFFSET
decompiling entry point proc1
void proc2();
// address: 0x8059ed0
void proc1() {
  ___size32 eax;
                               // r24
// r29
   ___size32 ebp;
   ___size32 ebx;
                              // r27
   // r26
   int esp;
                      // r28
   unsigned int local0;
                                      // m[esp - 12]
   ___size32 local1;
                              // m[esp - 8]
                              // m[esp - 4]
   ___size32 local2;
   eax = proc2(pc, ebx, ebp, 0, ebx, esp - 4, LOGICALFLAGS32(0), LOGICALFLAGS32(0), LOGICALFLAGS32
   edx = *(ebx + 0x4225);
   if (edx != 0) {
      eax = *edx;
   }
   local2 = eax;
   eax = *(ebp + 8);
   local1 = 0;
  local0 = eax;
   __cxa_atexit();
  return;
}
```

# Chapter 23: EOF

This book is a work in progress documentation, so don't take all this information as static and unalterable :)

Readers are welcome to feed me with bug reports, ideas, concepts, patches or any other kind of collaboration.

I hope you enjoyed the reading and find it useful. Keep tuned for updates of this book at:

http://radare.nopcode.org/get/radare.pdf

# 23.1 Greetings

I would like to greet some drugs, drinks and people that shared his life with mine during the development of radare and this book.

- God. aka Flying Spaguetti Monster
- Nibble (ELF32/64 and PE parser+lot of bugfixes and core work)
- ora8 (w32 port debugger, syscallproxying, hw breakpoints..)
- nopcode guys (for the cons and
- Sexy Pandas (let's pwn the plugs!)
- 48bits (keep up the good work)
- Gerardo (ideas and tips for the book)
- pof (for the crackme tutorial and usability tips)
- Esteve (search engine+some code graph stuff)
- revenge (OSX debugger+mach0 work)
- Lia (4teh luf :)

I hope you guys did enjoyed the book, the soft, the hard, the weed and the smoke.

Spread the dword and don't let the bytes grind you down!

Have fun!